# **DMP** Documentation

Release 23.4

Matija Kolarić

Apr 12, 2023

# Contents

| 1   | Introduction             | 3   |
|-----|--------------------------|-----|
| 2   | Features and Limitations | 5   |
| 3   | Support                  | 9   |
| 4   | Quality Assurance        | 11  |
| 5   | Release History          | 13  |
| 6   | Related Videos           | 17  |
| 7   | Installation             | 19  |
| 8   | MIT License              | 31  |
| 9   | User Manual              | 33  |
| 10  | Integration (Rest API)   | 67  |
| 11  | For Developers           | 69  |
| Py  | thon Module Index        | 105 |
| Inc | dex                      | 107 |
|     |                          |     |

| /                                    |                                         | DD MUSICAL WORK           |                |                  |                                 | USER MANUAL / | CHANGE PASSWORI     | ) / LOG OU |
|--------------------------------------|-----------------------------------------|---------------------------|----------------|------------------|---------------------------------|---------------|---------------------|------------|
| ADD MUSICAL W                        | ORK                                     |                           |                |                  |                                 |               |                     |            |
| Work ID:                             |                                         |                           |                |                  |                                 |               |                     |            |
| Title:                               |                                         | ISWC:                     |                |                  |                                 |               |                     |            |
| Title of original work:              | Use only for modification of existing w | Version type:             | Or             | iginal Work      | ~                               |               |                     |            |
| LIBRARY (PRODUC                      | CTION MUSIC ONLY)                       |                           |                |                  |                                 |               |                     |            |
| Library release:                     |                                         | * <i>≥</i> + ×            |                |                  |                                 |               |                     |            |
| WRITERS IN WOR                       | R                                       |                           |                |                  |                                 |               |                     |            |
| WRITER                               | • / + x                                 | ROLE                      | ~              | MANUSCRIPT SHARE | SOCIETY-ASSIGNED SPECIFIC AGREE | MENT NUMBER 0 | PUBLISHER FEE       | DELETE?    |
| + Add another Writer in W            | ork                                     |                           |                |                  |                                 |               |                     |            |
| RECORDINGS (W                        | ITH RECORDING ARTISTS                   | AND RECORD LABELS)        |                |                  |                                 |               |                     |            |
| + Add another Recording              |                                         |                           |                |                  |                                 |               |                     |            |
| ALTERNATIVE TIT                      | ILES (NOT MENTIONED IN                  | N "RECORDINGS" SECTION)   |                |                  |                                 |               |                     |            |
| TITLE<br>+ Add another Alternative   | SUFFIX @                                | COMP                      | LETE ALT TITLE |                  |                                 | DELETE?       |                     |            |
| ARTISTS PERFOR                       | MING WORKS (NOT MEN                     | TIONED IN "RECORDINGS" SE | CTION)         |                  |                                 |               |                     |            |
| ARTIST<br>+ Add another Artist perfo | rming                                   |                           |                | DELETE?          |                                 |               |                     |            |
|                                      |                                         |                           |                |                  |                                 |               |                     |            |
| REGISTRATION A                       | CKNOWLEDGEMENTS<br>SOCIETY              | REMOTE WORK ID            |                |                  | STATUS                          | DELETE        |                     |            |
| + Add another Registration           |                                         | CONTRACTOR IN THE         |                |                  |                                 | out te        |                     |            |
|                                      |                                         |                           |                |                  |                                 |               |                     |            |
|                                      |                                         |                           |                |                  | Save and add a                  | nother Save a | nd continue editing | SAVE       |

DMP (Django-Music-Publisher) is open-source music catalogue management software for

- management of music metadata,
- registration of musical works,
- royalty statement processing, and
- basic data distribution.

DMP will work for most *small* publishers world-wide, but it does not try to solve first-world problems (e.g. US PRO rules) for free. See *Features and Limitations*.

Based on Django web framework, DMP is primarily designed to be deployed to a cloud, but it can be installed to a personal computer. (Linux, Mac OS or Windows). See *Installation* for details.

#### Introduction

#### 1.1 Music Metadata Management

DMP (Django-Music-Publisher) is free, open-source software for managing music metadata:

- musical works and recordings (with audio files),
- writers, artists and labels (with photos/logos),
- releases/albums (with cover art), and
- music libraries.

Fig. 1: Simplified Class Diagram

## 1.2 Common Works Registration (CWR)

It implements CWR protocol for **batch registration of musical works** with Collective Management Organizations (CMOs) and Digital Service Providers (DSPs).

Fig. 2: Sequence diagram: Work registration and incoming royalty statements

#### **1.3 Royalty Management**

Simple **royalty processing** calculations can split received royalties among controlled writers and calculate publisher fees.

Incoming data is accepted as a CSV file. If registrations are done using CWR, work matching is fully automatic. Output is a similar CSV file with additional rows and columns.

Fig. 3: Sequence diagram: Processing incoming royalty statements

This file can be then imported into Excel and turned into individual outgoing statements and accounting data using pivot tables. This process can be automated using Excel templates and simple scripts.

# 1.4 Data Distribution

Besides the aforementioned CWR protocol, music metadata can be exported in several other formats, or be accessed through the read-only *REST API*.

### Features and Limitations

Key features and limitations of DMP are listed below. DMP works for most publishers world-wide, but not nearly for all.

By reading this section, you may save a lot of your time.

DMP is open-source, you are free to modify it to suit your needs. This may require serious software development skills.

If you need additional features, That Green Thing (available as Software-as-a-Service) is the recommended solution. Notes about differences between it and DMP are in green.

#### 2.1 Music metadata management

DMP can store detailed metadata for musical works and recordings, data about writers, recording and performing artists, releases (albums), labels and music libraries, as well as CWR exports and acknowledgements.

#### 2.2 Total data validation

All entered data is validated for CWR and DDEX compatibility on field-, record-, and transaction-level.

The flip side of the coin is that you can not enter incomplete data into DMP and hope to fix it later. The author does not believe in fixing in post.

## 2.3 Single controlled original publisher

DMP supports only a single original controlled publisher (single publishing entity), entered through settings. It will **not work** for publishers with multiple entities, most notably US publishers affiliated with multiple PROs. That Green Thing *fully supports multiple controlled publishers, administration, global sub-publishing, etc.* 

# 2.4 No other publishers

DMP holds **no data** about **other/uncontrolled publishers**. Uncontrolled writers appear as unpublished in CWR files.

That Green Thing holds data about uncontrolled original publishers and administrators.

# 2.5 Co-publishing

With DMP, **co-publishing deals** are possible, with each publisher registering their own shares. In this case, the other publisher appears as unknown in CWR files.

That Green Thing has full support for co-publishing deals.

# 2.6 Manuscript shares

DMP uses a **single manuscript share** model, splits between writers (prior to publishing) are same for performance, mechanical and synchronisation rights.

That Green Thing has share fields for performance, mechanical and sync shares for both writers and original publishers. Manuscript shares are calculated back if required.

# 2.7 Original publishing agreement data

Basic original publishing agreement data can be entered, sufficient for registrations in societies that require society-assigned agreement numbers.

## 2.8 Share transfer

Share transfer from a controlled writer to the publisher can be configured, in accordance with national regulations and customs. There is only a **single setting for all controlled writers**.

Default is London rule (50% performance, 100% mechanical), but this can be reconfigured.

That Green Thing uses explicitly entered shares after original agreements. By default, they remain the same in case of sub-publishing, but this can be overridden on per-work basis.

## 2.9 Publisher fees

Publisher fees are customisable per-writer, or even per-writer-per-work.

## 2.10 No support for composite works

Composite musical works, as well as recordings based on multiple musical works (e.g. medleys), are not supported.

## 2.11 Registrations

Registrations can be exported as CWR files. Supported versions are: 2.1, 2.2, 3.0, and 3.1.

Acknowledgement files in CWR format can be imported.

**CWR preview** features syntax highlighting with additional data on mouse-over, for both CWR files generated by DMP and imported acknowledgements.

## 2.12 Defaults when creating CWR files

When creating CWR, many fields are left with blank/zero values. When the fields are required in CWR, it uses reasonable defaults, e.g.:

- Musical Work Distribution is set to Unclassified,
- Recorded indicator is set to Yes or Unknown, depending if recording metadatawas entered, and
- Work for Hire, Grand Rights Indicator, Reversionary Indicator, and First Recording Refusal Indicator are set to No.

### 2.13 Royalty management

**Incoming royalty statements** in CSV format can be processed, resulting in CSV statements containing data for distribution between controlled interested parties. Statement processing is extremely fast.

Actual outgoing statements must be created in Excel using pivot tables. For experienced Excel user, this takes about 10 minutes for the first statement and then about 30 seconds per statement for all others. This process can be fully automated by using scripts.

That Green Thing can be configured with templates, so that outgoing statements come in any format you desire.

#### 2.14 Data imports and exports

Data about works can be imported from CSV files.

Data for selected works can be exported as JSON (complete) or CSV (partial).

That Green Thing can import multiple formats, including EBR and CWR.

#### 2.15 Audio files and images

If persistent file storage is available, images can be uploaded (photos for writers and artists, logos for labels, cover arts for releases), as well as audio files.

## 2.16 Sharable playlists

Playlists can be created and shared, protected only by secret URLs.

# 2.17 REST API

Read-only REST API, with basic HTTP authentication, is available. It can be used for:

- Complete data export
- Metadata exchange
- Content exchange

## Support

No individual support is available for DMP, which is usual for open-source projects. Because most music professionals are unfamiliar with this concept, an explanation is due here.

Creator of this software is not the vendor for your instance of DMP. You are.

If you run into an issue with any third party, most notably a CMO or their administrative agency, and they tell you to ask your software vendor for support, that would be you.

If you forget your password and have to reset it, there is no one who can do it but you.

If you have any issues whatsoever, solving them is solely your responsibility.

Having said that, here is what you can try.

### 3.1 Documentation

The first step in resolving any issues is reading the relevant parts of this documentation, most notably the *User Manual*. If you are not sure what is relevant, use search. If it does not help, read everything.

## 3.2 Videos

Go to *Videos* and watch the videos. If you are not familiar with **all** terms from Music Metadata Basics series, watch the relevant videos. Then watch the whole DMP series.

#### 3.3 Questions and Discussions

If you still don't know how to resolve the issue, you should try asking in the Facebook Group Music Publisher Support. Before you do, search the group for similar questions.

Alternatively, you can do it in Discussions within the code repository.

# 3.4 Bug and Feature Requests

If you believe you have encountered a bug in DMP, you can search through issues, or raise a new one.

How can you be sure if it is a bug? Here are some rules.

#### 3.4.1 Bug

If you repeatedly encounter *500 Server Error*, it is a bug. Please report it. All such bugs are usually fixed within a week. Make sure you are following the thread, so you know when the bug is fixed. You still need to update your DMP instance yourself.

#### 3.4.2 Not a bug

If you see errors, that are incomprehensible to you, during data imports or acknowledgement imports, this is not a bug. You can still report it as issue, but that will not help you in short term. Creator of DMP might make the error more comprehensible in one of the next versions, but don't count on it.

#### 3.4.3 Unlikely a bug

If things work, but not the way you would like, that is probably not a bug. You can still raise an issue, and it will be investigated. However, if it is not a bug, it might be rejected without an explanation.

#### 3.4.4 Upgrade to Commercial

That Green Thing is the commercial upgrade to DMP. It has many more features and comes with professional support. Migration from an unmodified DMP instance is included in the price.

#### **Quality Assurance**

This project is now close to five years old and, as any continuously developed project, has legacy issues. If anyone tells you that their project has no legacy issues, they are either ignorant or lying. Probably both.

Here is how issues are reduced, caught and fixed in this project.

## 4.1 Test coverage, Continuous Integration, Continuous Deployment

#### 4.1.1 Test Coverage

For years, test coverage was around 99% (mostly functional tests), and the goal is to keep it over 99.5% (rounded to 100%) for major releases.

#### 4.1.2 Continuous Integration

These tests are run on every push to the code repository, (together with code style validation).

#### 4.1.3 Manual Testing

Before each major release, all functionality is manually tested.

Of course, there is a small chance that some edge case is not covered, and that someone will hit a bug in production, but it is reduced to the minimum.

#### 4.2 Code Style, Complexity and Maintainability

Some of these issues can be detected and/or measured, sometimes even fixed, with standard tools. Code style, complexity and maintainability are good examples.

#### 4.2.1 Code Style

Code style in this project is current Black, with line length of 79 characters. This is validated on every push.

#### 4.2.2 Code Complexity

Recently, code complexity has been improved. No code block has nor should have complexity over C (20). Average should remain around A (3.0).

#### 4.2.3 Code Maintainability

Code maintainability is to be improved, currently 2 files have dead low index, due to their size. The goal is to have A across all files for the next major release (in 2024).

### **Release History**

Django-Music-Publisher was originally released in July 2018, and for the rest of 2018, development was very rapid, with major improvements being released in August, September and November.

From January 2019 to January 2022, major versions were released twice per year.

Minor versions, with bug fixes and security updates, are released when required. They are not mentioned in this document.

#### 5.1 Major Release History

#### 5.1.1 18.7 - 18.11

Initial release in July 2018 had a very simple data structure. It used external API for CWR generation. The code was open-source, but it was dependant on a free tier of a commercial service.

#### 5.1.2 19.1 Epiphany

This version was focused on making DMP completely independent of any software not available as open-source and compatible with the MIT license.

CWR generation and complete data validation was added to the open-source code. Full support for modified works was added, as well as basic co-publishing support. Data export in JSON format was added.

#### 5.1.3 19.7 Metanoia

This version was about making DMP compatible with both current and future requirements within the precisely defined scope: **single publisher**, **single manuscript share**. (This scope has not changed since, nor will in the future.)

Most notably, support for multiple recordings per work and CWR 3.0 (labeled as "experimental") were added. CWR preview, for both versions, received basic syntax highlighting. Since this version, CWR files are zipped.

#### 5.1.4 20 Twenty

Twenty-twenty was primarily about simplified deployment. Since this version, DMP can be deployed to the Free Heroku dyno (container) by non-techies.

Note: This free service was cancelled in late 2022. See "Rubicon" below.

Support for custom global share splits was added. MR/SR affiliations for writers were also added. Syntax highlighting for CWR acknowledgements was added, to simplify dealing with conflicts and other registration-related issues.

#### 5.1.5 20.7 Endemic

This version added a lot of new features!

Processing of royalty statements is the most important new feature since the initial release. It can import statements in practically **any** CSV format. Processing is extremely fast.

Basic CSV imports and exports for musical works, and JSON exports for releases were added.

ISWCs can now be imported from CWR acknowledgements. Controlled writers with no society affiliation are now fully supported.

Index (home) page became clearer due to grouping of views. User manual was reorganised to follow the same structure. User manual links now lead to the relevant page in the user manual.

#### 5.1.6 21.1 Victor

This version was focused on improving and extending existing features.

Support for CWR was extended to include latest revisions:

- CWR 2.1 Revision 8,
- CWR 2.2 Revision 2 (includes cross-references),
- CWR 3.0 Revision 0 (includes cross-references, experimental), and
- CWR 3.1 DRAFT (includes cross-references, experimental).

CWR Syntax highlighting was improved and now includes all fields DMP generates from data, with more detailed descriptions on mouse-over, for all supported CWR versions.

A side menu was added to all add/change/view pages, making navigation faster.

#### 5.1.7 21.5 Mayday

The version focuses on improving data exchange with other solutions, most notably That Green Thing.

- Support for writers with IPI numbers, but without CMO affiliations was improved
- Internal notes for writers, artists and labels were added
- More data is available in CSV exports:
  - separate manuscript, performance, mechanical and sync shares for writers,
  - data about an original publisher, with performance, mechanical and sync shares,
  - data about recordings, including recording ID, record labels and recording artists, and
  - society Work IDs.
- More data is available in CSV imports:

- data about recordings: ISRC, duration, release date, and
- society work IDs.
- Improved support for ISWC imports and duplicate handling.
- Interface now also available in *dark* mode

#### 5.1.8 22.1 Exofile

With very little to do in the realm of music publishing, within the defined scope, DMP has moved towards supporting music companies who are **both publishers and labels**.

This version added support for file uploads, either locally (for traditional installations) or to S3 storage (for containers). Please consult *Installation* for instructions how to enable and configure file storage.

Writers, artists, labels and releases received image and description fields, to be used in front-end representations. Recordings received an audio\_file field.

Read-only REST API endpoints are available for releases and recording artists, enabling integration with websites.

Playlists can now be created, either by manually adding recordings, or by using batch actions in various list views, and shared using secret URLs.

Full metadata backup can be download using REST API endpoint.

#### 5.1.9 23.4 Rubicon

As the release name suggests, this release is a game changer. Not necessarily in a good way for small music publishers without development/IT skills.

Since version 20 Twenty, it was possible for anyone to deploy DMP to a free cloud account using a wizard. The free cloud service no longer exists, so the wizard was removed.

Deploying to Heroku and Digital Ocean is still possible for those who can read and follow installation instructions.

Account # field was added to the Writer model. This field can be used for linking royalty statement data with accounting. This is the only visible change to an end user within DMP.

Several important projects based on TGT were released in the previous 3 years, not only targeting music publishers, but also CMOs (societies). That is what open source projects are really about, and DMP will in the future be more focused on providing the core for such projects. Optionally combined with consulting by the author and the team.

Source code has been reviewed and partly cleaned up, with average complexity reduced to A and no block more complex than C. Code style is now validated with Black.

Introduction chapter of this documentation was extended with graphs, and split into two separate documents. Several external articles were linked to improve clarity.

## 5.2 Future open-source features

Nothing is planned for the foreseeable future. Unless there is a significant change in the industry, the next major release will be out in 2024. Bugfix and security releases will be coming out when required.

## **Related Videos**

**Note:** All videos listed here were released before Heroku cancelled their free tier. Any information about DMP installation (deployment) is outdated and probably wrong. Otherwise, all videos are still completely accurate.

#### 6.1 DMP

2022 video series about DMP.

Total playlist duration is around 30 minutes.

## 6.2 Music Publishing 101

Music Publishing 101 videos are good, technically oriented introduction into music publishing with practical software examples. DMP is used in videos 2-8, serving as video tutorials for DMP.

Total playlist duration is around 1 hour.

## 6.3 Music Royalty Management

Music Royalty Management videos cover royalty management, using DMP for examples in several episodes. Total playlist duration is around 20 minutes.

### Installation

Code repository for DMP can be found at https://github.com/matijakolaric-com/django-music-publisher.

### 7.1 Installation to a cloud

DMP (Django-Music-Publisher) is based on Django Web Framework (https://djangoproject.org), and requires Python 3 (https://python.org). It can be installed to a PC, but installing it into a cloud is highly recommended.

Digital Ocean is the recommended provider.

#### 7.1.1 Digital Ocean

Minimal monthly cost is \$5 for the application, \$7 for the database, so \$12 in total. Optional \$5 for file storage is only required for experimental features.

They usually give free credits that must be used within 60 days.

- 1. Click on the button below. (This is an affiliate link, providing you with free credits.)
- 2. Wizard

Once you have registered, click on the next button to start the installation wizard.

2.1. In the first step, edit the plan and select Basic, then the cheapest plan, this is enough for publishers with up to several thousand works.

| Resources  region To learn more, <u>check our status page</u> , # | Edit Plan                                                                                      |                                                 |            |              |
|-------------------------------------------------------------------|------------------------------------------------------------------------------------------------|-------------------------------------------------|------------|--------------|
| me or public IP (Ctrl+B)                                          |                                                                                                |                                                 | Create     | ev 🧿 🗳 Estir |
| 4 Review                                                          | The Starter Plan is available for static-s<br>Compare Plan Pricing and Feature<br>Web Services |                                                 |            |              |
|                                                                   | Web Services                                                                                   |                                                 |            |              |
|                                                                   | Resource                                                                                       | Size                                            | Containers | Monthly Cost |
|                                                                   | web                                                                                            | <b>\$5.00/mo – Basic</b><br>512 MB RAM I 1 vCPU | 1          | \$5.00       |
|                                                                   | Databases                                                                                      |                                                 |            |              |
|                                                                   | Resource                                                                                       |                                                 |            | Monthly Cost |
|                                                                   | efault-db                                                                                      |                                                 |            | \$7.00       |
|                                                                   | Monthly App Cost                                                                               |                                                 |            | \$12.00      |
|                                                                   |                                                                                                |                                                 |            |              |
|                                                                   | < Back                                                                                         |                                                 |            |              |
|                                                                   |                                                                                                |                                                 |            |              |

- 2.2 Edit web environment variables. See settings for details. Click on SAVE !!
- 2.3 Select region closest to you.
- 2.4 Review and click on "create resources".
  - 3. Installation takes several minutes. Once it is done, click on the console tab and enter:

python manage.py migrate
python manage.py createsuperuser

Then enter your user name and password (twice). You can leave e-mail empty, it is not used.

If you forget your login/password, you can use the console for adding a new superuser or change the password with:

python manage.py changepassword

#### 7.1.2 Heroku

This is another provider with semi-automated deployment. The deployment to Heroku using the button below is NOT tested, and issues with deployment will not be tested nor fixed.

### 7.2 Custom installation

For everything else, basic programming and/or system administration skills are required.

Start with Deploying Django documentation.

If you plan to use Django-Music-Publisher as one of the apps in your Django project, there is nothing special about it:

pip install --upgrade django\_music\_publisher

Add music\_publisher.apps.MusicPublisherConfig to INSTALLED\_APPS. Almost everything goes through the Django Admin. The only exception is royalty calculation, which has to be added to urls. py

Experimental features (involving file system) may require additional work.

Good luck!

## 7.3 Settings

There are several environment variables that need to be set, and several optional ones. Note that if invalid data is entered or required data is not entered, deployment may fail and/or application may break down.

#### 7.3.1 Secret key

Django requires SECRET\_KEY to be set. It can be any random string. You can use https://miniwebtool.com/ django-secret-key-generator/ to generate one, but do change it somewhat after pasting for complete security.

#### 7.3.2 Publisher-related settings

- PUBLISHER\_NAME Name of the publisher using Django-Music-Publisher, required
- PUBLISHER\_IPI\_NAME Publisher's IPI Name Number, required
- PUBLISHER\_CODE Publisher's CWR Delivery code, defaults to 000, which is not accepted by CMOs, but may be accepted by (sub-)publishers.
- PUBLISHER\_SOCIETY\_PR Publisher's performance collecting society (PRO) numeric code, required. See *Collective management organisations*.
- PUBLISHER\_IPI\_BASE Publisher's IPI Base Number, rarely used
- PUBLISHER\_SOCIETY\_MR Publisher's mechanical collecting society (MRO) numeric code
- PUBLISHER\_SOCIETY\_SR Publisher's synchronization collecting society numeric code, rarely used

For the list of codes, please have a look at societies.csv file in the music\_publisher folder of the code repository.

#### 7.3.3 Agreement-related settings

These settings define the percentage of the manuscript share transferred to the publisher. The default is "London Split", where 50% of performance and 100% of mechanical and sync rights are transferred.

• PUBLISHING\_AGREEMENT\_PUBLISHER\_PR - Performance share transferred to the publisher, default is '0.5' (50%)

- PUBLISHING\_AGREEMENT\_PUBLISHER\_MR Mechanical share transferred to the publisher, default is '1.0' (100%)
- PUBLISHING\_AGREEMENT\_PUBLISHER\_SR Synchronization share transferred to the publisher, de-fault is '1.0' (100%)

Enter 1.0 for 100%, 0.5 for 50%, 0.3333 for 33.33%, etc.

#### 7.3.4 S3 storage

For Digital Ocean Spaces, you need to set up only four config (environment) variables. AWS and other S3 providers will also work.

| ລ                                    | Q Search by resou                       | irce name or public IP (Ctrl+B)                                                |                                                             |             | Create                                      | ✓ ⑦ ♫ <sup>USA</sup><br>\$0.0 |   |
|--------------------------------------|-----------------------------------------|--------------------------------------------------------------------------------|-------------------------------------------------------------|-------------|---------------------------------------------|-------------------------------|---|
| PROJECTS ^ DMP deploym + New Project | Sp                                      | aces                                                                           |                                                             |             |                                             | Manage Keys                   | ) |
|                                      | Nar                                     | me                                                                             |                                                             | Size        | Created 🔺                                   | $\smile$                      |   |
| MANAGE ^                             | ۲                                       | dmpdemo<br>https://dmpdemo.fra1.digitaloceanspaces.com                         |                                                             | <br>0 items | Just now                                    | More 🗸                        |   |
| Droplets                             |                                         |                                                                                |                                                             |             |                                             |                               |   |
| Kubernetes                           | Ob                                      | oject storage basics                                                           |                                                             |             |                                             |                               |   |
| Volumes                              | Spa                                     | ces operview                                                                   | API docs                                                    |             | Join the Discussion                         |                               |   |
| Databases                            |                                         | cover features, tips, and tools that put Spaces to<br>k for you and your data. | Use the Spaces API to create and manage<br>programatically. | e Spaces    | Join the Spaces community and<br>and peers. | engage with experts           |   |
| Spaces                               |                                         | k for you and your data.                                                       | programatically.                                            |             | and peers.                                  |                               |   |
| Container Registry                   |                                         |                                                                                |                                                             |             |                                             |                               |   |
| Images                               | $ / \subseteq S^{2}$                    | 8  REGION = fra <sup>-</sup>                                                   | 1                                                           |             |                                             |                               |   |
| Networking                           | S3_REGION = fra1<br>S3_BUCKET = dmpdemo |                                                                                |                                                             |             |                                             |                               |   |
| Monitoring                           | -5                                      |                                                                                | puenio                                                      |             |                                             |                               |   |
|                                      |                                         |                                                                                |                                                             |             |                                             |                               |   |
| Settings                             |                                         |                                                                                |                                                             |             |                                             |                               |   |
| Billing<br>API                       |                                         |                                                                                |                                                             |             |                                             |                               |   |
| API                                  |                                         |                                                                                |                                                             |             |                                             |                               |   |
| 🕲 Marketplace 🛪                      |                                         |                                                                                |                                                             |             |                                             |                               |   |
|                                      |                                         |                                                                                |                                                             |             |                                             |                               |   |
| Support >                            |                                         | Blog Pric                                                                      | ing Careers Terms Privacy Status Do                         | cs Tutorial | ls Support                                  |                               |   |

• S3\_REGION (alias for AWS\_S3\_REGION\_NAME) and S3\_BUCKET (alias for AWS\_STORAGE\_BUCKET\_NAME), you get them when you set up your *Spaces*, and

| <u>ා</u>                                                                   | Q. Search by resource name or public IP (Ctrf+B)                                                                                                    | Create → ⑦ ① USAGE € |
|----------------------------------------------------------------------------|----------------------------------------------------------------------------------------------------|----------------------|
| PROJECTS ^<br>DMP deploym<br>+ New Project                                 | لانا -<br>Personal Access Tokens<br>Personal access tokens function like a combined name and password for API Authentication. Generate a<br>token to access the DigitaloCean API |                      |
| MANAGE ^<br>Apps NEW<br>Droplets                                           | Generate New Token                                                                                                    |                      |
| Kubernetes<br>Volumes<br>Databases<br>Spaces                               | Spaces access keys Keys you have generated to connect with third party clients or to access the Spaces API.                                                                      | Generate New Key     |
| Container Registry                                                         | Name Key Created                                                                                                    |                      |
| lmages<br>Networking<br>Monitoring                                         | dmpdemo     S3_ID     DSJXWF75GG5D2PMFZLBH     Just now       Secret     S3_SECRET     npAkGGHIn+/+r6R5jOTWyy7hKp/yjYelqJLBhzInSxs                                               | More 🗸               |
| Settings<br>Billing<br>API<br>Marketplace A<br>Product Docs A<br>Support A |                                                                                                    |                      |

• S3\_ID (alias for AWS\_ACCESS\_KEY\_ID) and S3\_SECRET (alias for AWS\_SECRET\_ACCESS\_KEY), you get them when you generate your *Spaces* API key.

If you want to use AWS or some other S3 provider, the full list of settings is available here.

#### 7.3.5 Other options

- OPTION\_FORCE\_CASE available options are upper, title and smart, converting nearly all strings to UPPER CASE or Title Case or just UPPERCASE fields to Title Case, respectively. If unset, everything is left as entered.
- OPTION\_FILES enables support for file uploads (audio files and images), using local file storage (PC & VPS)

# 7.4 Collective management organisations

Following list contains official CWR codes for CMOs, to be entered in PUBLISHER\_SOCIETY\_PR, PUBLISHER\_SOCIETY\_MR and rarely PUBLISHER\_SOCIETY\_SR environment variables.

| 1  | ACUM                  | ISRAEL                   |
|----|-----------------------|--------------------------|
| 2  | ADDAF                 | BRAZIL                   |
| 3  | AEPI                  | GREECE                   |
| 4  | AGADU                 | URUGUAY                  |
| 5  | AKM                   | AUSTRIA                  |
| 6  | BUCADA                | CENTRAL AFRICAN REPUBLIC |
| 7  | APDAYC                | PERU                     |
| 8  | APRA                  | AUSTRALIA                |
| 9  | ARTISJUS              | HUNGARY                  |
| 10 | ASCAP                 | UNITED STATES            |
| 11 | AUSTRO-MECHANA (AUME) | AUSTRIA                  |
| 12 | AMCOS                 | AUSTRALIA                |
| 14 | ARGENTORES            | ARGENTINA                |
| 15 | APA                   | PARAGUAY                 |
| 16 | BUMDA                 | MALI                     |
| 17 | AMRA                  | UNITED STATES            |
| 18 | BGDA                  | GUINEA                   |
| 19 | BMDA                  | MOROCCO                  |
| 20 | SODRAC                | CANADA                   |
| 21 | BMI                   | UNITED STATES            |
| 22 | MCSN                  | NIGERIA                  |
| 23 | BUMA                  | NETHERLANDS              |
| 24 | BURIDA                | COTE D'IVOIRE            |
| 25 | SODAV                 | SENEGAL                  |
| 26 | CASH                  | HONG KONG                |
| 28 | LITA                  | SLOVAKIA                 |
| 29 | SCD                   | CHILE                    |
| 30 | AMAR                  | BRAZIL                   |
| 31 | DILIA                 | CZECH REPUBLIC           |
| 32 | FILSCAP               | PHILIPPINES              |
| 33 | OMDA                  | MADAGASCAR               |
| 34 | HFA                   | UNITED STATES            |
| 35 | GEMA                  | GERMANY                  |
| 36 | IPRS                  | INDIA                    |
| 37 | BUBEDRA               | BENIN                    |

| 38       | JASRAC               | JAPAN                         |
|----------|----------------------|-------------------------------|
| 38<br>39 | JASKAC<br>MUSICAUTOR | BULGARIA                      |
| <u> </u> | KODA                 | DENMARK                       |
|          |                      |                               |
| 41       | LITERAR-MECHANA      | AUSTRIA                       |
| 43       | MCSK                 | KENYA                         |
| 44       | MCPS                 | UNITED KINGDOM                |
| 45       | BBDA                 | BURKINA FASO                  |
| 47       | BCDA                 | CONGO                         |
| 48       | NCB                  | DENMARK                       |
| 49       | ONDA                 | ALGERIA                       |
| 50       | OSA                  | CZECH REPUBLIC                |
| 51       | PROLITTERIS          | SWITZERLAND                   |
| 52       | PRS                  | UNITED KINGDOM                |
| 54       | ALCS                 | UNITED KINGDOM                |
| 55       | SABAM                | BELGIUM                       |
| 56       | SACD                 | FRANCE                        |
| 57       | SACERAU              | EGYPT                         |
| 58       | SACEM                | FRANCE                        |
| 59       | SACM                 | MEXICO                        |
| 60       | SACVEN               | VENEZUELA                     |
| 61       | SADAIC               | ARGENTINA                     |
| 62       | SADEMBRA             | BRAZIL                        |
| 63       | SAMRO                | SOUTH AFRICA                  |
| 64       | SOKOJ                | SERBIA AND MONTENEGRO         |
| 65       | SAYCE                | ECUADOR                       |
| 66       | SBACEM               | BRAZIL                        |
| 67       | SBAT                 | BRAZIL                        |
| 68       | SDRM                 | FRANCE                        |
| 69       | SPA                  | PORTUGAL                      |
| 70       | SOGEM                | MEXICO                        |
| 70       | SESAC Inc.           | UNITED STATES                 |
| 72       | SGAE SGAE            | SPAIN                         |
| 73       | SCAM                 | FRANCE                        |
| 73       | SIAE                 | ITALY                         |
| 74       | SUISSIMAGE           | SWITZERLAND                   |
|          |                      |                               |
| 76       | ACEMLA               | PUERTO RICO                   |
| 77       | STEF<br>STEMDA       | ICELAND                       |
| 78       | STEMRA               | NETHERLANDS                   |
| 79       | STIM                 | SWEDEN                        |
| 80       | SUISA                | SWITZERLAND                   |
| 82       | OTPDA                | TUNISIA                       |
| 84       | SAYCO                | COLOMBIA                      |
| 85       | SOZA                 | SLOVAKIA                      |
| 86       | SICAM                | BRAZIL                        |
| 87       | SPACEM               | FRANCE                        |
| 88       | CMRRA                | CANADA                        |
| 89       | TEOSTO               | FINLAND                       |
| 90       | TONO                 | NORWAY                        |
| 91       | SSA                  | SWITZERLAND                   |
| 93       | UBC                  | BRAZIL                        |
| 94       |                      |                               |
|          | RAO                  | RUSSIAN FEDERATION            |
| 95       | RAO<br>VG WORT       | RUSSIAN FEDERATION<br>GERMANY |
| 95<br>96 |                      |                               |

Table 1 – continued from previous page

|     | Table 1 – continued from                   |                        |
|-----|--------------------------------------------|------------------------|
| 98  | ZIMURA                                     | ZIMBABWE               |
| 101 | SOCAN                                      | CANADA                 |
| 102 | NASCAM                                     | NAMIBIA                |
| 103 | ACDAM                                      | CUBA                   |
| 104 | MACP                                       | MALAYSIA               |
| 105 | MASA (RMS)                                 | MAURITIUS              |
| 106 | COMPASS                                    | SINGAPORE              |
| 107 | ACAM                                       | COSTA RICA             |
| 108 | СНА                                        | TAIWAN, CHINESE TAIPEI |
| 109 | KCI                                        | INDONESIA              |
| 110 | LATGA-A                                    | LITHUANIA              |
| 111 | HDS-ZAMP                                   | CROATIA                |
| 112 | SAZAS                                      | SLOVENIA               |
| 115 | UCMR-ADA                                   | ROMANIA                |
| 116 | EAU                                        | ESTONIA                |
| 117 | MESAM                                      | TURKEY                 |
| 118 | КОМСА                                      | KOREA, REPUBLIC OF     |
| 119 | MCSC                                       | CHINA                  |
| 120 | LIRA                                       | NETHERLANDS            |
| 121 | VDFS                                       | AUSTRIA                |
| 122 | AKKA-LAA                                   | LATVIA                 |
| 124 | COSOMA                                     | MALAWI                 |
| 125 | BNDA                                       | NIGER                  |
| 126 | MCT                                        | THAILAND               |
| 120 | ALBAUTOR                                   | ALBANIA                |
| 127 | IMRO                                       | IRELAND                |
| 129 | SOBODAYCOM                                 | BOLIVIA                |
| 130 | BUTODRA                                    | TOGO                   |
| 130 | SADA                                       | GREECE                 |
| 131 | BILD-KUNST                                 | GERMANY                |
| 132 | ZAMCOPS                                    | ZAMBIA                 |
| 133 | SLPRS                                      | SRI LANKA              |
| 134 | SADH                                       | GREECE                 |
| 135 | ZAMP - Macédoine                           | MACEDONIA              |
| 130 | SOFAM                                      | BELGIUM                |
| 137 | KOPIOSTO                                   | FINLAND                |
| 138 | VISDA                                      | DENMARK                |
| 139 | UACRR                                      | UKRAINE                |
| 140 | ATN                                        | CHILE                  |
| 141 | DALRO                                      | SOUTH AFRICA           |
| 142 | TEATERAUTOR                                | BULGARIA               |
| 143 | HAA                                        | CROATIA                |
|     | DIRECTORS UK                               |                        |
| 145 |                                            | UNITED KINGDOM         |
| 146 | SPAC<br>FILMAUTOR                          | PANAMA                 |
| 147 | ADAGP                                      | BULGARIA               |
| 148 |                                            | FRANCE                 |
| 149 | ARS                                        | UNITED STATES          |
| 151 | BONO                                       | NORWAY                 |
| 152 | Bildupphovsrätt (Visual Copyright Society) | SWEDEN                 |
| 153 | DACS                                       | UNITED KINGDOM         |
| 154 | HUNGART                                    | HUNGARY                |
| 155 | SOMAAP                                     | MEXICO                 |
| 156 | VAGA                                       | UNITED STATES          |
| 157 | BILDRECHT GmbH                             | AUSTRIA                |

Table 1 – continued from previous page

| 1.50 |                              |                               |
|------|------------------------------|-------------------------------|
| 158  | VEGAP                        | SPAIN                         |
| 159  | VISCOPY                      | AUSTRALIA                     |
| 160  | NCIP                         | BELARUS                       |
| 161  | MÜST                         | TAIWAN, CHINESE TAIPEI        |
| 162  | AMPAL                        | AUSTRALIA                     |
| 163  | APG-Japan                    | JAPAN                         |
| 164  | APSAV                        | PERU                          |
| 166  | AUTORARTE                    | VENEZUELA                     |
| 168  | CA                           | AUSTRALIA                     |
| 169  | COSCAP                       | BARBADOS                      |
| 170  | CPSN                         | NEPAL                         |
| 171  | CREAIMAGEN                   | CHILE                         |
| 172  | DGA                          | UNITED STATES                 |
| 173  | DIRECTORES                   | MEXICO                        |
| 174  | FILMJUS                      | HUNGARY                       |
| 175  | CopyRo                       | ROMANIA                       |
| 176  | JACAP                        | JAMAICA                       |
| 177  | KazAK                        | KAZAKSTAN                     |
| 178  | KOSA                         | KOREA, REPUBLIC OF            |
| 179  | KUVASTO                      | FINLAND                       |
| 181  | NMPA                         | UNITED STATES                 |
| 182  | PAPPRI                       | INDONESIA                     |
| 182  | SACK                         | KOREA, REPUBLIC OF            |
| 184  | SARTEC                       | CANADA                        |
| 186  | SGDL                         | FRANCE                        |
| 187  | SNAC                         | FRANCE                        |
| 189  | SOCINPRO                     | BRAZIL                        |
| 109  | SOPE                         | GREECE                        |
| 190  | SPACQ                        | CANADA                        |
| 191  | SFF                          | SWEDEN                        |
| 192  | The Society of Authors (SOA) | UNITED KINGDOM                |
| 193  | UFFICIO GIURIDICO            | HOLY SEE (VATICAN CITY STATE) |
| 194  | VEVAM                        | NETHERLANDS                   |
| 195  | WGA                          | UNITED STATES                 |
| 190  | WGA                          | JAPAN                         |
|      |                              |                               |
| 198  | ZAMP Association of Slovenia | SLOVENIA                      |
| 199  | SFP-ZAPA                     | POLAND                        |
| 200  | MSG                          | TURKEY                        |
| 201  | ABRAMUS                      | BRAZIL                        |
| 202  | AsDAC                        | MOLDOVA, REPUBLIC OF          |
| 203  | AWGACS                       | AUSTRALIA                     |
| 204  | GCA (former SSA)             | GEORGIA                       |
| 206  | UFW                          | FINLAND                       |
| 207  | The Author's Registry Inc.   | UNITED STATES                 |
| 208  | SGA                          | GUINEA-BISSAU                 |
| 209  | ARMAUTHOR NGO                | ARMENIA                       |
| 210  | ACCESS COPYRIGHT             | CANADA                        |
| 212  | CSCS                         | CANADA                        |
| 213  | DRCC                         | CANADA                        |
| 214  | ECCO                         | SAINT LUCIA                   |
| 215  | Kyrgyzpatent                 | KYRGYZSTAN                    |
| 216  | SQN                          | BOSNIA AND HERZEGOVINA        |
| 217  | ABRAC                        | BRAZIL                        |
| 218  | ANACIM                       | BRAZIL                        |
|      |                              |                               |

Table 1 – continued from previous page

|     |                 | ed from previous page        |
|-----|-----------------|------------------------------|
| 219 | ASSIM           | BRAZIL                       |
| 220 | ATIDA           | BRAZIL                       |
| 221 | SABEM           | BRAZIL                       |
| 222 | FONOPERU        | PERU                         |
| 223 | COSOTA          | TANZANIA, UNITED REPUBLIC OF |
| 224 | SOMAS           | MOZAMBIQUE                   |
| 225 | SAIF            | FRANCE                       |
| 226 | AACIMH          | HONDURAS                     |
| 227 | SGACEDOM        | DOMINICAN REPUBLIC           |
| 228 | ROMS            | RUSSIAN FEDERATION           |
| 229 | ICG             | UNITED STATES                |
| 230 | ADAVIS          | CUBA                         |
| 231 | AUTVIS          | BRAZIL                       |
| 232 | GESTOR          | CZECH REPUBLIC               |
| 233 | SACEMLUXEMBOURG | LUXEMBOURG                   |
| 234 | UPRS            | UGANDA                       |
| 235 | SACENC          | FRANCE                       |
| 236 | ARTEGESTION     | ECUADOR                      |
| 237 | TALI            | ISRAEL                       |
| 238 | BSCAP           | BELIZE                       |
| 239 | CMC             | CAMEROON                     |
| 240 | DAMA            | SPAIN                        |
| 240 | NICAUTOR        | NICARAGUA                    |
| 242 | SACIM           | EL SALVADOR                  |
| 243 | SADIA           | ANGOLA                       |
| 243 | SASUR           | SURINAME                     |
| 244 | SASOK           | TURKEY                       |
| 243 | VCPMC           | VIET NAM                     |
| 240 | IVARO           | IRELAND                      |
| 247 | DAC             | ARGENTINA                    |
| 240 | PAM CG          | MONTENEGRO                   |
| 249 | AEI-GUATEMALA   | GUATEMALA                    |
| 250 | AEI-GUATEMALA   | AUSTRALIA                    |
| 251 |                 | TAIWAN, CHINESE TAIPEI       |
|     | COLCCMA         |                              |
| 253 | AAS             | AZERBAIJAN                   |
| 254 | SOCILADRA       | CAMEROON                     |
| 256 | PICTORIGHT      | NETHERLANDS                  |
| 257 | SAVA            | ARGENTINA                    |
| 258 | MRCSN           | NEPAL                        |
| 259 | SDCSI           | IRELAND                      |
| 260 | ACS             | UNITED KINGDOM               |
| 261 | GAI Uz          | UZBEKISTAN                   |
| 262 | SINEBIR         | TURKEY                       |
| 263 | SACS            | SEYCHELLES                   |
| 264 | CARCC           | CANADA                       |
| 265 | MACA            | MACAU                        |
| 266 | BeAT            | BRUNEI DARUSSALAM            |
| 267 | UPRAVIS         | RUSSIAN FEDERATION           |
| 268 | COSON           | NIGERIA                      |
| 269 | WAMI            | INDONESIA                    |
| 270 | JASPAR          | JAPAN                        |
| 271 | DHFR            | CROATIA                      |
| 272 | MOSCAP          | MONGOLIA                     |
| 273 | AMUS            | BOSNIA AND HERZEGOVINA       |

Table 1 – continued from previous page

| [   | Table 1 – continued fr  |                         |
|-----|-------------------------|-------------------------|
| 274 | AuPO CINEMA             | UKRAINE                 |
| 275 | AUTODIAHIRISI           | GREECE                  |
| 276 | DASC                    | COLOMBIA                |
| 277 | RSAU                    | RWANDA                  |
| 278 | RUR                     | RUSSIA                  |
| 279 | SDADV                   | ANDORRA                 |
| 280 | SANASTO                 | FINLAND                 |
| 281 | ATHINA- SADA - S.A.D.A. | GREECE                  |
| 282 | UNAC-SA                 | ANGOLA                  |
| 283 | CAPASSO                 | SOUTH AFRICA            |
| 284 | COSOZA                  | ZANZIBAR                |
| 285 | GHAMRO                  | GHANA                   |
| 286 | ODDA                    | DJIBOUTI                |
| 287 | KORRA                   | KOREA                   |
| 288 | ABYROY                  | KAZAKHSTAN              |
| 289 | AIPA                    | SLOVENIA                |
| 290 | AZDG                    | AZERBAIJAN              |
| 291 | OFA                     | SERBIA                  |
| 292 | ZPAP                    | POLAND                  |
| 293 | DBCA                    | BRAZIL                  |
| 293 | REDES                   | COLOMBIA                |
| 295 | SAGCRYT                 | MEXICO                  |
| 296 | DACIN-SARA              | ROMANIA                 |
| 297 | GEDAR                   | BRAZIL                  |
| 297 | OOA-S                   | CZECH REPUBLIC          |
| 298 | SCM-COOPERATIVA         | CAPE VERDE              |
| 300 | WID Centre              | UNITED STATES           |
| 300 | GESAC                   | BELGIUM                 |
| 301 | LATINAUTOR              | URUGUAY                 |
| 302 | NORD-DOC                | SWEDEN                  |
|     |                         | UNITED STATES           |
| 304 | SONGCODE                |                         |
| 306 | ACCS                    | TRINIDAD AND TOBAGO     |
| 307 | MIS@ASIA                | SINGAPORE               |
| 308 | ECAD                    | BRAZIL                  |
| 309 | LatinNet                | SPAIN                   |
| 310 | DIVA                    | HONG KONG               |
| 311 | MCPS-PRS Alliance       | UNITED KINGDOM          |
| 312 | CISAC                   | FRANCE                  |
| 313 | FastTrack DCN           | FRANCE                  |
| 314 | IDA                     | FRANCE                  |
| 315 | CSI                     | FRANCE                  |
| 316 | CIS-Net AVI             | FRANCE                  |
| 317 | INTL-REP                | FRANCE                  |
| 318 | SGS                     |                         |
| 319 | ICE Services AB         | SWEDEN                  |
| 320 | ARMONIA                 | FRANCE                  |
| 321 | PUBLISHERS              |                         |
| 322 | EVA                     | BELGIUM                 |
| 635 | GEMA-US                 | Additional CIS-Net Node |
| 658 | SACEM-US                | Additional CIS-Net Node |
| 672 | SGAE-NY                 | Additional CIS-Net Node |
| 707 | MusicMark               | USA                     |
| 758 | SACEM-LIBAN             | Additional CIS-Net Node |
| 775 | Solar EMI               | GERMANY/UK              |
|     |                         |                         |

Table 1 – continued from previous page

|     | lable i dentinada nom providad page |                         |  |  |  |
|-----|-------------------------------------|-------------------------|--|--|--|
| 776 | Solar Sony                          | GERMANY/UK              |  |  |  |
| 777 | CELAS                               | GERMANY/UK              |  |  |  |
| 778 | GMR                                 |                         |  |  |  |
| 779 | Polaris Nordic                      | SCANDINAVIA             |  |  |  |
| 780 | UNISON                              | Spain                   |  |  |  |
| 781 | SOUNDREEF                           | ENGLAND and WALES       |  |  |  |
| 782 | NexTone                             | JAPAN                   |  |  |  |
| 888 | PAECOL                              | Additional CIS-Net Node |  |  |  |

Table 1 – continued from previous page

#### **MIT License**

Copyright (c) 2018-2023 Matija Kolarić

Permission is hereby granted, free of charge, to any person obtaining a copy of this software and associated documentation files (the "Software"), to deal in the Software without restriction, including without limitation the rights to use, copy, modify, merge, publish, distribute, sublicense, and/or sell copies of the Software, and to permit persons to whom the Software is furnished to do so, subject to the following conditions:

The above copyright notice and this permission notice shall be included in all copies or substantial portions of the Software.

THE SOFTWARE IS PROVIDED "AS IS", WITHOUT WARRANTY OF ANY KIND, EXPRESS OR IM-PLIED, INCLUDING BUT NOT LIMITED TO THE WARRANTIES OF MERCHANTABILITY, FITNESS FOR A PARTICULAR PURPOSE AND NONINFRINGEMENT. IN NO EVENT SHALL THE AUTHORS OR COPYRIGHT HOLDERS BE LIABLE FOR ANY CLAIM, DAMAGES OR OTHER LIABILITY, WHETHER IN AN ACTION OF CONTRACT, TORT OR OTHERWISE, ARISING FROM, OUT OF OR IN CONNECTION WITH THE SOFTWARE OR THE USE OR OTHER DEALINGS IN THE SOFTWARE.

# CHAPTER 9

## **User Manual**

Note: This user manual applies to version 23.4 Rubicon.

## 9.1 Basics

This section explains the very basics, logging in, home view and general overview of model views.

## 9.1.1 Login

| MUSIC METADATA             |
|----------------------------|
| Username:<br>administrator |
| Password:                  |
| Log in                     |
|                            |
|                            |
|                            |
|                            |
|                            |
|                            |
|                            |

Fig. 1: Default log-in view

The first screen that appears is the log-in screen. Please log in with your credentials.

## 9.1.2 Home view

| (III) MUSIC METADATA             |         |        |                |
|----------------------------------|---------|--------|----------------|
| AUTHENTICATION AND AUTHORIZATION |         |        | RECENT ACTIONS |
| Groups +                         | Add 🦯 🥒 | Change | MY ACTIONS     |
| Users +                          | Add 🥒 🥒 | Change | None available |
| MUSICAL WORKS                    |         |        |                |
| Musical Works +                  | Add 🦯 🥒 | Change |                |
| Writers +                        | Add 🥒 🥒 | Change |                |
| CWR Exports +                    | Add 🦯 🥒 | Change |                |
| CWR ACK Imports +                | Add 🔹   | View   |                |
| Data Imports +                   | Add 🔹   | View   |                |
| Royalty Calculations             |         |        |                |
| RECORDINGS                       |         |        |                |
| Recordings +                     | Add 🥒   | Change |                |
| Performing Artists               | Add 🥖 🥒 | Change |                |
| Music Labels +                   | Add 🥖 🥒 | Change |                |
| Playlists +                      | Add 🥒 🥒 | Change |                |
|                                  |         |        |                |
| RELEASES                         |         |        |                |
| Commercial Releases +            | Add 🦯 🥒 | Change |                |
|                                  | Add 🦯 🥒 | -      |                |
| Music Libraries +                | Add 🥒 🥒 | Change |                |

Fig. 2: Home view for superusers

The home view will show up after a successfull login. It changes, based on user permissions. In this example, it is the view superusers see – everything.

In the header, the left part shows the name of the publisher and the link to the maintainer's website. The right shows links to this user manual, for changing the password and logging out. This header is present in all views.

We have two columns, the left one shows sections of models, with links to change and add views. The right column shows up to 10 latest actions of the current user.

## 9.1.3 Model Views

Every model has at least 4 views:

- List view listing objects, includes search, filtering and batch actions
- Add view for adding new objects
- Change view for changing an object, includes delete button
- History view where changes to an object are shown, accessible from change view

Add and change are usually very similar. They often contain forms for editing related models. E.g. in add musical work, one can also add alternate titles, recordings, etc.

The views are explained in detail in Musical Works.

## 9.2 User Administration

This section is covering user administration.

Note: If you don't have the permission to manage other users, you don't see the Authentication and Authorization Section.

**Warning:** If you have deployed DMP to Heroku, the password you used for the superuser account was written in plain text to the config variables. It is strongly recommended that you change the password upon the first login.

Warning: Superusers should not do everyday tasks. Create staff users.

You add users by clicking on + add link for the users in the Authentication and Authorization. The following view is shown:

| · · · · · · · · · · · · · · · · · · · | METAD | ATA                           | USER MANUAL / CHANGE PASSWORD / LOG OL                                                                                      |
|---------------------------------------|-------|-------------------------------|----------------------------------------------------------------------------------------------------|
| AUTHENTICATION<br>AUTHORIZATION       | AND   | ADD USER                      | assword. Then, you'll be able to edit more user options.                                                                    |
| Groups                                | + Add | Pirst, enter a username and p | assivora. Tren, you'n de able to eait niche aser ophions.                                                                   |
| Users                                 | + Add | Username:                     | matija<br>Required. 150 characters or fewer: Letters, digits and @//+/only.                                                 |
| MUSICAL WORKS                         |       | Password:                     |                                                                                                    |
| Musical Works                         | + Add |                               | Your password can't be too similar to your other personal information.<br>Your password must contain at least 8 characters. |
| Writers                               | + Add |                               | Your password can't be a commonly used password.<br>Your password can't be entirely numeric.                                |
| CWR Exports                           | + Add |                               |                                                                                                    |
| CWR ACK Imports                       | + Add | Password confirmation:        | Enter the same password as before, for verification.                                                                        |
| Data Imports                          | + Add |                               |                                                                                                    |
| Royalty Calculations                  |       |                               | Save and add another Save and continue editing SAVE                                                                         |
|                                       |       |                               | Save and dou another Save and continue editing SAVE                                                                         |
| RECORDINGS                            |       |                               |                                                                                                    |
| Recordings                            | + Add |                               |                                                                                                    |
| Performing Artists                    | + Add |                               |                                                                                                    |
| Music Labels                          | + Add |                               |                                                                                                    |
| Playlists                             | + Add |                               |                                                                                                    |
| RELEASES                              |       |                               |                                                                                                    |
| Commercial Releases                   | + Add |                               |                                                                                                    |
| Library Releases                      | + Add |                               |                                                                                                    |
| Music Libraries                       | + Add |                               |                                                                                                    |

Fig. 3: Add User view

Add a username and a password twice and click on Save and continue editing. Then, in the next view, add additional data.

| THENTICATION AN<br>THORIZATION | 1D    |                                              | s added successfully. You may edit it again below.                                                                                                    |                   |          |                                                                            |       |
|--------------------------------|-------|----------------------------------------------|----------------------------------------------------------------------------------------------------|-------------------|----------|----------------------------------------------------------------------------|-------|
| ups                            | + Add | CHANGE USER                                  |                                                                                                    |                   |          |                                                                            | HISTO |
| rs                             | + Add | Username:                                    | matija                                                                                                    |                   |          |                                                                            |       |
|                                |       |                                              | Required. 150 characters or fewer. Letters, digits and @/./+/-/_ c                                                                                                    |                   |          |                                                                            |       |
| SICAL WORKS                    |       | Password:                                    |                                                                                                    |                   |          | *********** hash: M08wVX************************************               | ***** |
| ical Works                     | + Add |                                              | Raw passwords are not stored, so there is no way to see this use                                                                                                    | er's password, bi | it you   | can change the password using this form.                                   |       |
| ers                            | + Add | PERSONAL INFO                                |                                                                                                    |                   |          |                                                                            |       |
| R Exports                      | + Add |                                              |                                                                                                    |                   |          |                                                                            |       |
| RACK Imports                   | + Add | First name:                                  |                                                                                                    |                   |          |                                                                            |       |
| a Imports<br>alty Calculations | + Add | Last name:                                   |                                                                                                    |                   |          |                                                                            |       |
| any calculations               |       | Email address:                               |                                                                                                    |                   |          |                                                                            |       |
| CORDINGS                       |       | Linai address.                               |                                                                                                    |                   |          |                                                                            |       |
| ordings                        | + Add | PERMISSIONS                                  |                                                                                                    |                   |          |                                                                            |       |
| orming Artists                 | + Add |                                              |                                                                                                    |                   |          |                                                                            |       |
| ic Labels                      | + Add | Active<br>Designates whether this use        | er should be treated as active. Unselect this instead of deleting accounts                                                                                                    |                   |          |                                                                            |       |
| lists                          | + Add | Staff status                                 |                                                                                                    |                   |          |                                                                            |       |
|                                |       |                                              | r can log into this admin site.                                                                                                    |                   |          |                                                                            |       |
| EASES                          |       | Superuser status                             |                                                                                                    |                   |          |                                                                            |       |
| nmercial Releases              | + Add | Designates that this user ha                 | is all permissions without explicitly assigning them.                                                                                                    |                   |          |                                                                            |       |
| ary Releases                   | + Add | Groups:                                      | AVAILABLE GROUPS @                                                                                                    |                   |          | CHOSEN GROUPS 🥑                                                            | +     |
| ic Libraries                   | + Add |                                              | Q Filter                                                                                                    |                   |          | Publishing Staff                                                           |       |
|                                |       |                                              |                                                                                                    |                   |          |                                                                            |       |
|                                |       |                                              | Choose all o                                                                                                    |                   |          | Remove all                                                                 |       |
|                                |       |                                              | The groups this user belongs to. A user will get all permissions of                                                                                                    | granted to each o | if their | groups. Hold down "Control", or "Command" on a Mac, to select more than on | a.    |
|                                |       | User permissions:                            | AVAILABLE USER PERMISSIONS                                                                                                    |                   |          | CHOSEN USER PERMISSIONS O                                                  |       |
|                                |       |                                              | admin   log entry   Can add log entry<br>admin   log entry   Can change log entry<br>admin   log entry   Can change log entry<br>auth   group   Can add group<br>auth   group   Can and group<br>auth   group   Can and group<br>auth   group   Can add egroup<br>auth   group   Can view group<br>auth   group   Can view group<br>auth   group   Can view group<br>auth   group   Can delete group<br>auth   group   Can delete group<br>auth   group   Can delete group<br>auth   gremission   Can dd permission<br>auth   permission   Can delete permission |                   | 00       |                                                                            |       |
|                                |       | IMPORTANT DAT<br>Last login:<br>Date joined: | Date:                                                                                                    | Today   f         | ≝<br>>   | Remove all ect more than one.                                              |       |
|                                |       |                                              | Time: 08:51:19 Note: You are 1 hour ahead of server time.                                                                                                    | Now   @           | )        |                                                                            |       |

Fig. 4: Change User view

**Note:** Passwords are not visible, and not saved in plaintext. To change a password for another user, use this form link.

Staff status has to be set for all users of Django-Music-Publisher, and they have to be assigned to an appropriate permission group. Two permission groups are set during installation:

- Publishing staff gives all permissions required for everyday publishing work
- Publishing audit gives read-only permissions to all data in Music Publisher module

Select one of them and click on the icon that will move it to chosen groups. Then you can click on save.

| AUTHENTICATION AN<br>AUTHORIZATION | ND    | 📀 The user "matija" was change | ed successfully.                  |            |           |              |                  |
|------------------------------------|-------|--------------------------------|-----------------------------------|------------|-----------|--------------|------------------|
| Groups                             | + Add | SELECT USER TO CH.             | ANGE                              |            |           |              | ADD US           |
| Users                              | + Add | Q                              | Search                            |            |           |              | FILTER           |
| Users                              | + Auu | Q                              | Jean                              |            |           |              | STAFF STATUS     |
| MUSICAL WORKS                      |       | Action:                        | ✓ Go 0 of 2 set                   | ected      |           |              | All<br>Yes       |
| Musical Works                      | + Add | USERNAME                       | <ul> <li>EMAIL ADDRESS</li> </ul> | FIRST NAME | LAST NAME | STAFF STATUS | No               |
| Writers                            | + Add | administrator                  |                                   |            |           | ٢            | SUPERUSER STATUS |
| CWR Exports                        | + Add | 🗆 matija                       |                                   |            |           | 0            | All              |
| CWR ACK Imports                    | + Add | 2 users                        |                                   |            |           |              | Yes<br>No        |
| Data Imports                       | + Add |                                |                                   |            |           |              | ACTIVE           |
| Royalty Calculations               |       |                                |                                   |            |           |              | All              |
|                                    |       |                                |                                   |            |           |              | Yes<br>No        |
| RECORDINGS                         |       |                                |                                   |            |           |              | GROUPS           |
| Recordings                         | + Add |                                |                                   |            |           |              | All              |
| Performing Artists                 | + Add |                                |                                   |            |           |              |                  |
| Music Labels                       | + Add |                                |                                   |            |           |              |                  |
| Playlists                          | + Add |                                |                                   |            |           |              |                  |
| RELEASES                           |       |                                |                                   |            |           |              |                  |
| Commercial Releases                | + Add |                                |                                   |            |           |              |                  |
| Library Releases                   | + Add |                                |                                   |            |           |              |                  |
| Music Libraries                    | + Add |                                |                                   |            |           |              |                  |

Fig. 5: User list view

You will be taken to the user list view. All users are shown here. Just as the add and change views, list views are quite standard. They will be covered a bit later.

Now you can log out, and log in as the newly added staff user. The home view is a bit different, according to the assigned permissions.

## 9.3 Section: Musical Works

Models are divided into sections for more intuitive navigation.

This section contains all models and actions closely related to managing musical works, including Musical Works model, the workhorse in this software.

**Note:** CWR exports and CWR Acknowledgement imports will not work unless PUBLISHER\_CODE is defined in the settings, regardless of user permissions.

**Note:** Data imports require additional permissions, not given to staff users by default. Use the superuser account for importing data.

## 9.3.1 Musical Works

This part explains views for Musical Work model specifically, but much of it applies to views of other models as well.

- Add/Change View
  - General
  - Library
  - Writers in Work
  - Recordings (With Recording Artists and Record Labels)
  - Alternative Titles
  - Artists Performing Works
  - Registration Acknowledgements
  - Saving and Deleting
- List View
  - Exporting JSON
  - Exporting CSV
  - CWR Exporting Wizard

#### Add/Change View

| ADD MUSICAL WORK With Record of each of each o | HOME > MUSIC MET.                                                                                         |                                         | WORK                    |               |        | USER MANUAL / CH/          | NGE PASSWORD / LOG |  |
|----------------------------------------------------------------------------------------------------|----------------------------------------------------------------------------------------------------|-----------------------------------------|-------------------------|---------------|--------|----------------------------|--------------------|--|
| Tde       it work       intiginal Work       intiginal Work                                                                                                    | DD MUSICAL WORK                                                                                           |                                         |                         |               |        |                            |                    |  |
| Title of original work       Image: Section of desting wess         LIBRARY (PRODUCTION MUSIC ONLY)         LIBRARY (PRODUCTION MUSIC ONLY)         LIBRARY (PRODUCTION MUSIC ONLY)         MITTERS IN WORK         WITTER       Image: Section of desting wess         WITTER       Image: Section of desting wess         WITTER       Image: Section of desting wess         WITTER       Image: Section of desting wess         WITTER       Image: Section of desting wess         WITTER       Image: Section of desting wess         Comparison of desting wess       Image: Section of desting wess         WITTER       Image: Section of desting wess         Atternative Title of desting wess       Image: Section of desting wess         Atternative Title of desting wess       Image: Section of desting wess         Atternative Title of desting wess       Image: Section of desting wess         Atternative Title of desting works (NOT MENTIONED IN 'RECORDING' SECTION)       Image: Section of desting wess         Atternative foremotion desting works (NOT MENTIONED IN 'RECORDING' SECTION)       Image: Section of desting wess         Atternative foremotion desting desting desting desting desting desting desting desting desting desting desting desting desting desting desting desting desting desting desting desting desting desting desting desting desting desting desting desting desting desting desting desting desting desting d                                                                                                    | Work ID:                                                                                                  |                                         |                         |               |        |                            |                    |  |
| LiBRARY (PRODUCTION MUSIC ONLY)   LIBRARY (PRODUCTION MUSIC ONLY)   Library release   WRITERS IN WORK   WRITERS IN WORK   ROLE   ROLE   ROLE   ROLE   ROLE ON TROLLD SOCIETY ASSOCIED SPECIFIC ASSEEMENT NAMESE • PRULIPHER • CELL   ************************************                                                                                                    | Title:                                                                                                    |                                         | ISWC:                   |               |        |                            |                    |  |
| Likray release:           URTERS IN WORK         WRITERS IN WORK         WRITERS IN WORK         Image: State of the state of the state of                                                                                                    |                                                                                                    | nly for modification of existing works. | Version type:           | Original Work | ~      |                            |                    |  |
| WRITERS IN WORK     WRITERS IN WORK     WRITERS IN WORK     Image: Index Index Ind                                                                                             | LIBRARY (PRODUCTION N                                                                                     | MUSIC ONLY)                             |                         |               |        |                            |                    |  |
| NUTER       RALE       NUAUSCRIPT SHARE       CONTROLL       SOCIETY ASSIGNED SPECIFIC AGREEMENT NUMBER ●       PUBLISHER FRE ●       PUBLISHER FRE ● <t< td=""><td>Library release:</td><td></td><td>▼ 2 + ×</td><td></td><td></td><td></td><td></td></t<>                                                                                                    | Library release:                                                                                          |                                         | ▼ 2 + ×                 |               |        |                            |                    |  |
| Add another Writter in Work   Add another Writter in Work   RECORDINGS (WITH RECORDING ARTISTS AND RECORD LABELS) Add another Recording   ALTERNATIVE TITLES (NOT MENTIONED IN "RECORDINGS" SECTION)   ATTER 0 000PLETE AT TITLE    ALTERNATIVE TITLES (NOT MENTIONED IN "RECORDINGS" SECTION)   ARTISTS PERFORMING WORKS (NOT MENTIONED IN "RECORDINGS" SECTION)   ARTISTS PERFORMING WORKS (NOT MENTIONED IN "RECORDINGS" SECTION)   ARTISTS PERFORMING WORKS (NOT MENTIONED IN "RECORDINGS" SECTION)   ARTIST 0 REFORMING WORKS (NOT MENTIONED IN "RECORDINGS" SECTION)   ARTIST 0 REFORMING WORKS (NOT MENTIONED IN "RECORDINGS" SECTION)   ARTIST 0 REFORMING WORKS (NOT MENTIONED IN "RECORDINGS" SECTION)    ARTIST 0 REFORMING WORKS (NOT MENTIONED IN "RECORDINGS" SECTION)   ARTIST 0 REFORMING WORKS (NOT MENTIONED IN "RECORDINGS" SECTION)    RECISTRATION ACKNOWLEDGEMENTS   EREGISTRATION ACKNOWLEDGEMENTS                                                                                                    |                                                                                                    |                                         |                         |               |        |                            |                    |  |
| A Add another Writter in Work         RECORDINGS (WITH RECORDING ARTISTS AND RECORD LABELS)         A Add another Recording         ALTERNATIVE TITLES (NOT MENTIONED IN "RECORDINGS" SECTION)         TITLE       BUFFX @         Add another Attenative Tidle         ARTISTS PERFORMING WORKS (NOT MENTIONED IN "RECORDINGS" SECTION)         ARTISTS       RELETEP         REGISTRATION ACKNOWLEDGEMENTS         DIE       SOCETY         RED       STATUS         DIE       SOCETY                                                                                                    | WRITER                                                                                                    |                                         |                         |               |        | CIFIC AGREEMENT NUMBER • F |                    |  |
| TITLE         BUFUR @         COMPLETE ALL TITLE         DELETE? <td and="" rough="" th="" the<=""><th></th><th>CORDING ARTISTS AND REC</th><th>ORD LABELS)</th><th></th><th></th><th></th><th></th></td>                                                                                                    | <th></th> <th>CORDING ARTISTS AND REC</th> <th>ORD LABELS)</th> <th></th> <th></th> <th></th> <th></th>   |                                         | CORDING ARTISTS AND REC | ORD LABELS)   |        |                            |                    |  |
| Add another Alternative Tile       Add another Alternative Tile         ARTISTS PERFORMING WORKS (NOT MENTIONED IN "RECORDINGS" SECTION)       Anitation         Artists       DELETP         Add another Altet performing       CelleTP         + Add another Altet performing       DELETP         REGISTRATION ACKNUELEDGEMENTS       DELETP         Date       SoleTy       READTE WORK D                                                                                                    | -                                                                                                    | NOT MENTIONED IN "RECOR                 |                         |               |        |                            |                    |  |
| ARTIST     DELETE?       + Add another Artist performing                                                                                                    |                                                                                                    |                                         | DINGS SECTION)          |               |        |                            |                    |  |
| Add another Artist performing      EGISTRATION ACKNOWLEDGEMENTS      DATE     SOGETY     REMOTE WORK ID     STATUS     DELETE?                                                                                                    |                                                                                                    | SUFFIX O                                |                         | ТПLE          |        | DELETE?                    |                    |  |
| DATE SOCIETY REMOTE WORK D STATUS DELETE?                                                                                                    | + Add another Alternative Title                                                                           |                                         | COMPLETE ALT            |               |        | DELETE?                    |                    |  |
|                                                                                                    | Add another Alternative Title ARTISTS PERFORMING  ARTIST                                                  |                                         | COMPLETE ALT            | N)            |        | DELETE?                    | _                  |  |
|                                                                                                    | Add another Alternative Title ARTISTS PERFORMING ARTIST Add another Artist performing                     | WORKS (NOT MENTIONED I                  | COMPLETE ALT            | N)            |        | DELETE?                    |                    |  |
|                                                                                                    | Add another Alternative Title ARTISTS PERFORMING ARTIST Add another Artist performing REGISTRATION ACKNOV | WORKS (NOT MENTIONED I<br>WLEDGEMENTS   | COMPLETE ALT            | N)            | STATUS |                            |                    |  |

Fig. 6: Add work view

The view for adding and changing works is shown in this screenshot. It is the most complex view in Django-Music-Publisher (DMP). It has several parts, which will be covered one by one.

#### General

This fieldset contains basic fields.

Field work ID is not editable in this view.

Note: Work ID is set by DMP, but it can also be imported. See *Importing Data* for details.

Work title is entered into title field.

ISWC (International Standard Musical Work Code) is a unique identifier assigned to works by a central authority through collecting societies. It can be edited manually or imported either through *data imports* or *CWR acknowledgements*.

Fields title of original work and version type, with only the former being editable, are used for modifications. By filling out title of original work field, the version type will be set to modification and a more complex set of validation rules will apply.

#### Library

DMP has support for music libraries. If a work is part of a music library, then a Library release must be set here. Details can be found in *library release*.

### Writers in Work

This is where you put in the information about writers (composers and lyricists) of the work. At least one record is required, to add more, click on add another writer in work.

Each column in this table is described next.

#### Writer

This is where you select a writer.

This field is conditionally required for controlled writers, and at least one writer in work must be controlled.

Like many other fields, this field is searchable. You can search by writer's last name or ipi name number. Click on the desired writer to select them. To unselect a writer, click the black x icon in the box.

To add a new writer, click the green plus sign next to it. To edit the selected writer, click the yellow pencil icon. To delete the selected writer, click the red  $\mathbf{X}$  icon **outside the box**. For all three cases, a pop-up window will appear.

| ADD WRITER                  |                                                                    |             |           |  |
|-----------------------------|--------------------------------------------------------------------|-------------|-----------|--|
| Writer id:                  |                                                                    |             |           |  |
| Account #:                  | Use this field for linking royalty statements with your accounting | )<br>ng.    |           |  |
| NAME                        |                                                                    |             |           |  |
| First name:                 | CARMEN                                                             | Last name:  | CARR-TOON |  |
| IPI                         |                                                                    |             |           |  |
| IPI name #.                 | 0000000199                                                         | IPI base #: |           |  |
| SOCIETIES                   |                                                                    |             |           |  |
| Performance rights society: | PRS (UNITED KINGDOM)                                               |             |           |  |
| GENERAL AGREEMEN            | NT                                                                 |             |           |  |
| General agreement           |                                                                    |             |           |  |

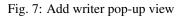

The details about the fields in the pop-up window are covered in writer.

**Note:** If writer field is left empty, it means that the writer is unknown. This is often used with modifications of traditional musical works.

#### Role

This is where you select how this writer contributed to the work. This field is required for controlled writers.

At least one of the writers should be a composer or a composer and lyricist.

Options for original works are composer, lyricist and composer and lyricist.

Roles arranger, adaptor or translator can only be used in modifications.

For modifications, at least two rows are required, one being (original) composer or a composer and lyricist, and one being arranger, adaptor or translator.

For modifications of traditional works, set the capacity of the unknown writer to composer and lyricist or composer, depending on whether the original work has lyrics or not.

#### **Manuscript Share**

Django-Music-Publisher (DMP) uses a very simple single-field share model.

Writers create a work and decide how they want to split the shares among themselves. This is referred to as manuscript share.

Each of the writers may choose a publisher and transfer part of their manuscript shares to the publisher, according to their publishing agreement. This does not influence other writers.

In DMP, publishing agreements between all controlled writers and you as the original publisher have same splits, globally defined in settings.

Note: The sum of relative shares in a work must be 100%.

**Note:** For a musical work that is a modification of a work in public domain, set the share of original writers (composer, lyricist, composer and lyricist) to 0.

| WRITERS IN WORK              |          |                   |   |           |         |            |                                                       |                 |         |
|------------------------------|----------|-------------------|---|-----------|---------|------------|-------------------------------------------------------|-----------------|---------|
| WRITER                       |          | ROLE              |   | MANUSCRIP | I SHARE | CONTROLLED | SOCIETY-ASSIGNED SPECIFIC AGREEMENT NUMBER $ {\it O}$ | PUBLISHER FEE 🛛 | DELETE  |
|                              | • ≠ ×    | Composer&Lyricist | ~ | 0         | \$      |            |                                                       |                 | \$<br>C |
| CARMEN CARR-TOON (*)         | ×* / + × | Arranger          | ~ | 100       | ٢       |            |                                                       |                 | \$<br>C |
| + Add another Writer in Work |          |                   |   |           |         |            |                                                       |                 |         |

Fig. 8: Writers in work for a work that is a modification of a work in public domain

#### Controlled

This is where you select whether you control the writer or not. Select it for at least one writer in work row.

A writer can be entered in two rows, once as controlled, once as not. This allows for co-publishing deals. If there is more than one other publisher per writer, add their shares to a single row.

| WRITERS IN WORK              |           |          |   |                 |    |            |                                            |                 |         |
|------------------------------|-----------|----------|---|-----------------|----|------------|--------------------------------------------|-----------------|---------|
| WRITER                       |           | ROLE     |   | MANUSCRIPT SHAP | RE | CONTROLLED | SOCIETY-ASSIGNED SPECIFIC AGREEMENT NUMBER | PUBLISHER FEE 0 | DELETE? |
| ANN OTHER                    | × • 🗸 + × | Lyricist | ~ | 25              | Ŷ  |            |                                            |                 | \$<br>0 |
| CARMEN CARR-TOON (*)         | ×* / + ×  | Composer | • | 25              | \$ |            |                                            |                 | \$<br>0 |
| ANN OTHER                    | × • / + × | Lyricist | • | 25              | \$ |            |                                            |                 | \$<br>Θ |
| CARMEN CARR-TOON (*)         | × • / + × | Composer | • | 25              | \$ |            |                                            |                 | \$<br>0 |
| + Add another Writer in Work |           |          |   |                 |    |            |                                            |                 |         |

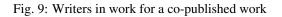

#### Society-assigned agreement number

In this field, society-assigned agreement numbers for **specific agreements** are entered. For **general agreements**, they are set when defining the *writer*. If both exist and are different, the **specific** one is used.

Note: This field is required for controlled writers in some collecting societies, while not used in most.

#### **Publisher fee**

This is the fee kept by the publisher when royalties are paid and distributed.

**Note:** This field is not used in registrations. It is used only for *royalty statement processing*. Details are explained in that section.

#### **Recordings (With Recording Artists and Record Labels)**

This is where the details about a recording based on this musical works are added. There is a separate set of views for *recordings*, fields are explained there.

#### **Alternative Titles**

Alternative titles section is for alternative titles. There is no need to enter the recording or version titles already entered in the recordings section.

Field alternative title is where you enter the title, or it's suffix, based on the field suffix. If the latter is checked, then the suffix will be appended to the work title. The actual alternative title is always shown in the read-only field complete alt title.

#### **Artists Performing Works**

Here you list the artists who are performing the work, there is no need to repeat the artists already set as recording artists in the recordings section.

The field artist behaves similarly to the field *Writer*.

#### **Registration Acknowledgements**

This is where the work registration acknowledgements are recorded.

**Note:** In the default configuration, only superusers can modify this section, as it is automatically filled out from *uploaded acknowledgement files*.

#### **Saving and Deleting**

At the bottom, there is a delete button and three save buttons.

Delete button starts the deletion of the work and all related objects. A confirmation screen shows all objects being deleted.

**Note:** Deleting a work is not always allowed, regardless of user permissions. E.g. if a *CWR acknowledgement* for this work exists. If you are sure you want to delete a work, a superuser must delete such linked objects first.

The save buttons do following:

- Save and add another (when adding new work) saves the work and then opens a new, empty form for the next one.
- Save as new (when editing existing work) saves this data as a new work (with a different work ID). Note that you must change all unique fields as well, e.g. ISWC.
- Save and continue editing saves the work and then opens the same work for further editing.
- SAVE saves the work and returns to the list view, covered next.

The combination is extremely powerful, especially when the changes between works is small.

Enter the first work, using suffixes as much as possible, click on save and continue editing. If successful, then data make the changes for the next work, and click on save as new, and this new work is saved.

#### **List View**

| Q    |               |                  | Sea         | rch                           |              |                                   |            |      | FILTER                               |
|------|---------------|------------------|-------------|-------------------------------|--------------|-----------------------------------|------------|------|--------------------------------------|
|      |               |                  |             |                               |              |                                   |            |      | HAS ISWC                             |
| Acti |               |                  |             | 0 of 20 selected              |              |                                   |            |      | Yes                                  |
|      | WORK ID 👻     |                  | ISWC        | WRITERS' LAST NAMES           | % CONTROLLED | LIBRARY RELEASE                   | RECORDINGS | CWRS | No                                   |
|      | DMP000020     | Fray             | -           | CARR-TOON / OTHER             | 100.00       | Internet (THE COOL MUSIC LIBRARY) | 1          | 0    | HAS RECORDINGS                       |
|      | DMP000019     | Good             | -           | SMITH                         | 66.67        | -                                 | 1          | 0    | All<br>Yes                           |
|      | DMP000018     | The Other        | -           | SMITH                         | 66.67        | •                                 | 1          | 0    | No                                   |
|      | Z128          | Good Idea        | -           | SMITH                         | 100.00       | Internet (THE COOL MUSIC LIBRARY) | 1          | 0    | LIBRARY                              |
|      | Z127          | Pila             | -           | SMITH                         | 100.00       | Internet (THE COOL MUSIC LIBRARY) | 1          | 0    | AII<br>THE COOL MUSIC LIBRARY        |
|      | DMP000015     | Co-Publishing 2  | -           | CARR-TOON                     | 50.00        | Internet (THE COOL MUSIC LIBRARY) | 1          | 0    | -                                    |
|      | DMP000014     | Bad              | -           | SMITH                         | 66.67        | -                                 | 1          | 0    | LIBRARY RELEASE                      |
|      | DMP000013     | Another          | -           | SMITH                         | 66.67        |                                   | 1          | 0    | All                                  |
|      | Y128          | No Idea          | -           | SMITH                         | 100.00       | Internet (THE COOL MUSIC LIBRARY) | 1          | 0    | Internet (THE COOL MUSIC<br>LIBRARY) |
|      | Y127          | Test             | -           | SMITH                         | 100.00       | Internet (THE COOL MUSIC LIBRARY) | 1          | 0    | -                                    |
|      | Y126          | Rough            | -           | SMITH                         | 100.00       | Internet (THE COOL MUSIC LIBRARY) | 1          | 0    | WRITERS                              |
|      | Y125          | Smooth           | -           | SMITH                         | 100.00       | Internet (THE COOL MUSIC LIBRARY) | 1          | 0    | All                                  |
|      | Y124          | Dave             | -           | SMITH                         | 100.00       | Internet (THE COOL MUSIC LIBRARY) | 1          | 0    |                                      |
|      | DMP000007     | All Writers      | -           | CARR-TOON / SMITH / ST. JAMES | 50.00        |                                   | 1          | 0    | LAST EDITED                          |
|      | DMP000006     | Rene             | -           | CARR-TOON                     | 100.00       | -                                 | 1          | 0    | Any date                             |
|      | DMP000005     | Modified PD      |             | CARR-TOON                     | 100.00       |                                   | 1          | 0    | IN CWR                               |
|      | DMP000004     | Co-Publishing    | -           | CARR-TOON                     | 50.00        | Internet (THE COOL MUSIC LIBRARY) | 1          | 0    | All                                  |
|      | DMP000003     | Unknown Writer   | -           | SMITH                         | 66.67        | -                                 | 1          | 0    | Yes<br>No                            |
|      | X125          | Simple Performed | -           | SMITH / ST. JAMES             | 66.67        |                                   | 2          | 0    | ACKNOWLEDGEMENT SOCIE                |
|      | X123          | Simple Original  | T1234567894 | SMITH                         | 100.00       | Internet (THE COOL MUSIC LIBRARY) | 1          | 0    | AUKNOWLEDGEMENT SOCIE                |
| 20.5 | /usical Works |                  |             |                               |              |                                   |            |      | ASCAP (UNITED STATES)                |

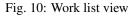

The work list view, just as all other list views, has a search field, an action bar, a table with works and, once there are over 100 works, pagination, all on the left side.

Search looks for titles, writer's last names, ISWCs, ISRCs (in related recordings) and work IDs.

Data table can be sorted by almost any column or combination of the columns.

Counts of related objects are also links to recording and CWR export list views, filtered for this work.

On the right side, there is the add musical work button, which takes you to the appropriate view, and the set of filters.

Filters change, based on the number of options. For four options or less, they are simple links, and for more, they turn into a pull-down menus.

Has ISWC will show only works with ISWCs or only works without them.

Has recordings will show only works with recordings or only works without them.

Library will list only works in a particular *library*.

Library Release will list only works in a particular *library release*.

Writers will list only works by a particular writer.

Last edited filter allows you to find all works that have changed recently.

Filters and search can be combined. Only works fulfilling all the criteria will be shown.

## **Exporting JSON**

| 1    |                  | METADAT.          |         |                               |              |                                   |            |   | CHANGE PASSWORD / LOG O  |
|------|------------------|-------------------|---------|-------------------------------|--------------|-----------------------------------|------------|---|--------------------------|
| SEL  | ECT MUSICA       | L WORK TO CH      | ANGE    |                               |              |                                   |            |   | ADD MUSICAL WORK         |
| Q    |                  |                   | Searc   | 1                             |              |                                   |            |   | FILTER                   |
| Acti | on: Export selec | ted works (JSON). | ✓ Go 15 | of 20 selected                |              |                                   |            |   | HAS ISWC                 |
|      | WORK ID 👻        | TITLE             | ISWC    | WRITERS' LAST NAMES           | % CONTROLLED | LIBRARY RELEASE                   | RECORDINGS |   | Yes<br>No                |
|      | DMP000020        | Fray              |         | CARR-TOON / OTHER             | 100.00       | Internet (THE COOL MUSIC LIBRARY) | 1          | 0 | HAS RECORDINGS           |
|      | DMP000019        | Good              | -       | SMITH                         | 66.67        | -                                 | 1          | 0 | All                      |
|      | DMP000018        | The Other         | -       | SMITH                         | 66.67        | -                                 | 1          | 0 | Yes<br>No                |
|      | Z128             | Good Idea         | -       | SMITH                         | 100.00       | Internet (THE COOL MUSIC LIBRARY) | 1          | 0 | LIBRARY                  |
|      | Z127             | Pila              | -       | SMITH                         | 100.00       | Internet (THE COOL MUSIC LIBRARY) | 1          |   | All                      |
|      | DMP000015        | Co-Publishing 2   |         | CARR-TOON                     | 50.00        | Internet (THE COOL MUSIC LIBRARY) | 1          | 0 | THE COOL MUSIC LIBRARY   |
|      | DMP000014        | Bad               | -       | SMITH                         | 66.67        | •                                 | 1          | 0 |                          |
|      | DMP000013        | Another           | -       | SMITH                         | 66.67        | -                                 | 1          | 0 | LIBRARY RELEASE          |
|      | Y128             | No Idea           | -       | SMITH                         | 100.00       | Internet (THE COOL MUSIC LIBRARY) | 1          |   | Internet (THE COOL MUSIC |
|      | Y127             | Test              | -       | SMITH                         | 100.00       | Internet (THE COOL MUSIC LIBRARY) | 1          | 0 | LIBRARY)<br>-            |
|      | Y126             | Rough             | -       | SMITH                         | 100.00       | Internet (THE COOL MUSIC LIBRARY) | 1          | 0 | WRITERS                  |
|      | Y125             | Smooth            | -       | SMITH                         | 100.00       | Internet (THE COOL MUSIC LIBRARY) | 1          | 0 | All                      |
|      | Y124             | Dave              | -       | SMITH                         | 100.00       | Internet (THE COOL MUSIC LIBRARY) | 1          | 0 |                          |
|      | DMP000007        | All Writers       | -       | CARR-TOON / SMITH / ST. JAMES | 50.00        | -                                 | 1          | 0 | LAST EDITED              |
|      | DMP000006        | Rene              | -       | CARR-TOON                     | 100.00       | -                                 | 1          | 0 | Any date 💊               |
|      | DMP000005        | Modified PD       |         | CARR-TOON                     | 100.00       |                                   | 1          | 0 | IN CWR                   |
|      | DMP000004        | Co-Publishing     | -       | CARR-TOON                     | 50.00        | Internet (THE COOL MUSIC LIBRARY) | 1          | 0 | All                      |
|      | DMP000003        | Unknown Writer    | -       | SMITH                         | 66.67        | -                                 | 1          | 0 | Yes                      |

Fig. 11: Exporting musical works in JSON format.

Select several (or all) works in the musical work list view, select the Export selected works (JSON) action and click Go. A JSON file will be downloaded, containing **all** the information about your works.

### **Exporting CSV**

Select several (or all) works in the musical work list view, select the Export selected works (CSV) action and click Go. A CSV file will be downloaded, containing **most** information about your works.

This CSV format is similar to the one used for Importing data.

### **CWR Exporting Wizard**

Currently, the only other available action is to create CWR from selected works. Once you run it, you will be taken to *CWR Export* view with your work selection.

**Note:** Create CWR from selected works action is only visible if PUBLISHER\_CODE is defined in settings.

## 9.3.2 Writers

#### Add/Change View

| · · · · · · · · · · · · · · · · · · · | ETADATA<br>LISHER > WRITERS > ADD WRITER                           |             | USER MANUAL / CI | HANGE PASSWORD / LOG OUT |
|---------------------------------------|--------------------------------------------------------------------|-------------|------------------|--------------------------|
| ADD WRITER                            |                                                                    |             |                  |                          |
| Writer id:                            |                                                                    |             |                  |                          |
| Account #:                            | Use this field for linking royalty statements with your accounting | ].          |                  |                          |
| NAME                                  |                                                                    |             |                  |                          |
| First name:                           |                                                                    | Last name:  |                  |                          |
| IPI                                   |                                                                    |             |                  |                          |
| IPI name #:                           |                                                                    | IPI base #: |                  |                          |
| SOCIETIES                             |                                                                    |             |                  |                          |
| Performance rights society:           | ······ v                                                           |             |                  |                          |
| GENERAL AGREEME                       | NT                                                                 |             |                  |                          |

#### Fig. 12: Add writer view

Add and change views for writers have several fieldsets.

### Writer ID and Account Number

At the top, before the first fieldset are two fields, Writer ID, assigned by the system and not editable, and Account #, used for linking data from DMP with your accounting, when processing royalty statements.

#### Name

Last name and first name fields in the first, quite self-explanatory. Only last name is required.

## IPI

IPI name # and IPI Base # in the second. If you are unfamiliar with these identifiers, see IPI name and base numbers.

### **Societies**

Performance Rights Society in the third. In most cases, writers are only affiliated with performance rights societies. Depending on settings, fields for mechanical and even sync affiliation might be visible.

### **General Agreement**

In the last group, we have three fields:

- General agreement to mark that there is an original general agreement with this writer. This means that this writer must be controlled in all works.
- Society-assigned agreement number for the original general agreement between you and this writer (required in some societies)
- Publisher fee is the fee kept by the publisher when royalties are paid and distributed.

Note: Publisher fee is not used in registrations. It is used only for *royalty statement processing*. Details are explained in that section.

#### **Public**

Note: This section is only visible if file uploads are configured.

This section has two fields:

- Image for uploading an image of the writer
- Description for public description

#### Internal

This section has only a single field Notes. You can use it in any way you like.

#### **List View**

|           | ITER TO CHANGE |                |                                |                   |                   |       | ADD                         |
|-----------|----------------|----------------|--------------------------------|-------------------|-------------------|-------|-----------------------------|
| ۹         |                | Search         |                                |                   |                   |       | FILTER<br>CAN BE CONTROLLED |
| LAST NAME | 1 🛋 FIRST NAME | 2 🛋 IPI NAME # | 3 A PERFORMANCE RIGHTS SOCIETY | CAN BE CONTROLLED | GENERAL AGREEMENT | WORKS | All                         |
| Carr-Toon | Carmen         | 0000000395     | ASCAP (UNITED STATES)          | 0                 | 8                 | 6     | Yes<br>No                   |
| Other     | Carmen         | -              |                                | 0                 | 0                 | 1     | GENERAL AGREEMENT           |
| Smith     |                | 0000000199     | ASCAP (UNITED STATES)          | •                 | ٢                 | 15    | All                         |
| St. James | James          | 0000000591     | ASCAP (UNITED STATES)          | ٥                 | 0                 | 2     | Yes<br>No                   |
|           |                |                |                                |                   |                   |       | All                         |

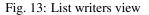

The last column is both a work counter and link to the list of works by this writer.

Can be controlled column requires an explanation.

For writers who are controlled (whose works are published by you), more data is required than for those who are not. This column shows if data is sufficient for the writer to be marked as controlled.

#### Controlled writers without affiliation and/or IPI name number

In very rare cases, writers choose not to affiliate with any society and even get an IPI name number. And consequently not getting paid.

If you control such a writer, you can still enter them. If they don't have an IPI name number, you can enter 00000000000. If they are not affiliated with any performance rights society, there is a NO SOCIETY option at the bottom of the list.

This has to be manually re-entered on *every* save of the writer form. It is a feature, not a bug. In almost all cases, both IPI name number and PR affiliations should be entered for controlled writers. Entering edge case exceptions should not be simple.

#### **Other writers**

For writers you do not control, you should still provide as much data as possible.

**Note:** Only if ALL writers are identified with their IPI numbers, the work can receive an International Standard Musical Work Code (ISWC).

## 9.3.3 Common Works Registration Exports

Common Works Registration (CWR) is a protocol and a file format for batch registrations of musical works with collecting societies worldwide. Publishers send registrations and societies reply with acknowledgement files. Registrations in this formats are usually called CWRs and acknowledgement ACKs.

Unofficially, CWRs are also used for data exchange among publishers.

CWR is an extremely complex topic. Only technical aspects of creating CWR files and *importing acknowledgements* are covered in this manual.

**Note:** Collecting societies and other receivers of CWR files may, if issues arise, refer you to the software **vendor** for support. According to the *MIT license*, that is you, not the **creator** of this software.

#### Add View

| ( | · ·               | METADATA<br>PUBLISHER > CWR EXPORTS > ADD CWR EXPORT                                                                                                    | USER MANUAL / CHANGE PASSWORD / LOG OUT             |
|---|-------------------|----------------------------------------------------------------------------------------------------|-----------------------------------------------------|
|   | ADD CWR EXPOR     | RT                                                                                                    |                                                     |
|   | CWR version/type: | CWR 2.1: New work registrations                                                                                                    |                                                     |
|   | Internal Note:    |                                                                                                    |                                                     |
| » | Works:            | *DMP000020: FRAY (CARR-TOON / OTHER<br>%DMP000018: THE OTHER (SMITH)<br>%Z128: GOOD IDEA (SMITH)<br>%DMP000015: CO-PUBLISHING 2 (CARR-TO<br>%DMP000013: ANOTHER (SMITH)<br>%Y128: NO IDEA (SMITH)<br>%Y126: ROUGH (SMITH)<br>%Y126: ROUGH (SMITH)<br>%Y126: ADWE (SMITH)<br>%DMP000007: ALL WRITERS (CARR-TOON)<br>%DMP000006: RENE (CARR-TOON)<br>%DMP000006: MODIFIED PD (CARR-TOON)<br>%DMP000006: UNKINGWN WRITER (SMITH)<br>%X125: SIMPLE PERFORMED (SMITH / ST.<br>%X123: SIMPLE ORIGINAL (SMITH) | *                                                   |
|   |                   |                                                                                                    | Save and add another Save and continue editing SAVE |
|   |                   |                                                                                                    |                                                     |

#### Fig. 14: Add CWR export view

**Note:** If *CWR delivery code* is not entered as PUBLISHER\_CODE in settings, 000 will be used. Such CWR files will not be accepted by most CMOs, but may be accepted by (sub-)publishers.

#### Warning: Do NOT use an arbitratry CWR delivery code for creating CWR exports.

There are several ways to get to Add CWR Export view:

- by clicking Add CWR Export button or
- by using Create CWR from selected works batch action in *Musical Works*.

#### There are only three fields:

- CWR version/type is where you select the version of CWR and transaction type. Here are current options:
  - CWR 2.1: New work registrations
  - CWR 2.1: Revisions of registered works
  - CWR 2.2: New work registrations
  - CWR 2.2: Revisions of registered works
  - CWR 3.0: Work registration
  - CWR 3.0: ISWC request (EDI)
  - CWR 3.1 DRAFT: Work registration

**Note:** Consult with the receiver which version they can process. If they can process multiple versions, choose the highest.

• Internal note is a field where you can put a meaningful description of the export.

Warning: File naming is part of the CWR specifications. CWR file names should NOT be changed.

• Works is a multi-select field for works to be included in CWR exports.

CWR Export model does not have change view, nor delete button. CWR files once created should NOT be deleted, although they may not be used. Use *internal note* to mark a CWR file as not sent.

**List View** 

| The CWR Export "CW220001 | DMP_000.V21" was added successfully. |               |       |           |               |               |        |                |         |
|--------------------------|--------------------------------------|---------------|-------|-----------|---------------|---------------|--------|----------------|---------|
| SELECT CWR EXPOR         | T TO CHANGE                          |               |       |           |               |               |        | ADD CW         | R EXPOR |
| ۹                        | Search                               |               |       |           |               |               | FILT   | TER            |         |
|                          |                                      |               |       |           |               |               |        | R VERSION/TYPE |         |
| FILENAME                 | CWR VERSION/TYPE                     | DATE          | WORKS | VIEW LINK | DOWNLOAD LINK | INTERNAL NOTE | A      | .11            | v       |
| CW220001DMP_000.V21      | CWR 2.1: New work registrations      | Jan. 22, 2022 | 17    | View CWR  | Download      |               | YEA    | AR             |         |
| 1 CWR Export             |                                      |               |       |           |               |               | Save   |                |         |
|                          |                                      |               |       |           |               |               | <br>22 |                |         |
|                          |                                      |               |       |           |               |               |        |                |         |
|                          |                                      |               |       |           |               |               |        |                |         |
|                          |                                      |               |       |           |               |               |        |                |         |
|                          |                                      |               |       |           |               |               |        |                |         |
|                          |                                      |               |       |           |               |               |        |                |         |
|                          |                                      |               |       |           |               |               |        |                |         |
|                          |                                      |               |       |           |               |               |        |                |         |

Fig. 15: List CWR export view

CWR export list view. Besides the link in the first column with the file name, which opens a view with additional information, and the counter that opens the list of works in this file, it has two additional links in each row: View CWR and Download.

The latter downloads the zipped CWR file, and the former opens the CWR file for viewing.

#### **View CWR**

| į | MUSIC METADATA                                                                                                    |                                                                                                    | USER MANUAL / CHANGE PASSWORD / LOG OUT |
|---|----------------------------------------------------------------------------------------------------|----------------------------------------------------------------------------------------------------|-----------------------------------------|
|   | CW220001DMP_000.V21                                                                                                    |                                                                                                    |                                         |
|   | HDRP800000199MUSIC METADATA<br>GRHNWR0800102.10000000000                                                                                                    | 01.102022012211013120220122                                                                                                    |                                         |
|   | NWR000000000000000SIMPLE         ORIGINAL           Spu00000000000000000000         MUSIC         METADATA           Spt000000000000000000000000000000000000                                                                                                    | X123 T123456789400000000 UNC000000Y ORI<br>E 00000000000000099 0520500004110000 10000 N                                                   | N000000000                              |
|   | SxR00000000000003W00001 SVITH<br>SxT0000000000000004W000001 05000000000000012136\001<br>PWR0000000000000005IMP W051C METADATA<br>ALT000000000000005IMPLY ORIGINAL<br>REC0000000000000005                                                                                                    | C 000000000000000000000000000000000000                                                                                                    |                                         |
|   | NHR000000000000000000000000000000000000                                                                                                    | 0000000<br>INTENNET 0000THE COOL MUSIC LIBRARY<br>X125 00000000 UNIC000000Y ORI<br>E 000000000000000000000000000000000000                 | N000000000                              |
|   | SPT000000100000002DVP         0333406070600721300           SMR0000001000000000000000000000000000000                                                                                                    | X         X         000000000000000000000000000000000000                                                                                  |                                         |
| » | NRR00000020000000000NRNONN WRITER           SPU0000002000000010DMP         MUSIC METADATA           SPT0000002000000000P         03334066670660712136W           SWR0000002000000000000000000000000000000                                                                                                    | DMP000003         00000000         UNC000000Y         OFI           E         000000000000000000000000000000000000                        | N00000005                               |
|   | PurkooooooocomooomP MUSIC METADATA<br>OWN000000022000000050MP MUSIC METADATA<br>OWN00000022000000057<br>PER000000022000000055<br>REC0000000220000000580                                                                                                    | SANS12         W000001<br>YCA000000000000000000000000000000000000                                                                         |                                         |
|   | Net/accession/secone/co-PUBLISHIG           SPUDACHORD ADDREEDING         PUSIC METADATA           SPUDACHORD ADDREEDING         PUSIC METADATA           SPTACHORD ADDREEDING         025600500012130H           SWTOCHORD ADDREEDING         SCART TOOM           SWTOCHORD ADDREEDING         05060000000012130HHO | DMP000004         00000000         UNC0000000         0RI           E         000000000000000000000000000000000000                        | N00000006                               |
|   | SW1000000000000000000000000000000000000                                                                                                    | CAPMEN W000003<br>000000<br>INTERNET 0000THE COOL MUSIC LIBRARY                                                                           |                                         |
|   | NWR0000004000000000000000000000000000000                                                                                                    | DMP000005         00000000         UNC000000 V         ORI           E         00000000000000199         0520500004410000         10000 N | N000000000                              |

Fig. 16: CWR 2.1 NWR (work registration) file with basic syntax highlighting

The example shown above shows the CWR file with basic syntax highlighting. When you hover over the fields with your cursor, additional information is shown.

## 9.3.4 Importing CWR Acknowledgements

Societies and administrative agencies (that handle CWR registrations for some societies) send CWR acknowledgement files in response to publishers' registrations. They are also in CWR format. You may receive more than one CWR acknowledgement file for every CWR file you delivered.

**Note: CWR acknowledgement file** means group of transactions of type **ACK** in a CWR file. **Work registration acknowledgement** means one of these transactions.

Django-Music-Publisher can import basic information from CWR acknowledgements sent in response to your CWR registrations:

- Date of the CWR acknowledgement file
- Sender of the CWR acknowledgement file
- Remote Work ID (work ID assigned by the sender of the CWR acknowledgement file)
- Status of the work registration
- ISWCs (optional)

Only CWR 2.1 acknowledgement files are fully supported, with an experimental support for CWR 3.0.

#### Add view

|                      |       | ATA<br>R ACK IMPORTS > ADD CWR AC | USER MANUAL / CHANGE PASSWORD .    |
|----------------------|-------|-----------------------------------|------------------------------------|
| AUTHENTICATION AI    | ND    | ADD CWR ACK IMP                   | ORT                                |
| Groups               | + Add | Acknowledgement file:             | Browse No file selected.           |
| Users                | + Add | Import ISWCs if present           |                                    |
| MUSICAL WORKS        |       |                                   | Save and add another Save and view |
| Musical Works        | + Add |                                   | Save and add another Save and view |
| Writers              | + Add |                                   |                                    |
| CWR Exports          | + Add |                                   |                                    |
| CWR ACK Imports      | + Add |                                   |                                    |
| Data Imports         | + Add |                                   |                                    |
| Royalty Calculations |       |                                   |                                    |
|                      |       |                                   |                                    |
| RECORDINGS           |       |                                   |                                    |
| Recordings           | + Add |                                   |                                    |
| Performing Artists   | + Add |                                   |                                    |
| Music Labels         | + Add |                                   |                                    |
| Playlists            | + Add |                                   |                                    |
| RELEASES             |       |                                   |                                    |
| Commercial Releases  | + Add |                                   |                                    |
| Library Releases     | + Add |                                   |                                    |
| Music Libraries      | + Add |                                   |                                    |

#### Fig. 17: Add view

This view only has two fields:

- Acknowledgement file is where you select the file from your file system
- Import ISWCs selects whether to import ISWCs or not.

Once you click on Save (any of them), the file is processed.

A brief report is created, with links to all works that received work acknowledgements, work titles and statuses. It can also hold detailed information about encountered issues. All issues are also reported as messages.

Note: Only works present in at least one of *CWR exports* are matched.

Actual work acknowledgements are shown in the last section of the change work view, described below.

#### List view

List view is very simple and self-explanatory. Just as with CWR exports, the file name is a link to a page with slightly more information, and the last one opens the CWR file with syntax highlighting. See *CWR exports* for more information.

#### Work registration acknowledgements

| REGISTRATION ACKNOW | REGISTRATION ACKNOWLEDGEMENTS |                |                       |  |  |  |  |  |
|---------------------|-------------------------------|----------------|-----------------------|--|--|--|--|--|
| DATE                | SOCIETY                       | REMOTE WORK ID | STATUS                |  |  |  |  |  |
| June 7, 2018        | BMI (UNITED STATES)           | 123            | Registration Accepted |  |  |  |  |  |

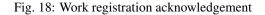

They show the aforementioned information, with the exception of imported ISWCs, that go into the ISWC field at the top of the *change work view*. Column status is the most important one.

The registration process should end with Registration accepted.

Registration accepted with changes is usually also OK.

Transaction accepted is sent by societies with a two-step process of importing CWR files. This means that the first step for this work was succesfull, and the second step is pending.

Any other status requires investigation. That is far beyond the scope of this user manual. Or any manual. Syntax highlighting of CWR acknowledgement files, mentioned above, may help in the process. Consult the official CWR documentation as well as inquiry with your society.

Note: If you are instructed to contact the software vendor, according to the *MIT license*, it is you, not the creator of this software.

## 9.3.5 Importing Data

**Note:** Default *Publishing Staff* permission group does not include data imports because importing data is not everyday routine.

Musical works metadata can be imported from CSV files.

**Warning:** There is no way to undo a successful import other than by restoring your database from a backup. If you don't know how to back up and restore your database, do not import data!

#### What is being imported?

The import process will *add* works, including alternative titles, writers, recordings (partial), performing artists, libraries, library releases and society work references.

No data is ever *modified*, with only one exception. A general agreement for an existing writer may be *set* and a society-assigned agreement number may be *added*.

#### Why are errors reported?

If data in the file is incomplete or conflicting with data in the database (or other data in the same file), an error will be thrown. Not all errors shown in a user-friendly way.

Note: When an error is thrown, no changes to the database occur.

#### Work IDs

The template contains Work ID column. If you never assigned IDs to works, leave this blank. The system will generate work IDs. Note that this is *not* the ID given by your society or any third party.

On the other hand, work IDs must be maintained when moving from one software to another. Failing to do so may overwrite your existing registrations at collecting societies or create duplicates.

Warning: Not assigning work IDs when required will lead to double registrations and other issues.

Warning: Assigning wrong work IDs will lead to registrations cancelling each other.

#### How to import?

#### Obtaining and extending the template

Download the CSV template from the Add Data Import view. You can edit it in Excel or another spreadsheet tool.

Alternativelly, you can go to CWR Tools - CSV to CWR, and download the template in Excel format. You still need to save it as CSV before uploading to DMP.

It contains 6 columns for alternative titles, as well as 6 column sets for writers, recordings and artists.

For another writer column set, add all of: Writer 7 Last, Writer 7 First, Writer 7 IPI, Writer 7 PRO, Writer 7 Role, Writer 7 Manuscript Share, Writer 7 Controlled, Writer 7 SAAN.

You can add as many writer-, recording-, artist- and alternative-title-sets as you require. Just keep incrementing the counter.

Note that this file has a subset of columns described in *Exporting CSV*.

#### Filling out the template

Fill out the template. Make sure to save as CSV.

Values in Writer PRO, Writer Role and Writer Controlled columns must start with correct codes.

Writer PRO must start with society code without the leading zero. 10, 10 ASCAP, 10 - ASCAP or 10 - BMI will all resolve as ASCAP. ASCAP without the code will throw an error.

Writer Role must start with one of C, A, CA, AR, TR or AD, e.g. C - Composer.

Writer Controlled should be set to No, Yes or General (see Writer for details).

#### **Data upload**

Upload the CSV file through the data import form. If all goes well, the import report will show links to imported works.

### 9.3.6 Royalty Calculations

If you are interested in the complete Royalty Management process, please read the articles about Royalty Management with DMP, or watch the relevant videos from *Related Videos*. This document describes only a single step in this process.

| A                  | В             | F      | <u>  н</u>                  |                     |                   | K       |                                 | M      | N       | 0          | Р          |
|--------------------|---------------|--------|-----------------------------|---------------------|-------------------|---------|---------------------------------|--------|---------|------------|------------|
| 1<br>Work 1        | Title Work ID | Amount | Controlled by publisher (%) | Interested party    | Role              |         | Share in amount<br>received (%) |        | Fee (%) | Fee amount | Net amount |
| <sup>2</sup> Alpha | X123          | 100.51 | 100.00%                     | Smith [00000000199] | Composer&Lyricist | 100.00% | 100.00%                         | 100.51 | 16.67%  | 16.755017  | 83.754983  |
| 3<br>Beta          | X125          | 99.49  | 66.67%                      | Smith [00000000199] | Composer&Lyricist | 66.67%  | 100.00%                         | 99.49  | 16.67%  | 16.584983  | 82.905017  |
| 4<br>Omega         | a X125        | 100.51 | 66.67%                      | Smith [00000000199] | Composer&Lyricist | 66.67%  | 100.00%                         | 100.51 | 16.67%  | 16.755017  | 83.754983  |

| Fig. 19: Outgoing | royalty | statement |
|-------------------|---------|-----------|
|-------------------|---------|-----------|

DMP is extremely fast in calculating royalty distributions. Incoming royalty statements in almost any CSV format can be processed. Output will be in a similar CSV format, with several additional columns.

#### **Incoming formats**

Incoming statement must be a CSV file with a header row. It can have any number of columns, in any order, as long as it has:

- a column with one of these identifiers:
  - internal work ID
  - sender's work ID, imported through work acknowledgements
  - ISWC
  - ISRC
- a column with amount to be distributed, values must be numeric

**Note:** Matching by internal work ID only works for musical works that have been exported at least once (as CSV, CWR or JSON).

Values for these columns must be present in all rows.

In most cases, no pre-processing is required. Most of societies and other senders of royalty statements have an option of sending them in CSV format.

#### **Outgoing formats**

Outgoing format is a CSV file. It has all the columns of the incoming file. Each incoming row will be copied for every participant who shares in distribution. Additional data will be provided in additional columns at the end.

If no matching work is found, the original row is still copied, and an error is shown in Interested party column.

Additional columns depend on the used algorithm.

#### Algorithms

DMP has two different algorithms for calculating royalty distributions.

In both algorithms, user has to select:

- column containing the identifier
- type of identifier
- column containing the amount

Both algorithms add these columns:

- Controlled by publisher (%)
- Interested party
- IP Account Number
- Role
- Share in amount received (%)
- Net amount

#### Split by calculated share

| · · · · · · · · · · · · · · · · · · · | C PUBLISHER > ROYALTY CALCULATIONS                                                      |                 |                |   | USER MANUAL / CHANGE PASSWORD / LOG OUT |
|---------------------------------------|-----------------------------------------------------------------------------------------|-----------------|----------------|---|-----------------------------------------|
| ROYALTY CALCUL                        | ATIONS                                                                                  |                 |                |   |                                         |
| Incoming statement:                   | Browse royaltystateme200k_rows.cs<br>A CSV file with a header row is required.          | V               |                |   |                                         |
| ALGORITHM                             |                                                                                         |                 |                |   |                                         |
| Algorithm type:                       | Split by calculated share, •<br>Choose the algorithm type, see user manual for details. |                 |                |   |                                         |
| COLUMNS                               |                                                                                         |                 |                |   |                                         |
| Work ID:                              | Work ID .                                                                               | Work ID Source: | MUSIC METADATA | ~ |                                         |
| Right type:                           | Performance for all rows                                                                | ·               |                |   |                                         |
| Amount:                               | Amount                                                                                  | •               |                |   |                                         |
|                                       |                                                                                         |                 |                |   |                                         |
|                                       |                                                                                         |                 |                |   | PROCESS                                 |

Fig. 20: Royalty calculation form: Split by calculated share

In this algorithm, one additional information is required:

• **column** containing the type of right (performance, mechanical, sync) or **the type of right** applicable to the whole file.

The amount in each row is split between controlled writers and the publisher, using the publishing agreement shares from the settings and manuscript shares.

Outgoing rows are generated for each controlled writer in work and the publisher.

In addition to columns added by both algorithms, this one also adds:

- Right type
- Owned Share (%)

#### Split by manuscript share and apply fees

| MUSIC METADATA USER MANUA                                                                                                    | AL / CHANGE PASSWORD / LOG OU |
|----------------------------------------------------------------------------------------------------|-------------------------------|
| ROYALTY CALCULATIONS                                                                                                    |                               |
| Incoming statement: Browse royaltystateme200k_rows.csv<br>A CSV lie with a header row is required.                                                                             |                               |
| ALGORITHM                                                                                                    |                               |
| Algorithm type: Split by manuscript share and apply fees.  Default fee (%): Choose the algorithm type, see user manual for details. Used if no fee is present in the database. |                               |
| COLUMNS                                                                                                    |                               |
| Work ID: Work ID V Work ID Source: MUSIC METADATA V                                                                                                    |                               |
| Amount v                                                                                                    |                               |
|                                                                                                    |                               |
|                                                                                                    | PROCESS                       |

Fig. 21: Royalty calculation form: Split by manuscript share and apply fees

This is default algorithm.

One additional information is required:

• default publisher fee, to be used when the fee is set neither in the writer in work, nor in the writer.

For each incoming row, each controlled writer in work receives one row in the output file. The amount is split among controlled writers, based on their relative manuscript shares. The fee is deducted from this gross amount, resulting in net amount to be paid to the writer.

Publisher fee is taken from the first available of:

- writer in work
- writer (for general agreements only)
- default publisher fee from this form

**Note:** If publisher fee is empty, it is not used, and the next option is taken. If it has value 0, then no fee is applied (zero fee), and next option is not considered.

In addition to columns added by both algorithms, this one also adds:

- Manuscript share (%)
- Amount before fee
- Fee (%)
- Fee amount

#### **Post-processing**

Excel or an alternative is the best tool for post-processing, especially creating outgoing statements.

#### **Outgoing royalty statements**

For creating outgoing statement, use pivot tables, filtering by Interested party column. You can design outgoing statements however you wish.

**Note:** If no matching work was found, there will be a row with an error message in Interested party column. Use the same filter to make a statement with unmatched rows.

#### **Foreign currencies**

All amounts calculated by DMP are in the same currency as the incoming data. Use a dedicated exchange rate table and VLOOKUP function for conversions.

#### Precision

For calculations, precision exceeds the number of decimal places in any currency. You are advised to round up only the totals, not the amounts in rows.

## 9.4 Section: Recordings

This section contains the model Recordings and closely related models Performing Artists and Music Labels.

## 9.4.1 Recordings

**Note:** Django-Music-**Publisher** is primarily software for music publishers. It can store metadata about recordings, but not audio files.

#### Add/Change view

There are three ways to add or edit recordings in DMP, in order of importance:

- in add/change view of musical works, in section Recordings
- in add/change view of releases (commercial and library), through pop-ups in tracks
- in add/change view of recordings (described here)

The first exists because that is the most natural way for publishers to add them. The second exists because recordings are released on releases (albums, products) as tracks. The last, for consistent user experience.

| í. |                   |                          |                                                            |          |                           | USER N               | MANUAL / CHANGE PASSWC    | IRD / LOG OUT |
|----|-------------------|--------------------------|------------------------------------------------------------|----------|---------------------------|----------------------|---------------------------|---------------|
|    | ADD RECORDING     |                          |                                                            |          |                           |                      |                           |               |
|    | METADATA          |                          |                                                            |          |                           |                      |                           |               |
|    | Recording ID:     |                          |                                                            |          |                           |                      |                           |               |
|    | Work:             |                          | /+                                                         |          |                           |                      |                           |               |
|    | Recording title:  |                          | □ Recording title suffix<br>A suffix to the WORK title.    |          | Complete recording title: |                      |                           |               |
|    | Version title:    |                          | □ Version title suffix<br>A suffix to the RECORDING title. |          | Complete version title:   |                      |                           |               |
|    | ISRC:             |                          | Record label:                                              | / + ×    | ¥                         |                      |                           |               |
| »  | Recording Artist: | ▼ ×                      |                                                            |          |                           |                      |                           |               |
|    | Duration:         |                          | Release date:<br>Note: You are 1 hour ahead of serv        | er time. |                           | Today I 🛗            |                           |               |
|    | AUDIO             |                          |                                                            |          |                           |                      |                           |               |
|    | Audio file:       | Browse No file selected. |                                                            |          |                           |                      |                           |               |
|    |                   |                          |                                                            |          |                           | Save and add another | Save and continue editing | SAVE          |
|    |                   |                          |                                                            |          |                           |                      |                           |               |

#### Fig. 22: Add recording

Compared to the Recordings section in add work view, there is only one additional field at the top, where the work can be chosen or added through a popup.

**Note:** DMP only supports recordings based on a single musical works. The link between a recording and the underlying musical work is required.

#### Metadata

Recording title should only be used if the title is different than the work title. Version title should only be used if different from the recording title. The use of suffixes is explained in *works*, section Alternative titles. section.

ISRC is International Standard Recording Code.

Record label, recording artist, duration and release date are obvious. Duration can be entered in seconds or in HH:MM:SS format. It will always be shown in the latter format.

#### **Audio**

Audio field is for uploading audio files. DMP currently only supports MP3 files.

#### List view

| SELECT RECOR | DING TO CHANG    | E            |           |                                                        |                  |              | ADD RECORE       |
|--------------|------------------|--------------|-----------|--------------------------------------------------------|------------------|--------------|------------------|
| Q            |                  | Search       |           |                                                        |                  |              | FILTER           |
| RECORDING ID | . TITLE          | ISRC         | HAS AUDIO | WORK                                                   | RECORDING ARTIST | RECORD LABEL | HAS ISRC         |
| DMP000021R   | Fray             | JMK401400022 | 0         | DMP000020: FRAY (CARR-TOON / OTHER)                    | -                | -            | Yes              |
| DMP000020R   | Good             | JMK401400021 | 0         | DMP000019: GOOD (SMITH)                                |                  |              |                  |
| DMP000019R   | The Other        | JMK401400020 | 0         | DMP000018: THE OTHER (SMITH)                           |                  |              | HAS AUDIO        |
| DMP000018R   | Good Idea        | JMK401400019 | 0         | Z128: GOOD IDEA (SMITH)                                | -                | -            | Yes              |
| DMP000017R   | Pila             | JMK401400018 | 0         | Z127: PILA (SMITH)                                     |                  |              | No               |
| DMP000016R   | Co-Publishing 2  | JMK401400017 | 0         | DMP000015: CO-PUBLISHING 2 (CARR-TOON)                 | -                | -            | RECORDING ARTIST |
| DMP000015R   | Bad              | JMK401400016 | 0         | DMP000014: BAD (SMITH)                                 |                  |              | All              |
| DMP000014R   | Another          | JMK401400015 | 0         | DMP000013: ANOTHER (SMITH)                             | -                | -            |                  |
| DMP000013R   | No Idea          | JMK401400014 | 0         | Y128: NO IDEA (SMITH)                                  | -                | -            |                  |
| DMP000012R   | Test             | JMK401400013 | 0         | Y127: TEST (SMITH)                                     |                  |              |                  |
| DMP000011R   | Rough            | JMK401400012 | 0         | Y126: ROUGH (SMITH)                                    | -                | -            |                  |
| DMP000010R   | Smooth           | JMK401400011 | 0         | Y125: SMOOTH (SMITH)                                   |                  | -            |                  |
| DMP000009R   | Dave             | JMK401400010 | 0         | Y124: DAVE (SMITH)                                     | -                | -            |                  |
| DMP000008R   | All Writers      | JMK401400009 | 0         | DMP000007: ALL WRITERS (CARR-TOON / SMITH / ST. JAMES) | -                | -            |                  |
| DMP000007R   | Rene             | JMK401400008 | 0         | DMP000006: RENE (CARR-TOON)                            | -                |              |                  |
| DMP000006R   | Modified PD      | JMK401400007 | 0         | DMP000005: MODIFIED PD (CARR-TOON)                     | -                | -            |                  |
| DMP000005R   | Co-Publishing    | JMK401400006 | ٥         | DMP000004: CO-PUBLISHING (CARR-TOON)                   |                  |              |                  |
| DMP000004R   | Unknown Writer   | JMK401400005 | 0         | DMP000003: UNKNOWN WRITER (SMITH)                      | -                | -            |                  |
| DMP000003R   | Simple Performed | JMK401400004 | ٥         | X125: SIMPLE PERFORMED (SMITH / ST. JAMES)             |                  |              |                  |
|              | Simple Performed | JMK401400003 | 0         | X125: SIMPLE PERFORMED (SMITH / ST. JAMES)             |                  |              |                  |

#### Fig. 23: Recording list view

Recording list view provides a nice overview, with search and filter capabilities and links for *work*, *record-ing artist* and *record label*.

## 9.4.2 Performing Artists

| ld View      |                       |                      |           |                                            |
|--------------|-----------------------|----------------------|-----------|--------------------------------------------|
|              | C METADATA            |                      |           | USER MANUAL / CHANGE PASSWORD / LOG OUT    |
|              |                       | TS > JAMES ST. JAMES |           |                                            |
|              | FORMING ARTIST        |                      |           | HISTORY                                    |
| First name:  | James                 | Last name:           | St. James |                                            |
| ISNI         |                       |                      |           |                                            |
| ISNI:        |                       |                      |           |                                            |
| PUBLIC       |                       |                      |           |                                            |
| Image:       | Browse No file select | :d.                  |           |                                            |
| Description: |                       |                      |           |                                            |
|              |                       |                      |           |                                            |
|              |                       |                      |           |                                            |
|              |                       |                      | A.        |                                            |
| INTERNAL     |                       |                      |           |                                            |
| Notes:       |                       |                      |           |                                            |
|              |                       |                      |           |                                            |
|              |                       |                      |           |                                            |
|              |                       |                      |           |                                            |
|              |                       |                      |           |                                            |
| Delete       |                       |                      |           | Save as new Save and continue editing SAVE |

Fig. 24: Add view

Add and change views for writers have four fieldsets.

## Name

Last name and first name fields in the first, quite self-explanatory. Only last name is required. For bands, band name goes into last name field.

#### ISNI

ISNI is a unique and unambiguous identifier for performing artists.

#### **Public**

Note: This section is only visible if file uploads are configured.

This section has two fields:

- Image for uploading an image of the artist
- $\bullet$  Description for public description

#### Internal

This section has only a single field Notes. You can use it in any way you like.

## **List View**

|                       |                |               | US             | ER MANUAL / CHANGE PASSWORD / LOG O |
|-----------------------|----------------|---------------|----------------|-------------------------------------|
| SELECT PERFORMING ART | IST TO CHANGE  |               |                | ADD PERFORMING ARTIST               |
| ٩                     | Search         |               |                |                                     |
| LAST OR BAND NAME     | 1 🛋 FIRST NAME | 2 🛋 ISNI      | 3 🛦 RECORDINGS | PERF. WORKS                         |
| St. James             | James          |               | 0              | 5                                   |
| The Band              |                |               | 0              | 1                                   |
| 2 Performing Artists  |                |               |                |                                     |
|                       |                |               |                |                                     |
|                       |                |               |                |                                     |
|                       |                |               |                |                                     |
|                       |                |               |                |                                     |
|                       |                |               |                |                                     |
|                       |                |               |                |                                     |
|                       |                |               |                |                                     |
|                       |                |               |                |                                     |
|                       |                |               |                |                                     |
|                       |                |               |                |                                     |
|                       |                |               |                |                                     |
|                       |                |               |                |                                     |
|                       |                |               |                |                                     |
|                       |                |               |                |                                     |
|                       |                |               |                |                                     |
|                       |                |               |                |                                     |
|                       |                |               |                |                                     |
|                       | Fig.           | 25: List view |                |                                     |

There are no filters, only a search field. In the table, beside the three fields, there are two counters with links, to the *list of recordings* by this artist the *list of works* performed by this artist LIVE. It is also used if the recording data is not available.

## 9.4.3 Labels

| (III |                 | ETADATA<br>LISHER ; MUSIC LABELS ; METADATA MUSIC | USER MANUAL / CHANGE PASSWORD / LOG OUT    |
|------|-----------------|---------------------------------------------------|--------------------------------------------|
| (    | CHANGE MUSIC LA | BEL                                               | HISTORY                                    |
|      | NAME            |                                                   |                                            |
|      | Name:           | METADATA MUSIC                                    |                                            |
|      | PUBLIC          |                                                   |                                            |
|      | Logo:           | Browse No file selected.                          |                                            |
|      | Description:    |                                                   |                                            |
|      |                 |                                                   |                                            |
|      |                 |                                                   |                                            |
|      |                 |                                                   |                                            |
|      | INTERNAL        |                                                   |                                            |
|      | Notes:          |                                                   |                                            |
|      |                 |                                                   |                                            |
|      |                 |                                                   |                                            |
|      |                 |                                                   |                                            |
|      |                 |                                                   |                                            |
|      | Delete          |                                                   | Save as new Save and continue editing SAVE |

### Add View

#### Name

Name - for label name

### Public

Note: This section is only visible if file uploads are configured.

This section has two fields:

- Logo for uploading label logo
- Description for public description

### Internal

This section has only a single field Notes. You can use it in any way you like.

## **List View**

The list views have counters with links:

- for *recordings*, where this label was the record label,
- for *library releases*, where this label is the release (album) label,

• for *commercial releases*, where this label is the release (album) label.

## 9.5 Section: Releases

This section contains the models related to releases.

## 9.5.1 Commercial (General) Releases

| DD COMMERCIA                                                            |                          |                                                           |                    |            |         |
|-------------------------------------------------------------------------|--------------------------|-----------------------------------------------------------|--------------------|------------|---------|
| RELEASE (ALBUM)                                                         | METADATA                 |                                                           |                    |            |         |
| Release (album) title :                                                 | Fray                     |                                                           | METADATA MUSIC     | ××         |         |
| Release (album) EAN:                                                    |                          | Release date: 2<br>Note: You are 1 hour ahead of server t | 2022-01-23<br>ime. | Today   🛗  |         |
| PUBLIC                                                                  |                          |                                                           |                    |            |         |
| Cover Art:                                                              | Browse No file selected. |                                                           |                    |            |         |
| Description:                                                            |                          |                                                           |                    |            |         |
|                                                                         |                          |                                                           |                    |            |         |
| TRACKS                                                                  |                          |                                                           |                    |            |         |
| RECORDING                                                               |                          |                                                           |                    | CUT NUMBER | DELETE? |
|                                                                         | • <i>*</i> + x           |                                                           |                    | OUT NUMBER | DELETE? |
| RECORDING                                                               | • * * ×                  |                                                           |                    |            | DELETE? |
| RECORDING<br>DMP000021R: Fray                                           | • / + x                  |                                                           |                    |            | DELETE? |
| RECORDING<br>DMP000021R: Fray<br>DMP000020R: Good                       | • / + x<br>her • / + x   |                                                           |                    |            | DELETE? |
| RECORDING<br>DMP000021R: Fray<br>DMP000020R: Good<br>DMP000019R: The Ot | • / + x<br>her • / + x   |                                                           |                    |            | DELETE? |

The most typical example of a release used to be a vinyl record album, then a CD. It is often referred to as product.

### Add view

Commercial (general) and library releases are actually one model with two different sets of views.

They share basic 4 fields, as well as inline tracks:

- Release title
- Release EAN
- Release label
- Release date
- Tracks:
  - Recording

- Cut number

Note: Track in this software means *recording in a release*.

#### List view

List view is quite simple, only three columns, Release (album) title, Release (album) label and count of tracks with link to Recordings.

## 9.5.2 Library Releases

|                          | METADATA                 | RELEASE                                        |                                          |            | USER MANUAL / CHANGE PASSWORD / LO |
|--------------------------|--------------------------|------------------------------------------------|------------------------------------------|------------|------------------------------------|
| DD LIBRARY REL           |                          |                                                |                                          |            |                                    |
| LIBRARY                  |                          |                                                |                                          |            |                                    |
| Library:                 | THE COOL MUSIC LIBRARY   | CD identifier:                                 | TCML 0001                                |            |                                    |
| RELEASE (ALBUM)          | METADATA                 |                                                |                                          |            |                                    |
| Release (alburn) title : | THE COOL                 | Release (album) label:                         | METADATA MUSIC                           | × *        |                                    |
| Release (alburn) EAN:    |                          | Release date:<br>Note: You are 1 hour ahead of | 2022-01-23<br>server time.               | Today   🋗  |                                    |
| PUBLIC                   |                          |                                                |                                          |            |                                    |
| Cover Art:               | Browse No file selected. |                                                |                                          |            |                                    |
| Description:             |                          |                                                |                                          |            |                                    |
|                          |                          |                                                |                                          |            |                                    |
|                          |                          |                                                |                                          |            |                                    |
|                          |                          |                                                | li li li li li li li li li li li li li l |            |                                    |
| TRACKS                   |                          |                                                |                                          |            |                                    |
| RECORDING                |                          |                                                |                                          | CUT NUMBER | DELETE?                            |
| DMP000011R: Rough        | • • <b>• • • •</b>       |                                                |                                          | \$         |                                    |
| DMP000010R: Smoot        | th 🔹 🖌 + 🗙               |                                                |                                          | ٢          |                                    |
| + Add another Track      |                          |                                                |                                          |            |                                    |
|                          |                          |                                                |                                          |            |                                    |
|                          |                          |                                                |                                          |            |                                    |

### Add view

*Commercial (general)* and *library* releases are actually one model with two different sets of views. The only difference is that *library* releases have two additional fields, both required:

- Library
- CD identifier a CWR field name for release code

#### List view

List view has 6 columns, 3 more than *commercial* releases. Two of them are for the two aforementioned field. The last one is a counter and a link to *works*. This field will list works that have library release field set to this library release.

## 9.5.3 Libraries

| MUSIC METADATA<br>HOME > MUSIC PUBLISHER > MUSIC LIBRARIES<br>SELECT MUSIC LIBRARY TO CHANGE |                  | USER MANUAL / CHANGE PASSWORD / LOG OUT |
|----------------------------------------------------------------------------------------------|------------------|-----------------------------------------|
| Q Search                                                                                     |                  |                                         |
| NAME                                                                                         | LIBRARY RELEASES | WORKS                                   |
| The Cool Music Library                                                                       | 1                | 11                                      |
| 1 Music Library                                                                              |                  |                                         |
|                                                                                              |                  |                                         |
|                                                                                              |                  |                                         |
|                                                                                              |                  |                                         |
|                                                                                              |                  |                                         |
| »                                                                                            |                  |                                         |
|                                                                                              |                  |                                         |
|                                                                                              |                  |                                         |
|                                                                                              |                  |                                         |
|                                                                                              |                  |                                         |
|                                                                                              |                  |                                         |

Label model only has a single field: name.

However, the list views have counters with links:

- for *works* in this library,
- for *library releases* in this library.

# CHAPTER 10

## Integration (Rest API)

DMP is very good at data management and validation, but not made for public presentation of this data. Still, it makes no sense to enter the same data over and over again. Now you don't have to.

DMP has provides several browsable read-only API endpoints for integration with other software, most notably user's website.

The address of the API root, relative to the home page, is: api/v1/.

## **10.1 Featured Releases and Artists**

Releases, artists, writers and labels now feature fields image and description, to be used for public content presentation. Recordings feature audio file field for the same reason.

There are endpoints for getting lists of all artists and releases (both commercial and library), with data in either image or description field, as well as details about an artist or a release. Details contain data about recordings (including audio files if they exist), record labels, underlying musical works and writers.

- /api/v1/artists/
- /api/v1/releases/

These endpoints are not publicly available, they are protected by Basic HTTP Authentication. It is recommended to create a dedicated user, has to be active, and has to have permission Can view Performing Artist and/or Can view Release.

One use example is to provide list of artists and/or releases on your website through a plugin. You do it once, and then your website will always be up-to-date, as long as you enter the data in DMP.

Warning: THIS FEATURE IS BEING DEVELOPED, IT IS NOT READY FOR PRODUCTION!

## **10.2 Shareable Playlists**

A sharable playlist can be accessed through a normal HTML interface, or through a REST API endpoint. Both URLs can be found in the change view.

There is currently no way to get a list of all secret playlist.

## 10.3 Backup Metadata

• /api/v1/backup\_metadata/

This endpoint can be used to get all the metadata about all works and releases. However, public data (descriptions, images and audio files) are not included.

It is available only to a superuser, because it's purpose is to provide one-time backup if you choose to move to a different system.

Note: If you are moving from DMP to That Green Thing, the migration is fully automated.

# CHAPTER 11

For Developers

This technical section is targeting software developers.

- Code: https://github.com/matijakolaric-com/django-music-publisher/
- PYPI: https://pypi.org/project/django-music-publisher/

# 11.1 music\_publisher

Django-Music-Publisher (DMP) is open source software for managing music metadata, registration/licencing of musical works and royalty processing.

music\_publisher app is the only Django app in this project.

# 11.1.1 music\_publisher.apps

Django app definition for *music\_publisher*.

```
class music_publisher.apps.MusicPublisherConfig(app_name, app_module)
    Bases: django.apps.config.AppConfig
```

Configuration for Music Publisher app.

```
label
```

app label

```
Type str
```

name

app name

Type str

verbose\_name

app verbose name

Type str

ready()

Validate settings when ready to prevent deployments with invalid settings.

# 11.1.2 music\_publisher.societies

Create society tuple and dict.

music\_publisher.societies.SOCIETIES
 (tis-n, Name (Country))

Type tuple

music\_publisher.societies.SOCIETY\_DICT
 {tis-n, Name (Country)}

Type dict

# 11.1.3 music\_publisher.validators

CWR-compatibility field-level validation.

For formats that allow dashes and dots (ISWC, IPI Base), the actual format is from CWR 2.x specification: ISWC without and IPI Base with dashes.

music\_publisher.validators.check\_ean\_digit (ean) EAN checksum validation.

Parameters ean (str)-EAN

 $Raises \; \text{ValidationError}$ 

# Parameters

- iswc (str) ISWC or IPI Base #
- weight (*int*) 1 for ISWC, 2 for IPI Base #

Raises ValidationError

music\_publisher.validators.check\_ipi\_digit (all\_digits)

IPI Name checksum validation.

Parameters all\_digits (str) - IPI Name #

Raises ValidationError

music\_publisher.validators.check\_isni\_digit (all\_digits)

ISNI checksum validation.

# Parameters all\_digits (str) - ISNI

Raises ValidationError

music\_publisher.validators.check\_dpid(dpid)
Calculate the checksum. A valid number should have a checksum of 1.

class music\_publisher.validators.CWRFieldValidator(field: str)

Bases: object

Validate fields for CWR compliance.

field

Validation service name of the field being validated

Type str

#### deconstruct()

Return a 3-tuple of class import path, positional arguments, and keyword arguments.

This is used to prevent deployment with invalid settings.

# 11.1.4 music\_publisher.base

Contains base (abstract) classes used in models

```
class music_publisher.base.NotesManager
Bases: django.db.models.manager.Manager
```

Manager for objects inheriting from *NotesBase*.

Defers NotesBase.notes field.

```
get_queryset()
    Defer NotesBase.notes field.
```

class music\_publisher.base.NotesBase(\*args, \*\*kwargs)
 Bases: django.db.models.base.Model

Abstract class for all classes that have notes.

notes

Notes, free internal text field

Type django.db.models.TextField

class music\_publisher.base.DescriptionBase(\*args, \*\*kwargs)
Bases: django.db.models.base.Model

Abstract class for all classes that have publicly visible descriptions.

#### description

Public description

Type django.db.models.TextField

class music\_publisher.base.TitleBase(\*args, \*\*kwargs)
 Bases: django.db.models.base.Model

Abstract class for all classes that have a title.

#### title

Title, used in work title, alternate title, etc.

Type django.db.models.CharField

class music\_publisher.base.PersonBase(\*args, \*\*kwargs)
 Bases: django.db.models.base.Model

Base class for all classes that contain people with first and last name.

This includes writers and artists. For bands, only the last name field is used.

# first\_name

First Name

Type django.db.models.CharField

# last\_name

Last Name

Type django.db.models.CharField

class music\_publisher.base.SocietyAffiliationBase(\*args, \*\*kwargs)
 Bases: django.db.models.base.Model

Abstract base for all objects with CMO affiliations

# pr\_society

Performing Rights Society Code

Type django.db.models.CharField

## mr\_society

Mechanical Rights Society Code

Type django.db.models.CharField

#### sr\_society

Sync. Rights Society Code

Type django.db.models.CharField

class music\_publisher.base.IPIBase(\*args, \*\*kwargs)

Bases: django.db.models.base.Model

Abstract base for all objects containing IPI numbers.

#### ipi\_base

IPI Base Number

Type django.db.models.CharField

## ipi\_name

IPI Name Number

Type django.db.models.CharField

## \_can\_be\_controlled

used to determine if there is enough data for a writer to be controlled.

Type django.db.models.BooleanField

## clean\_fields (\*args, \*\*kwargs)

Data cleanup, allowing various import formats to be converted into consistently formatted data.

# class music\_publisher.base.IPIWithGeneralAgreementBase(\*args, \*\*kwargs)

Bases:music\_publisher.base.IPIBase,music\_publisher.base.SocietyAffiliationBase

Abstract base for all objects with general agreements.

# saan

Society-assigned agreement number, in this context it is used for general agreements, for specific agreements use models.WriterInWork.saan.

#### Type django.db.models.CharField

#### generally\_controlled

flags if a writer is generally controlled (in all works)

Type django.db.models.BooleanField

# publisher\_fee

this field is used in calculating publishing fees

Type django.db.models.DecimalField

#### clean()

Clean the data and validate.

# clean\_fields (\*args, \*\*kwargs)

Data cleanup, allowing various import formats to be converted into consistently formatted data.

class music\_publisher.base.AccountNumberBase(\*args, \*\*kwargs)
 Bases: django.db.models.base.Model

Abstract base for all objects with an account number.

#### account\_number

account number, used for royalty processing

Type django.db.models.CharField

clean\_fields (\*args, \*\*kwargs) Account Number cleanup

#### class music\_publisher.base.ArtistBase(\*args, \*\*kwargs)

Bases: music\_publisher.base.PersonBase, music\_publisher.base.NotesBase, music\_publisher.base.DescriptionBase

Performing artist base class.

isni

International Standard Name Id

Type django.db.models.CharField

clean\_fields (\*args, \*\*kwargs) ISNI cleanup

#### class music\_publisher.base.WriterBase(\*args, \*\*kwargs)

Bases:music\_publisher.base.PersonBase,music\_publisher.base.IPIWithGeneralAgreementBase,music\_publisher.base.NotesBase,music\_publisher.base.DescriptionBase,music\_publisher.base.AccountNumberBasemusic\_publisher.base.

## Base class for writers.

#### class music\_publisher.base.LabelBase(\*args, \*\*kwargs)

Bases: music\_publisher.base.NotesBase, music\_publisher.base. DescriptionBase

Music Label base class.

# name

Label Name

Type django.db.models.CharField

class music\_publisher.base.LibraryBase(\*args, \*\*kwargs)
 Bases: django.db.models.base.Model

Music Library base class.

#### name

Library Name

Type django.db.models.CharField

class music\_publisher.base.ReleaseBase(\*args, \*\*kwargs)
 Bases: music\_publisher.base.DescriptionBase

Music Release base class

#### cd\_identifier

CD Identifier, used when origin is library

Type django.db.models.CharField

#### library

Library Name

Type django.db.models.CharField

# release\_date

Date of the release

Type django.db.models.DateField

# ean

EAN code

Type django.db.models.CharField

release\_label Label Name

Type django.db.models.CharField

release\_title Title of the release

Type django.db.models.CharField

# 11.1.5 music\_publisher.models

Concrete models.

They mostly inherit from classes in base.

class music\_publisher.models.Artist(\*args, \*\*kwargs)
 Bases: music\_publisher.base.ArtistBase

Performing artist.

**get\_dict** () Get the object in an internal dictionary format

Returns internal dict format

#### Return type dict

#### artist\_id

Artist identifier

Returns Artist ID

# Return type str

exception DoesNotExist

Bases: django.core.exceptions.ObjectDoesNotExist

#### exception MultipleObjectsReturned

Bases: django.core.exceptions.MultipleObjectsReturned

# **class** music\_publisher.models.**Label**(\*args, \*\*kwargs)

Bases: music\_publisher.base.LabelBase

Music Label.

label\_id

Label identifier

Returns Label ID

Return type str

#### get\_dict()

Get the object in an internal dictionary format

Returns internal dict format

Return type dict

#### exception DoesNotExist

Bases: django.core.exceptions.ObjectDoesNotExist

#### exception MultipleObjectsReturned

Bases: django.core.exceptions.MultipleObjectsReturned

# class music\_publisher.models.Library(\*args, \*\*kwargs)

Bases: music\_publisher.base.LibraryBase

Music Library.

## library\_id

Library identifier

#### Returns Library ID

Return type str

#### get\_dict()

Get the object in an internal dictionary format

Returns internal dict format

#### Return type dict

#### exception DoesNotExist

Bases: django.core.exceptions.ObjectDoesNotExist

## exception MultipleObjectsReturned

Bases: django.core.exceptions.MultipleObjectsReturned

#### class music\_publisher.models.Release(\*args, \*\*kwargs)

Bases: music\_publisher.base.ReleaseBase

#### Music Release (album / other product)

#### library

Foreign key to models. Library

Type django.db.models.ForeignKey

#### release\_label

Foreign key to models.Label

Type django.db.models.ForeignKey

#### recordings

M2M to models. Recording through models. Track

Type django.db.models.ManyToManyField

## release\_id

Release identifier.

# Returns Release ID

#### Return type str

get\_dict (with\_tracks=False)

Get the object in an internal dictionary format

# Parameters with\_tracks (bool) - add track data to the output

Returns internal dict format

Return type dict

## exception DoesNotExist

Bases: django.core.exceptions.ObjectDoesNotExist

# exception MultipleObjectsReturned

Bases: django.core.exceptions.MultipleObjectsReturned

# class music\_publisher.models.LibraryReleaseManager Bases: django.db.models.manager.Manager

Manager for a proxy class models. LibraryRelease

## get\_queryset()

Return only library releases

Returns Queryset with instances of models.LibraryRelease

Return type django.db.models.query.QuerySet

# get\_dict (qs)

Get the object in an internal dictionary format

Parameters qs (django.db.models.query.QuerySet) -

**Returns** internal dict format

Return type dict

class music\_publisher.models.LibraryRelease(\*args, \*\*kwargs)

Bases: music\_publisher.models.Release

Proxy class for Library Releases (AKA Library CDs)

#### objects

Database Manager

**Type** LibraryReleaseManager

## clean()

Make sure that release title is required if one of the other "non-library" fields is present.

**Raises** ValidationError – If not compliant.

# get\_origin\_dict()

Get the object in an internal dictionary format.

This is used for work origin, not release data.

**Returns** internal dict format

Return type dict

#### exception DoesNotExist

Bases: music\_publisher.models.DoesNotExist

# exception MultipleObjectsReturned

Bases: music\_publisher.models.MultipleObjectsReturned

# class music\_publisher.models.CommercialReleaseManager

Bases: django.db.models.manager.Manager

Manager for a proxy class models.CommercialRelease

## get\_queryset()

Return only commercial releases

Returns Queryset with instances of models. Commercial Release

Return type django.db.models.query.QuerySet

#### get\_dict (qs)

Get the object in an internal dictionary format

Parameters qs (django.db.models.query.QuerySet) -

**Returns** internal dict format

Return type dict

class music\_publisher.models.CommercialRelease(\*args, \*\*kwargs)
 Bases: music\_publisher.models.Release

Proxy class for Commercial Releases

#### objects

Database Manager

**Type** CommercialReleaseManager

#### exception DoesNotExist

Bases: music\_publisher.models.DoesNotExist

#### exception MultipleObjectsReturned

Bases: music\_publisher.models.MultipleObjectsReturned

#### class music\_publisher.models.PlaylistManager

Bases: django.db.models.manager.Manager

Manager for a proxy class models. Playlist

#### get\_queryset()

Return only commercial releases

## Returns Queryset with instances of models. Commercial Release

Return type django.db.models.query.QuerySet

## get\_dict (qs)

Get the object in an internal dictionary format

Parameters qs (django.db.models.query.QuerySet) -

Returns internal dict format

#### Return type dict

```
class music_publisher.models.Playlist (*args, **kwargs)
Bases: music_publisher.models.Release
```

Proxy class for Playlists

#### objects

Database Manager

#### **Type** CommercialReleaseManager

#### clean(\*args, \*\*kwargs)

Hook for doing any extra model-wide validation after clean() has been called on every field by self.clean\_fields. Any ValidationError raised by this method will not be associated with a particular field; it will have a special-case association with the field defined by NON\_FIELD\_ERRORS.

#### exception DoesNotExist

Bases: music\_publisher.models.DoesNotExist

#### exception MultipleObjectsReturned

Bases: music\_publisher.models.MultipleObjectsReturned

# class music\_publisher.models.Writer(\*args, \*\*kwargs)

Bases: music\_publisher.base.WriterBase

Writers.

#### original\_publishing\_agreement

Foreign key to models.OriginalPublishingAgreement

#### Type django.db.models.ForeignKey

**clean** (\*args, \*\*kwargs)

Check if writer who is controlled still has enough data.

#### writer\_id

Writer ID for CWR

Returns formatted writer ID

## **Return type** str

#### get\_dict()

Create a data structure that can be serialized as JSON.

Returns JSON-serializable data structure

#### Return type dict

#### exception DoesNotExist

Bases: django.core.exceptions.ObjectDoesNotExist

## exception MultipleObjectsReturned

Bases: django.core.exceptions.MultipleObjectsReturned

# class music\_publisher.models.WorkManager

Bases: django.db.models.manager.Manager

Manager for class models.Work

#### get\_queryset()

Get an optimized queryset.

#### **Returns** Queryset with instances of models. Work

Return type django.db.models.query.QuerySet

#### get\_dict (qs)

Return a dictionary with works from the queryset

Parameters qs (django.db.models.query import QuerySet) -

**Returns** dictionary with works

#### Return type dict

class music\_publisher.models.Work(\*args, \*\*kwargs)
 Bases: music\_publisher.base.TitleBase

Concrete class, with references to foreign objects.

#### \_work\_id

permanent work id, either imported or fixed when exports are created

Type django.db.models.CharField

# iswc

ISWC

Type django.db.models.CharField

#### original\_title

title of the original work, implies modified work

Type django.db.models.CharField

#### release\_label

Foreign key to models. LibraryRelease

Type django.db.models.ForeignKey

#### last\_change

when the last change was made to this object or any of the child objects, basically used in filtering

Type django.db.models.DateTimeField

#### artists

Artists performing the work

Type django.db.models.ManyToManyField

#### writers

Writers who created the work

Type django.db.models.ManyToManyField

#### objects

Database Manager

**Type** WorkManager

#### work\_id

Create Work ID used in registrations.

Returns Internal Work ID

Return type str

# is\_modification()

Check if the work is a modification.

Returns True if modification, False if original

## Return type bool

clean\_fields (\**args*, \*\**kwargs*) Deal with various ways ISWC is written.

**static get\_publisher\_dict**() Create data structure for the publisher.

#### Returns JSON-serializable data structure

Return type dict

#### get\_dict (with\_recordings=True)

Create a data structure that can be serialized as JSON.

Normalize the structure if required.

Returns JSON-serializable data structure

Return type dict

# exception DoesNotExist

Bases: django.core.exceptions.ObjectDoesNotExist

# exception MultipleObjectsReturned

Bases: django.core.exceptions.MultipleObjectsReturned

#### class music\_publisher.models.AlternateTitle(\*args, \*\*kwargs)

Bases: music\_publisher.base.TitleBase

Concrete class for alternate titles.

#### work

Foreign key to Work model

Type django.db.models.ForeignKey

#### suffix

implies that the title should be appended to the work title

Type django.db.models.BooleanField

#### get\_dict()

Create a data structure that can be serialized as JSON.

Returns JSON-serializable data structure

Return type dict

#### exception DoesNotExist

Bases: django.core.exceptions.ObjectDoesNotExist

#### exception MultipleObjectsReturned

Bases: django.core.exceptions.MultipleObjectsReturned

#### class music\_publisher.models.ArtistInWork(\*args, \*\*kwargs)

Bases: django.db.models.base.Model

Artist performing the work (live in CWR 3).

#### artist

FK to Artist

Type django.db.models.ForeignKey

#### work

FK to Work

Type django.db.models.ForeignKey

#### get\_dict()

**Returns** taken from models.Artist.get\_dict()

Return type dict

#### exception DoesNotExist

Bases: django.core.exceptions.ObjectDoesNotExist

# exception MultipleObjectsReturned

Bases: django.core.exceptions.MultipleObjectsReturned

# class music\_publisher.models.WriterInWork(\*args, \*\*kwargs)

Bases: django.db.models.base.Model

#### Writers who created this work.

At least one writer in work must be controlled. Sum of relative shares must be (roughly) 100%. Capacity is limited to roles for original writers.

#### work

FK to Work

Type django.db.models.ForeignKey

#### writer

FK to Writer

Type django.db.models.ForeignKey

#### saan

Society-assigned agreement number between the writer and the original publisher, please note that this field is for SPECIFIC agreements, for a general agreement, use base.IPIBase.saan

Type django.db.models.CharField

# controlled

A complete mistery field

**Type** django.db.models.BooleanField

#### relative\_share

Initial split among writers, prior to publishing

Type django.db.models.DecimalField

#### capacity

Role of the writer in this work

Type django.db.models.CharField

#### publisher\_fee

Percentage of royalties kept by publisher

Type django.db.models.DecimalField

clean\_fields (\*args, \*\*kwargs)

Turn SAAN into uppercase.

#### Parameters

- \*args passing through
- **\*\*kwargs** passing through

Returns SAAN in uppercase

Return type str

#### clean()

Make sure that controlled writers have all the required data.

Also check that writers that are not controlled do not have data that can not apply to them.

#### get\_agreement\_dict()

Get agreement dictionary for this writer in work.

# get\_dict()

Create a data structure that can be serialized as JSON.

Returns JSON-serializable data structure

Return type dict

#### exception DoesNotExist

Bases: django.core.exceptions.ObjectDoesNotExist

#### exception MultipleObjectsReturned

Bases: django.core.exceptions.MultipleObjectsReturned

## class music\_publisher.models.Recording(\*args, \*\*kwargs)

Bases: django.db.models.base.Model

Recording.

#### release\_date

Recording Release Date

Type django.db.models.DateField

# duration

**Recording Duration** 

Type django.db.models.TimeField

#### isrc

International Standard Recording Code

Type django.db.models.CharField

## record\_label

Record Label

Type django.db.models.CharField

# clean\_fields (\*args, \*\*kwargs)

ISRC cleaning, just removing dots and dashes.

#### **Parameters**

- **\*args** may be used in upstream
- \*\*kwargs may be used in upstream

Returns return from django.db.models.Model.clean\_fields()

#### complete\_recording\_title

Return complete recording title.

Returns str

# complete\_version\_title

Return complete version title.

#### Returns str

## title

Generate title from various fields.

#### recording\_id

Create Recording ID used in registrations

Returns Internal Recording ID

# Return type str

```
get_dict (with_releases=False, with_work=True)
Create a data structure that can be serialized as JSON.
```

#### **Parameters**

- with\_releases (bool) add releases data (through tracks)
- with\_work (bool) add work data

Returns JSON-serializable data structure

#### Return type dict

#### exception DoesNotExist

Bases: django.core.exceptions.ObjectDoesNotExist

#### exception MultipleObjectsReturned

Bases: django.core.exceptions.MultipleObjectsReturned

# class music\_publisher.models.Track(\*args, \*\*kwargs) Bases: django.db.models.base.Model

Track, a recording on a release.

#### recording

Recording

Type django.db.models.ForeignKey

# release

Release

Type django.db.models.ForeignKey

#### cut\_number

Cut Number

# Type django.db.models.PositiveSmallIntegerField

#### get\_dict()

Create a data structure that can be serialized as JSON.

Returns JSON-serializable data structure

#### Return type dict

#### exception DoesNotExist

Bases: django.core.exceptions.ObjectDoesNotExist

#### exception MultipleObjectsReturned

Bases: django.core.exceptions.MultipleObjectsReturned

# class music\_publisher.models.DeferCwrManager

Bases: django.db.models.manager.Manager

# Manager for CWR Exports and ACK Imports.

Defers CWRExport.cwr and AckImport.cwr fields.

#### get\_queryset()

Return a new QuerySet object. Subclasses can override this method to customize the behavior of the Manager.

class music\_publisher.models.CWRExport (\*args, \*\*kwargs)
 Bases: django.db.models.base.Model

Export in CWR format.

Common Works Registration format is a standard format for registration of musical works world-wide. Exports are available in CWR 2.1 revision 8 and CWR 3.0 (experimental).

#### nwr\_rev

choice field where user can select which version and type of CWR it is

Type django.db.models.CharField

#### cwr

contents of CWR file

Type django.db.models.TextField

#### year

2-digit year format

Type django.db.models.CharField

#### num\_in\_year

CWR sequential number in a year

Type django.db.models.PositiveSmallIntegerField

# works

included works

Type django.db.models.ManyToManyField

# description

internal note

Type django.db.models.CharField

#### version

Return CWR version.

#### filename

Return CWR file name.

Returns CWR file name

#### Return type str

#### filename3

Return proper CWR 3.x filename.

Format is: CWYYnnnnSUB\_REP\_VM - m - r.EXT

Returns CWR file name

#### Return type str

# filename2

Return proper CWR 2.x filename.

Returns CWR file name

# Return type str

get\_record (key, record) Create CWR record (row) from the key and dict.

#### **Parameters**

- **key** (*str*) type of record
- record (dict) field values

Returns CWR record (row)

#### Return type str

# get\_transaction\_record(key, record)

Create CWR transaction record (row) from the key and dict.

This methods adds transaction and record sequences.

## **Parameters**

- **key** (*str*) type of record
- record (dict) field values

Returns CWR record (row)

Return type str

```
yield_iswc_request_lines (works)
Yield lines for an ISR (ISWC request) in CWR 3.x
```

yield\_publisher\_lines (publisher, controlled\_relative\_share)
Yield SPU/SPT lines.

#### Parameters

- **publisher** (*dict*) dictionary with publisher data
- **controlled\_relative\_share** (*Decimal*) sum of manuscript shares for controlled writers

**Yields** *str* – CWR record (row/line)

## yield\_registration\_lines(works)

Yield lines for CWR registrations (WRK in 3.x, NWR and REV in 2.x)

**Parameters works** (list) – list of work dicts

Yields str – CWR record (row/line)

get\_party\_lines(work)

Yield SPU, SPT, OPU, SWR, SWT, OPT and PWR lines

**Parameters work** – musical work

## **Yields** *str* – CWR record (row/line)

get\_other\_lines (work) Yield ALT and subsequent lines

Parameters work - musical work

**Yields** *str* – CWR record (row/line)

get\_header()

Construct CWR HDR record.

# yield\_lines (works)

Yield CWR transaction records (rows/lines) for works

Parameters works (query) - models. Work query

Yields *str* – CWR record (row/line)

create\_cwr (*publisher\_code=None*) Create CWR and save.

exception DoesNotExist

Bases: django.core.exceptions.ObjectDoesNotExist

## exception MultipleObjectsReturned

Bases: django.core.exceptions.MultipleObjectsReturned

class music\_publisher.models.WorkAcknowledgement(\*args, \*\*kwargs)
 Bases: django.db.models.base.Model

Acknowledgement of work registration.

# date

Acknowledgement date

Type django.db.models.DateField

remote\_work\_id Remote work ID

Type django.db.models.CharField

#### society\_code

3-digit society code

Type django.db.models.CharField

# status

2-letter status code

Type django.db.models.CharField

# TRANSACTION\_STATUS\_CHOICES

choices for status

Type tuple

#### work

FK to Work

Type django.db.models.ForeignKey

#### get\_dict()

Return dictionary with external work IDs.

Returns JSON-serializable data structure

## Return type dict

# exception DoesNotExist

Bases: django.core.exceptions.ObjectDoesNotExist

# exception MultipleObjectsReturned

Bases: django.core.exceptions.MultipleObjectsReturned

# class music\_publisher.models.ACKImport(\*args, \*\*kwargs)

Bases: django.db.models.base.Model

CWR acknowledgement file import.

# filename

Description

#### Type django.db.models.CharField

# society\_code

3-digit society code, please note that choices is not set.

Type models.CharField

#### society\_name

Society name, used if society code is missing.

Type models.CharField

#### date

Acknowledgement date

Type django.db.models.DateField

#### report

Basically a log

Type django.db.models.CharField

#### cwr

contents of CWR file

Type django.db.models.TextField

#### exception DoesNotExist

Bases: django.core.exceptions.ObjectDoesNotExist

# exception MultipleObjectsReturned

Bases: django.core.exceptions.MultipleObjectsReturned

class music\_publisher.models.DataImport(\*args, \*\*kwargs)
 Bases: django.db.models.base.Model

Importing basic work data from a CSV file.

This class just acts as log, the actual logic is in data\_import.

## exception DoesNotExist

Bases: django.core.exceptions.ObjectDoesNotExist

# exception MultipleObjectsReturned

Bases: django.core.exceptions.MultipleObjectsReturned

music\_publisher.models.smart\_str\_conversion(value)
Convert to Title Case only if UPPER CASE.

music\_publisher.models.change\_case (sender, instance, \*\*kwargs)
Change case of CharFields from music\_publisher.

# 11.1.6 music\_publisher.cwr\_templates

Django templates for CWR generation.

music\_publisher.cwr\_templates.TEMPLATES\_21
 Record templates for CWR 2.1

Type dict

music\_publisher.cwr\_templates.TEMPLATES\_22
 Record templates for CWR 2.2, based on 2.1

Type dict

music\_publisher.cwr\_templates.TEMPLATES\_30
 Record templates for CWR 3.0

Type dict

music\_publisher.cwr\_templates.TEMPLATES\_31
 Record templates for CWR 3.1, based on 3.0

Type dict

# 11.1.7 music\_publisher.templatetags

```
Template tags for music_publisher
```

# 11.1.8 music\_publisher.templatetags.cwr\_filters

```
Filters used in parsing of CWR files.
music_publisher.templatetaqs.cwr_filters.perc(value)
    Display shares as human-readable string.
music_publisher.templatetags.cwr_filters.soc_name(value)
    Display society name
music_publisher.templatetags.cwr_filters.capacity(value)
    Display writer capacity/role
music publisher.templatetaqs.cwr filters.agreement type (value)
    Display publishing agreement type
music_publisher.templatetags.cwr_filters.status(value)
    Display acknowledgement status
music_publisher.templatetags.cwr_filters.flag(value)
    Display flag value
music_publisher.templatetaqs.cwr_filters.orimod(value)
     Display original or modification
music_publisher.templatetags.cwr_filters.terr(value)
    Display territory
music_publisher.templatetags.cwr_filters.ie (value)
    Display Included / Excluded
music_publisher.templatetags.cwr_filters.role(value)
    Display publisher role/capacity
```

# 11.1.9 music\_publisher.templatetags.cwr\_generators

Filters used in generation of CWR files.

- music\_publisher.templatetags.cwr\_generators.rjust(value, length)
  Format general numeric fields.
- music\_publisher.templatetags.cwr\_generators.ljust(value, length)
  Format general alphanumeric fields.
- music\_publisher.templatetags.cwr\_generators.soc(value)
  Format society fields.
- music\_publisher.templatetags.cwr\_generators.cwrshare(value)
   Get CWR-compatible output for share fields

# 11.1.10 music\_publisher.templatetags.dmp\_dashboard

Filter used in DMP dashboard.

```
music_publisher.templatetags.dmp_dashboard.yield_sections(model_dict, sec-
```

Convert model dictionary according to section structure

tions)

# 11.1.11 music\_publisher.forms

Forms and formsets.

```
class music_publisher.forms.LibraryReleaseForm(*args, **kwargs)
    Bases: django.forms.models.ModelForm
```

Custom form for models.LibraryRelease.

class music\_publisher.forms.PlaylistForm(\*args, \*\*kwargs)
 Bases: django.forms.models.ModelForm

Custom form for models.LibraryRelease.

Bases: django.forms.models.BaseInlineFormSet

Formset for AlternateTitleInline.

clean()

Performs these checks: if suffix is used, then validates the total length

#### Returns None

**Raises** ValidationError

class music\_publisher.forms.WorkForm(\*args, \*\*kwargs)
 Bases: django.forms.models.ModelForm

Custom form for models. Work.

Calculate values for readonly field version\_type.

| class | <pre>music_publisher.forms.ACKImportForm</pre> | files=None,           |                                              |     |
|-------|------------------------------------------------|-----------------------|----------------------------------------------|-----|
|       |                                                | auto_id='id_%s',      | prefix=None, in                              | ni- |
|       |                                                | tial=None,            | error_class= <cla< th=""><th>iss</th></cla<> | iss |
|       |                                                | 'django.forms.utils.H | ErrorList'>,                                 |     |
|       |                                                | label_suffix=None,    |                                              |     |
|       |                                                | empty_permitted=Fa    | alse, instance=Non                           | ne, |
|       |                                                | use_required_attribi  | ite=None, re                                 | en- |
|       |                                                | derer=None)           |                                              |     |
| В     | ases: django.forms.models.ModelForm            |                       |                                              |     |

Form used for CWR acknowledgement imports.

# acknowledgement\_file Field for file upload

# Type FileField

#### clean()

Perform usual clean, then process the file, returning the content field as if it was the TextField.

**Performs these checks:** at least one writer must be controlled, at least one writer music be Composer or Composer&Lyricist sum of relative shares must be ~100%

derer=None)

Returns None

Raises ValidationError

Bases: django.forms.models.ModelForm

Form used for data imports.

# data\_file

Field for file upload

Type FileField

clean()

This is the actual import process, if all goes well, the report is saved.

Raises ValidationError

# 11.1.12 music\_publisher.admin

Main interface for *music\_publisher*.

All views are here, except for *royalty\_calculation*.

```
class music_publisher.admin.ImageWidget(attrs=None)
    Bases: django.forms.widgets.ClearableFileInput
```

```
class music_publisher.admin.AudioPlayerWidget(attrs=None)
    Bases: django.forms.widgets.ClearableFileInput
```

```
class music_publisher.admin.MusicPublisherAdmin(model, admin_site)
Bases: django.contrib.admin.options.ModelAdmin
```

Parent class to all admin classes.

**class** music\_publisher.admin.**ArtistInWorkInline**(*parent\_model*, *admin\_site*) Bases: django.contrib.admin.options.TabularInline

Inline interface for models.ArtistInWork.

#### model

 $alias \ of \ music\_publisher.models.ArtistInWork$ 

class music\_publisher.admin.RecordingInline(parent\_model, admin\_site)
 Bases: django.contrib.admin.options.StackedInline

Inline interface for models.Recording, used in WorkAdmin.

get\_fieldsets (request, obj=None) Hook for specifying fieldsets.

#### model

alias of music\_publisher.models.Recording

```
class music_publisher.admin.ArtistAdmin(model, admin_site)
     Bases: music_publisher.admin.MusicPublisherAdmin
     Admin interface for models.Artist.
     get fieldsets(request, obj=None)
          Hook for specifying fieldsets.
     last_or_band(obj)
          Placeholder for models.Artist.last name.
     save_model (request, obj, form, *args, **kwargs)
          Save, then update last_change of the works whose CWR registration changes due to this change.
     get_queryset (request)
          Optimized queryset for changelist view.
     work_count (obj)
          Return the work count from the database field, or count them. (dealing with legacy)
     recording_count (obj)
          Return the work count from the database field, or count them. (dealing with legacy)
class music_publisher.admin.LabelAdmin (model, admin_site)
     Bases: music_publisher.admin.MusicPublisherAdmin
     Admin interface for models.Label.
     get fieldsets(request, obj=None)
          Hook for specifying fieldsets.
     get_queryset (request)
          Optimized queryset for changelist view.
     commercialrelease_count (obj)
          Return the work count from the database field, or count them. (dealing with legacy)
     libraryrelease_count (obj)
          Return the work count from the database field, or count them. (dealing with legacy)
     recording_count (obj)
          Return the work count from the database field, or count them. (dealing with legacy)
     save_model (request, obj, form, *args, **kwargs)
          Save, then update last_change of the corresponding works.
class music_publisher.admin.LibraryAdmin(model, admin_site)
     Bases: music_publisher.admin.MusicPublisherAdmin
     Admin interface for models. Library.
     get_queryset (request)
          Optimized queryset for changelist view.
     libraryrelease_count (obj)
          Return the work count from the database field, or count them. (dealing with legacy)
     work count (obj)
          Return the work count from the database field, or count them. (dealing with legacy)
     save_model (request, obj, form, *args, **kwargs)
          Save, then update last_change of the corresponding works.
class music_publisher.admin.TrackInline(parent_model, admin_site)
     Bases: django.contrib.admin.options.TabularInline
     Inline
             interface
                         for
                               models.Track.
                                                                                             and
                                                    used in
                                                               LibraryReleaseAdmin
     CommercialReleaseAdmin.
```

#### model

alias of music\_publisher.models.Track

- class music\_publisher.admin.PlaylistTrackInline (parent\_model, admin\_site)
  Bases: music\_publisher.admin.TrackInline
- class music\_publisher.admin.ReleaseAdmin (model, admin\_site)
  Bases: music publisher.admin.MusicPublisherAdmin

Admin interface for models. Release.

- has\_module\_permission (request) Return False
- has\_add\_permission (request) Return False
- has\_change\_permission (request, obj=None) Return False
- has\_delete\_permission (request, obj=None) Return False
- class music\_publisher.admin.LibraryReleaseAdmin(model, admin\_site)
   Bases: music\_publisher.admin.MusicPublisherAdmin

Admin interface for models.LibraryRelease.

## form

alias of music\_publisher.forms.LibraryReleaseForm

- get\_fieldsets (request, obj=None) Hook for specifying fieldsets.
- get\_inline\_instances (request, obj=None)
  Limit inlines in popups.
- save\_model (request, obj, form, \*args, \*\*kwargs)
  Save, then update last\_change of the corresponding works.

#### get\_queryset (request)

Optimized queryset for changelist view.

## work\_count (obj)

Return the work count from the database field, or count them. (dealing with legacy)

## track\_count (obj)

Return the work count from the database field, or count them. (dealing with legacy)

**create\_json**(*request*, *qs*)

Batch action that downloads a JSON file containing library releases.

Returns JSON file with selected works

#### Return type JsonResponse

# get\_actions (request)

Custom action disabling the default delete\_selected.

# class music\_publisher.admin.PlaylistAdmin(model, admin\_site)

 $Bases: \verb"music_publisher.admin.MusicPublisherAdmin"$ 

Admin interface for models.Playlist.

#### form

alias of music\_publisher.forms.PlaylistForm

# get\_inline\_instances(request, obj=None)

Limit inlines in popups.

# get\_queryset (request)

Optimized queryset for changelist view.

#### track\_count (*obj*) Pature the work count from the detabase field, or count them

Return the work count from the database field, or count them. (dealing with legacy)

class music\_publisher.admin.CommercialReleaseAdmin(model, admin\_site)
Bases: music\_publisher.admin.MusicPublisherAdmin

Admin interface for models.CommercialRelease.

- get\_fieldsets (request, obj=None) Hook for specifying fieldsets.
- get\_inline\_instances (request, obj=None)
  Limit inlines in popups.
- get\_queryset (*request*) Optimized queryset for changelist view.

# track\_count (obj)

Return the work count from the database field, or count them. (dealing with legacy)

#### create\_json(request, qs)

Batch action that downloads a JSON file containing commercial releases.

Returns JSON file with selected commercial releases

#### Return type JsonResponse

#### get\_actions (request)

Custom action disabling the default delete\_selected.

# class music\_publisher.admin.WriterAdmin(model, admin\_site) Bases: music\_publisher.admin.MusicPublisherAdmin

Interface for models.Writer.

# get\_fieldsets(request, obj=None)

Return the fieldsets.

Depending on settings, MR and PR affiliations may not be needed. See WriterAdmin. get\_society\_list()

# static get\_society\_list()

List which society fields are required.

Mechanical and Sync affiliation is not required if writers don't collect any of it, which is the most usual case.

## save\_model (request, obj, form, \*args, \*\*kwargs)

Perform normal save\_model, then update last\_change of all connected works.

# get\_queryset (request)

Optimized queryset for changelist view.

#### work\_count (obj)

Return the work count from the database field, or count them. (dealing with legacy)

#### **class** music\_publisher.admin.**AlternateTitleInline** (*parent\_model*, *admin\_site*) Bases: django.contrib.admin.options.TabularInline

Inline interface for models.AlternateTitle.

#### model

alias of music\_publisher.models.AlternateTitle

#### formset

alias of music\_publisher.forms.AlternateTitleFormSet

min\_site)

complete\_alt\_title (obj)
Return the complete title, see models.AlternateTitle.\_\_str\_\_()

**class** music\_publisher.admin.WriterInWorkInline(*parent\_model*, *admin\_site*) Bases: django.contrib.admin.options.TabularInline

Inline interface for models.WriterInWork.

#### model

alias of music\_publisher.models.WriterInWork

#### formset

alias of music\_publisher.forms.WriterInWorkFormSet

**class** music\_publisher.admin.**WorkAcknowledgementInline**(*parent\_model*,

ad-

Bases: django.contrib.admin.options.TabularInline

Inline interface for models. WorkAcknowledgement, used in WorkAdmin.

Note that normal users should only have a 'view' permission.

#### model

alias of music\_publisher.models.WorkAcknowledgement

class music\_publisher.admin.WorkAdmin(model, admin\_site)

Bases: music\_publisher.admin.MusicPublisherAdmin

Admin interface for models. Work.

This is by far the most important part of the interface.

#### actions

batch actions used: create\_cwr(), create\_json()

Type tuple

#### inlines

inlines used in change view: AlternateTitleInline, WriterInWorkInline, RecordingInline, ArtistInWorkInline, WorkAcknowledgementInline,

#### Type tuple

#### form

alias of music\_publisher.forms.WorkForm

#### writer\_last\_names (obj)

This is a standard way how writers are shown in other apps.

### percentage\_controlled(obj)

Controlled percentage (sum of relative shares for controlled writers)

Please note that writers in work are already included in the queryset for other reasons, so no overhead except summing.

#### work\_id(obj)

Return models.Work.work\_id, make it sortable.

#### cwr\_export\_count (obj)

Return the count of CWR exports with the link to the filtered changelist view for CWRExportAdmin.

#### recording\_count (*obj*)

Return the count of CWR exports with the link to the filtered changelist view for CWRExportAdmin.

get\_queryset (request)

Optimized queryset for changelist view.

# class InCWRListFilter(request, params, model, model\_admin) Bases: django.contrib.admin.filters.SimpleListFilter

Custom list filter if work is included in any of CWR files.

**lookups** (*request*, *model\_admin*) Simple Yes/No filter

**queryset** (*request*, *queryset*) Filter if in any of CWR files.

class ACKSocietyListFilter(request, params, model, model\_admin)

Bases: django.contrib.admin.filters.SimpleListFilter

Custom list filter of societies from ACK files.

**lookups** (*request*, *model\_admin*) Simple Yes/No filter

**queryset** (*request*, *queryset*) Filter on society sending ACKs.

# class ACKStatusListFilter(request, params, model, model\_admin)

Bases: django.contrib.admin.filters.SimpleListFilter

Custom list filter on ACK status.

**lookups** (*request*, *model\_admin*) Simple Yes/No filter

**queryset** (*request*, *qs*) Filter on ACK status.

class HasISWCListFilter(request, params, model, model\_admin)
Bases: django.contrib.admin.filters.SimpleListFilter

Custom list filter on the presence of ISWC.

**lookups** (*request*, *model\_admin*) Simple Yes/No filter

**queryset** (*request*, *queryset*) Filter on presence of *iswc*.

class HasRecordingListFilter(request, params, model, model\_admin)
Bases: django.contrib.admin.filters.SimpleListFilter

Custom list filter on the presence of recordings.

**lookups** (*request*, *model\_admin*) Simple Yes/No filter

queryset (request, queryset)
Filter on presence of models.Recording.

get\_search\_results (request, queryset, search\_term) Deal with the situation term is work ID.

save\_model (request, obj, form, \*args, \*\*kwargs)
Set last\_change if the work form has changed.

save\_formset (request, form, formset, change)
Set last\_change for the work if any of the inline forms has changed.

create\_cwr(request, qs)

Batch action that redirects to the add view for CWRExportAdmin with selected works.

**create\_json** (*request*, *qs*) Batch action that downloads a JSON file containing selected works.

**Returns** JSON file with selected works

Return type JsonResponse

get\_labels\_for\_csv (works, repeating\_column\_nr=0, simple=False) Return the list of labels for the CSV file. **create\_csv**(*request*, *qs*)

Batch action that downloads a CSV file containing selected works.

Returns JSON file with selected works

**Return type** JsonResponse

get\_actions (request)
Custom action disabling the default delete\_selected.

**get\_inline\_instances** (*request*, *obj=None*) Limit inlines in popups.

class music\_publisher.admin.RecordingAdmin(model, admin\_site)
Bases: music\_publisher.admin.MusicPublisherAdmin

Admin interface for models. Recording.

# class HasISRCListFilter(request, params, model, model\_admin)

Bases: django.contrib.admin.filters.SimpleListFilter

Custom list filter on the presence of ISRC.

**lookups** (*request*, *model\_admin*) Simple Yes/No filter

**queryset** (*request*, *queryset*) Filter on presence of *iswc*.

class HasAudioFilter (request, params, model, model\_admin)

 $Bases: \verb"django.contrib.admin.filters.SimpleListFilter"$ 

Custom list filter on the presence of audio file.

**lookups** (*request*, *model\_admin*) Simple Yes/No filter

**queryset** (*request*, *queryset*) Filter on presence of *iswc*.

get\_fieldsets (request, obj=None)
Hook for specifying fieldsets.

get\_queryset (request) Optimized query regarding work name

#### recording\_id(*obj*)

Return models.Recording.recording\_id, make it sortable.

# title(obj)

Return the recording title, which is not the necessarily the title field.

#### work\_link (obj)

Link to the work the recording is based on.

#### **artist\_link**(*obj*)

Link to the recording artist.

# label\_link(obj)

Link to the recording label.

class music\_publisher.admin.CWRExportAdmin(model, admin\_site)
Bases: django.contrib.admin.options.ModelAdmin

Admin interface for models. CWRExport.

#### **work\_count** (*obj*) Return the work count from the database field, or count them. (dealing with legacy)

| get_preview ( <i>obj</i> )<br>Get CWR preview.                                                                                                    |
|----------------------------------------------------------------------------------------------------|
| If you are using highlighing, then override this method.                                                                                                    |
| view_link ( <i>obj</i> )<br>Link to the CWR preview.                                                                                                    |
| download_link ( <i>obj</i> )<br>Link for downloading CWR file.                                                                                                    |
| get_queryset ( <i>request</i> )<br>Optimized query with count of works in the export.                                                                                                    |
| get_readonly_fields ( <i>request</i> , <i>obj=None</i> )<br>Read-only fields differ if CWR has been completed.                                                                                   |
| get_fields ( <i>request</i> , <i>obj=None</i> )<br>Shown fields differ if CWR has been completed.                                                                                                |
| has_add_permission (request)<br>Return false if CWR delivery code is not present.                                                                                                    |
| <pre>has_delete_permission (request, obj=None) If CWR has been created, it can no longer be deleted, as it may have been sent. This may change once the delivery is automated.</pre>             |
| has_change_permission (request, obj=None)<br>If object exists, it can only be edited in changelist.                                                                                              |
| get_form (request, obj=None, **kwargs)<br>Set initial values for work IDs.                                                                                                    |
| <pre>add_view (request, form_url=", extra_context=None, work_ids=None) Added work_ids as default for wizard from WorkAdmin.create_cwr().</pre>                                                   |
| <b>change_view</b> ( <i>request</i> , <i>object_id</i> , <i>form_url=</i> ", <i>extra_context=None</i> )<br>Normal change view with two sub-views defined by GET parameters:                     |
| Parameters                                                                                                    |
| • <b>preview</b> – that returns the preview of CWR file,                                                                                                    |
| • download – that downloads the CWR file.                                                                                                    |
| <pre>save_related (request, form, formsets, change) save_model() passes the main object, which is needed to fetch CWR from the external service, but only after related objects are saved.</pre> |
| <b>s</b> music_publisher.admin. <b>AdminWithReport</b> ( <i>model,admin_site</i> )<br>Bases: django.contrib.admin.options.ModelAdmin                                                             |
| The parent class for all admin classes with a report field.                                                                                                    |

print\_report (obj)
 Mark report as HTML-safe.

class music\_publisher.admin.ACKImportAdmin(model, admin\_site)
 Bases: music\_publisher.admin.AdminWithReport

Admin interface for models.ACKImport.

get\_form (request, obj=None, \*\*kwargs)
Returns a custom form for new objects, default one for changes.

**get\_fields** (*request*, *obj=None*) Return different fields for add vs change. **process** (*request*, *ack\_import*, *file\_content*, *import\_iswcs=False*) Create appropriate WorkAcknowledgement objects, without duplicates.

Big part of this code should be moved to the model, left here because messaging is simpler.

save\_model (request, obj, form, change)

Custom save\_model, it ignores changes, validates the form for new instances, if valid, it processes the file and, upon success, calls super().save\_model.

has\_add\_permission(request)

Return false if CWR delivery code is not present.

- has\_delete\_permission (request, obj=None, \*args, \*\*kwargs) Deleting ACK imports is a really bad idea.
- has\_change\_permission (*request*, *obj=None*) Deleting this would make no sense, since the data is processed.
- get\_preview (*obj*) Get CWR preview.

If you are using highlighing, then override this method.

view\_link (*obj*) Link to CWR ACK preview.

**change\_view** (*request*, *object\_id*, *form\_url=*", *extra\_context=None*) Normal change view with a sub-view defined by GET parameters:

Parameters preview – that returns the preview of CWR file.

class music\_publisher.admin.DataImportAdmin(model, admin\_site)
 Bases: music\_publisher.admin.AdminWithReport

Data import from CSV files.

Only the interface is here, the whole logic is in *data\_import*.

#### form

alias of music\_publisher.forms.DataImportForm

- get\_fields (*request*, *obj=None*) Return different fields for add vs change.
- **has\_delete\_permission** (*request*, *obj=None*, \**args*, \*\**kwargs*) Deleting data imports is a really bad idea.
- **has\_change\_permission** (*request*, *obj=None*) Deleting this would make no sense, since the data is processed.
- get\_form (request, obj=None, change=False, \*\*kwargs)
  Return a Form class for use in the admin add view. This is used by add\_view and change\_view.

## save\_model(request, obj, form, change)

Custom save\_model, it ignores changes, validates the form for new instances, if valid, it processes the file and, upon success, calls super().save\_model.

# 11.1.13 music\_publisher.data\_import

All the code related to importing data from external files.

Currently, only works (with writers, artists, library data and ISRCs) are imported. (ISRCs will be used for importing recording data the in future.)

class music\_publisher.data\_import.DataImporter(filelike, user=None)
 Bases: object

```
log (obj, message, change=False)
Helper function for logging history.
```

static get\_clean\_key (value, tup, name)
Try to match either key or value from a user input mess.

process\_writer\_value (key, key\_elements, value) Clean a value for a writer and return it.

If it is a 'controlled', then also calculate general agreement. Always return a tuple.

- **unflatten** (*in\_dict*) Create a well-structured dictionary with cleaner values.
- get\_writers (*writer\_dict*) Yield Writer objects, create if needed.
- get\_artists (artist\_dict) Yield Artist objects, create if needed.
- get\_library\_release (*library\_name*, *cd\_identifier*) Yield LibraryRelease objects, create if needed.
- **process\_row** (*row*) Process one row from the incoming data.

run()

Run the import.

# 11.1.14 music\_publisher.royalty\_calculation

This module is about processing royalty statements.

It processes files in the request-response cycle, not in background workers. Therefore, focus is on speed. Nothing is written to the database, and SELECTs are optimised and performed in one batch.

```
music_publisher.royalty_calculation.get_id_sources()
Yield choices, fixed and societies.
```

They will be extended with columns in JS and prior to validation.

```
class music_publisher.royalty_calculation.RoyaltyCalculationForm(*args,
```

\*\*kwargs)

Bases: django.forms.forms.Form

The form for royalty calculations.

```
is_valid()
```

Append additional choices to various fields, prior to the actual validation.

class music\_publisher.royalty\_calculation.RoyaltyCalculation(form)

Bases: object

The process of royalty calculation.

#### filename

Return the filename of the output file.

## fieldnames

Return the list of field names in the output file.

```
get_work_ids()
```

Find work unambiguous work identifiers.

Returns set of work identifier from the file

#### get\_work\_queryset (work\_ids)

Return the appropriate queryset based on work ID source and ids.

**Returns** queryset with *models*.*WriterInWork* objects. query\_id has the matched field value.

## generate\_works\_dict(qs)

Generate the works cache.

Returns dict (works) of lists (writerinwork) of dicts

#### generate\_writer\_dict()

Generate the writers cache. :returns: dict (writer) of dicts

# get\_works\_and\_writers()

Get work and writer data.

Extract all work IDs, then perform the queries and put them in dictionaries. When the actual file processing happens, no further queries are required.

#### process\_row(row)

Process one incoming row, yield multiple output rows.

## out\_file\_path

This method creates the output file and outputs the temporary path.

Note that the process happens is several passes.

class music\_publisher.royalty\_calculation.RoyaltyCalculationView(\*\*kwargs)
 Bases: django.contrib.auth.mixins.PermissionRequiredMixin, django.views.
 generic.edit.FormView

The view for royalty calculations.

# form\_class

alias of RoyaltyCalculationForm

render\_to\_response (context, \*\*response\_kwargs)
Prepare the context, required since we use admin template.

**dispatch** (*request*, \**args*, \*\**kwargs*) Royalty processing works only with TemporaryFileUploadHandler.

**form\_valid** (*form*) This is where the magic happens.

# 11.1.15 music\_publisher.tests

Tests for music\_publisher.

The folder includes these files:

- CW200001DMP\_000.V21 CWR 2.1 registration file
- CW200002DMP\_0000\_V3-0-0.SUB CWR 3.0 registration file
- CW200003DMP\_0000\_V3-0-0.ISR CWR3.0 ISWC request file
- CW200001052\_DMP.V21 CWR 2.1 acknowledgement file
- · dataimport.csv used for data imports
- royaltystatement.csv CSV royalty statement
- royaltystatement\_200k\_rows.csv CSV royalty statement with 200.000 rows, used for load testing.

Actual tests are in music\_publisher.tests.tests.

# 11.1.16 music\_publisher.tests.tests

Tests for music\_publisher.

This software has almost full test coverage. The only exceptions are instances of Exception being caught during data imports. (User idiocy is boundless.)

Most of the tests are functional end-to-end tests. While they test that code works, they don't always test that it works as expected.

Still, it must be noted that exports are tested against provided templates (made in a different software, not using the same code beyond Python standard library).

More precise tests would be better.

```
music_publisher.tests.tests.get_data_from_response (response)
Helper for extracting data from HTTP response in a way that can be fed back into POST that works with
Django Admin.
```

```
class music_publisher.tests.tests.DataImportTest(methodName='runTest')
    Bases: django.test.testcases.TestCase
```

Functional test for data import from CSV files.

classmethod setUpClass()
 Hook method for setting up class fixture before running tests in the class.
test log()

Test logging during import.

# test\_unknown\_key\_exceptions()

Test exceptions not tested in functional tests.

```
class music_publisher.tests.tests.AdminTest (methodName='runTest')
```

```
Bases: django.test.testcases.TestCase
```

Functional tests on the interface, and several related unit tests.

Note that tests build one atop another, simulating typical work flow.

```
classmethod create_original_work()
```

Create original work, three writers, one controlled, with recording, alternate titles, included in a commercial release.

```
classmethod create_modified_work()
```

Create modified work, original writer plus arranger, with recording, alternate titles.

classmethod create\_copublished\_work() Create work, two writers, one co-published

```
classmethod create_duplicate_work()
Create work, two writers, one co-published, duplicate.
```

```
classmethod create_writers ()
Create four writers with different properties.
```

```
classmethod create_cwr2_export()
Create a NWR and a REV CWR2 Export.
```

```
classmethod create_cwr3_export()
Create a WRK and an ISR CWR3 Export.
```

```
classmethod create_work_acknowledgements()
Create work acknowledgements.
```

```
classmethod setUpClass()
Class setup.
```

Creating users. Creating instances of classes of less importance:

- label,
- library,
- artist,
- releases,

then calling the methods above.

# test\_strings()

Test \_\_str\_\_ methods for created objects.

#### test\_unknown\_user()

Several fast test to make sure that an unregistered user is blind.

#### test\_super\_user()

Testing index for superuser covers all the cases.

# test\_super\_user\_with\_files()

Testing index for superuser covers all the cases.

# test\_staff\_user()

Test that a staff user can access some urls.

Please note that most of the work is in other tests.

# test\_staff\_user\_with\_files()

Testing index for superuser covers all the cases.

## test\_cwr\_previews()

Test that CWR preview works.

#### test\_cwr\_downloads()

Test that the CWR file can be downloaded.

# test\_json()

Test that JSON export works.

#### test\_cwr\_nwr() Test that CWR export works.

test\_csv()

Test that CSV export works.

#### test\_label\_change()

Test that models. Label objects can be edited.

test\_library\_change()

Test that models. Library objects can be edited.

test\_library\_change\_2()

Test that models. Library objects can be edited.

#### test\_artist\_change()

Test that models.Artist objects can be edited.

#### test\_commercialrelease\_change()

Test that models.CommercialRelease can be edited.

# test\_libraryrelease\_change()

Test that models.LibraryRelease can be edited.

# test\_audit\_user()

Test that audit user can see, but not change things.

# **test\_generally\_controlled\_not\_controlled**() Test that a *controlled* flag must be set for a writer who is generally controlled.

## test\_generally\_controlled\_missing\_capacity() Test that if *controlled* flag is set, the *capacity* must be set as well.

```
test_controlled_but_no_writer()
```

Test that a line without a writer can not have *controlled* set.

## test\_controlled\_but\_missing\_data()

The requirements for a controlled writer are higher, make sure they are obeyed when setting a writer as controlled.

test\_writer\_switch()

Just replace one writer with another, just to test last change

# test\_not\_controlled\_extra\_saan()

SAAN can not be set if a writer is not controlled.

#### test\_not\_controlled\_extra\_fee() Publisher fee can not be set if a writer is not controlled.

test\_bad\_alt\_title()

Test that alternate title can not have disallowed characters.

## test\_unallowed\_capacity()

Some capacieties are allowed only in modifications.

## test\_missing\_capacity()

At least one of the additional capacieties must be set for modifications.

#### test\_none\_controlled()

At least one Writer in Work line must be set as controlled.

# test\_wrong\_sum\_of\_shares()

Sum of shares must be (roughly) 100%

#### test\_wrong\_capacity\_in\_copublishing\_modification()

Test the situation where one writer appears in two rows, once as controlled, once as not with different capacities.

## test\_altitle\_sufix\_too\_long()

A suffix plus the base title plus one space in between must be 60 characters or less.

#### test\_ack\_import\_and\_work\_filters()

Test acknowledgement import and then filters on the change view, as well as other related views.

These tests must be together, ack import is used in filters.

# test\_data\_import\_and\_royalty\_calculations()

Test data import, ack import and royalty calculations.

This is the normal process, work data is entered, then the registration follows and then it can be processed in royalty statements.

This test also includes load testing, 200.000 rows must be imported in under 10-15 seconds, performed 4 times with different algos and ID types.

## test\_bad\_data\_import() Test bad data import.

Test bad data import.

# test\_recording\_filters()

Test Work changelist filters.

test\_search() Test Work search.

# test\_simple\_save()

Test saving changed Work form.

# test\_create\_cwr\_wizard()

Test if CWR creation action works as it should.

#### test\_create\_cwr\_wizard\_no\_publisher\_code()

Publisher code is required for CWR generation, it must fail if attempted otherwise.

class music\_publisher.tests.tests.CWRTemplatesTest (methodName='runTest')
 Bases: django.test.testcases.SimpleTestCase

A test related to CWR Templates.

- test\_templates () Test CWR 2.1, 2.2 and 3.0 generation with empty values.
- class music\_publisher.tests.tests.ValidatorsTest (methodName='runTest')
   Bases: django.test.testcases.TestCase

Test all validators.

Note that validators are also validating settings.

class music\_publisher.tests.tests.ModelsSimpleTest(methodName='runTest')
 Bases: django.test.testcases.TransactionTestCase

These tests are modifying objects directly.

# test\_work()

A complex test where a complete Work objects with all related objects is created.

class music\_publisher.tests.tests.OtherFunctionalTest(methodName='runTest')
 Bases: django.test.testcases.SimpleTestCase

These tests are testing things not tested otherwise.

# m

```
music_publisher,69
music_publisher.admin,89
music_publisher.apps,69
music_publisher.base,71
music_publisher.cwr_templates,86
music_publisher.data_import,97
music_publisher.forms,88
music_publisher.models,74
music_publisher.royalty_calculation,
      98
music_publisher.societies,70
music_publisher.templatetags,87
music_publisher.templatetags.cwr_filters,
      87
music_publisher.templatetags.cwr_generators,
      87
music_publisher.templatetags.dmp_dashboard,
      87
music_publisher.tests,99
music_publisher.tests.tests,100
music_publisher.validators,70
```

# Index

# Symbols

\_can\_be\_controlled (music\_publisher.base.IPIBase attribute), 72

\_work\_id (music\_publisher.models.Work attribute), 78

# Α

account\_number (music\_publisher.base.AccountNumberBase attribute), 73 AccountNumberBase (class in music\_publisher.base), 72 ACKImport (class in music\_publisher.models), 85 ACKImport.DoesNotExist,86 ACKImport.MultipleObjectsReturned,86 ACKImportAdmin (class in music\_publisher.admin), 96 ACKImportForm (class in music\_publisher.forms), 88 acknowledgement\_file (music\_publisher.forms.ACKImportForm attribute), 88 actions (music\_publisher.admin.WorkAdmin attribute), 93 add\_view() (music\_publisher.admin.CWRExportAdmin method), 96 AdminTest (class in music\_publisher.tests.tests), 100 AdminWithReport (class in music\_publisher.admin), 96 agreement\_type() (in module music\_publisher.templatetags.cwr\_filters), 87 AlternateTitle (class in music\_publisher.models), 79 AlternateTitle.DoesNotExist,79 AlternateTitle.MultipleObjectsReturned,80 AlternateTitleFormSet (class in music\_publisher.forms), 88 AlternateTitleInline (class in music\_publisher.admin), 92 Artist (class in music\_publisher.models), 74 artist (music\_publisher.models.ArtistInWork attribute), 80 Artist.DoesNotExist,74 Artist.MultipleObjectsReturned,74 artist\_id (music\_publisher.models.Artist attribute), 74 artist\_link() (music\_publisher.admin.RecordingAdmin method), 95 ArtistAdmin (class in music\_publisher.admin), 89 ArtistBase (class in music\_publisher.base), 73 ArtistInWork (class in music\_publisher.models), 80 ArtistInWork.DoesNotExist,80 ArtistInWork.MultipleObjectsReturned, 80 ArtistInWorkInline (class in music\_publisher.admin), 89 artists (music\_publisher.models.Work attribute), 78 AudioPlayerWidget (class in music\_publisher.admin), 89 С

capacity (music\_publisher.models.WriterInWork attribute), 80 capacity() (in module

music\_publisher.templatetags.cwr\_filters), 87 cd\_identifier (music\_publisher.base.ReleaseBase attribute), 73

change\_case() (in module music\_publisher.models), 86 change\_view() (music\_publisher.admin.ACKImportAdmin

method), 97

| change_vie | ∋w()  | (music_ | _publisher.admin.CWRExportAdmin |
|------------|-------|---------|---------------------------------|
| m          | ethod | 0.96    |                                 |

check\_dpid() (in module music\_publisher.validators), 70

check\_ean\_digit() (in module music\_publisher.validators), 70

- check\_ipi\_digit() (in module music\_publisher.validators), 70 check\_isni\_digit() (in module music\_publisher.validators),
- 70 check\_iswc\_digit() (in module music\_publisher.validators), 70
- clean() (music\_publisher.base.IPIWithGeneralAgreementBase method), 72
- clean() (music\_publisher.forms.ACKImportForm method), 88

clean() (music\_publisher.forms.AlternateTitleFormSet method),

clean() (music\_publisher.forms.DataImportForm method), 89

clean() (music\_publisher.forms.WriterInWorkFormSet method), 88

- clean() (music\_publisher.models.LibraryRelease method), 76
- clean() (music\_publisher.models.Playlist method), 77

clean() (music publisher.models.Writer method), 77

- clean() (music\_publisher.models.WriterInWork method), 81
- clean\_fields() (music\_publisher.base.AccountNumberBase method) 73

clean\_fields() (music\_publisher.base.ArtistBase method), 73

clean\_fields() (music\_publisher.base.IPIBase method), 72

- clean\_fields()
  - $(music\_publisher.base.IPIWithGeneralAgreementBase$ method), 72
- clean\_fields() (music\_publisher.models.Recording method), 81

clean\_fields() (music\_publisher.models.Work method), 79 clean\_fields() (music\_publisher.models.WriterInWork

- method), 81
- CommercialRelease (class in music\_publisher.models), 76
- CommercialRelease.DoesNotExist,77

CommercialRelease.MultipleObjectsReturned,77 commercialrelease\_count()

(music\_publisher.admin.LabelAdmin method), 90 CommercialReleaseAdmin (class in music\_publisher.admin),

92

CommercialReleaseManager (class in music\_publisher.models), 76

complete\_alt\_title()

(music\_publisher.admin.AlternateTitleInline method), 92 complete\_recording\_title

(music\_publisher.models.Recording attribute), 82 complete\_version\_title

(music\_publisher.models.Recording attribute), 82

controlled (music\_publisher.models.WriterInWork attribute), 80 create\_copublished\_work()

(music\_publisher.tests.tests.AdminTest class method), 100

create\_csv() (music\_publisher.admin.WorkAdmin method), 95

create\_cwr() (music\_publisher.admin.WorkAdmin method), 94

create\_cwr() (music\_publisher.models.CWRExport method), 85

create\_cwr2\_export() (music\_publisher.tests.tests.AdminTest class method), 100 create\_cwr3\_export() (music\_publisher.tests.tests.AdminTest class method), 100 create duplicate work() (music\_publisher.tests.tests.AdminTest class method), 100 create\_json() (music publisher.admin.CommercialReleaseAdmin method), 92 create\_json() (music\_publisher.admin.LibraryReleaseAdmin method), 91 create\_json() (music\_publisher.admin.WorkAdmin method), 94 create\_modified\_work() (music\_publisher.tests.tests.AdminTest class method), 100 create\_original\_work() (music\_publisher.tests.tests.AdminTest class method), 100 create\_work\_acknowledgements() (music\_publisher.tests.tests.AdminTest class method), 100 create\_writers() (music\_publisher.tests.tests.AdminTest class method), 100 cut\_number (music\_publisher.models.Track attribute), 82 cwr (music\_publisher.models.ACKImport attribute), 86 CWr (music\_publisher.models.CWRExport attribute), 83 cwr\_export\_count() (music\_publisher.admin.WorkAdmin method), 93 CWRExport (class in music\_publisher.models), 83 CWRExport.DoesNotExist,85 CWRExport.MultipleObjectsReturned,85 CWRExportAdmin (class in music\_publisher.admin), 95 CWRFieldValidator (class in music\_publisher.validators), 70 cwrshare() (in module music\_publisher.templatetags.cwr\_generators), 87 CWRTemplatesTest (class in music\_publisher.tests.tests), 102

# D

data\_file (music\_publisher.forms.DataImportForm attribute), 89 DataImport (class in music\_publisher.models), 86 DataImport.DoesNotExist,86 DataImport.MultipleObjectsReturned, 86 DataImportAdmin (class in music\_publisher.admin), 97 DataImporter (class in music\_publisher.data\_import), 97 DataImportForm (class in music\_publisher.forms), 89 DataImportTest (class in music\_publisher.tests.tests), 100 date (music\_publisher.models.ACKImport attribute), 86 date (music\_publisher.models.WorkAcknowledgement attribute), 85 deconstruct () (music\_publisher.validators.CWRFieldValidator method), 70 DeferCwrManager (class in music\_publisher.models), 83 description (music\_publisher.base.DescriptionBase attribute), 71 description (music\_publisher.models.CWRExport attribute), 83 DescriptionBase (class in music publisher.base), 71 dispatch() (music\_publisher.royalty\_calculation.RoyaltyCalculationView method), 99 dmp\_model\_groups() (in module music\_publisher.templatetags.dmp\_dashboard), 87 download\_link() (music\_publisher.admin.CWRExportAdmin method), 96 duration (music\_publisher.models.Recording attribute), 81

# Ε

ean (music\_publisher.base.ReleaseBase attribute), 74

# F

field (music\_publisher.validators.CWRFieldValidator attribute), 70

fieldnames (music\_publisher.royalty\_calculation.RoyaltyCalculation attribute), 98 filename (music\_publisher.models.ACKImport attribute), 85 filename (music\_publisher.models.CWRExport attribute), 83 filename (mu $sic\_publisher.royalty\_calculation.RoyaltyCalculation$ attribute), 98 filename2 (music\_publisher.models.CWRExport attribute), 83 filename3 (music\_publisher.models.CWRExport attribute), 83 first\_name (music\_publisher.base.PersonBase attribute), 71 flag() (in module music\_publisher.templatetags.cwr\_filters), 87 form (music\_publisher.admin.DataImportAdmin attribute), 97 form (music\_publisher.admin.LibraryReleaseAdmin attribute), 91 form (music\_publisher.admin.PlaylistAdmin attribute), 91 form (music\_publisher.admin.WorkAdmin attribute), 93 form class (music\_publisher.royalty\_calculation.RoyaltyCalculationView attribute), 99 form\_valid() (music\_publisher.royalty\_calculation.RoyaltyCalculationView method), 99 formset (music\_publisher.admin.AlternateTitleInline attribute), 92 formset (music\_publisher.admin.WriterInWorkInline attribute), 93

# G

- generally\_controlled (music\_publisher.base.IPIWithGeneralAgreementBase attribute). 72
- generate\_works\_dict() (mu-

sic\_publisher.royalty\_calculation.RoyaltyCalculation method), 99

- generate\_writer\_dict() (music\_publisher.royalty\_calculation.RoyaltyCalculation method), 99
- get\_actions()
   (music\_publisher.admin.CommercialReleaseAdmin
   method), 92
- get\_actions() (music\_publisher.admin.WorkAdmin method),95
  get\_agreement\_dict()
  - (music\_publisher.models.WriterInWork method), 81
- get\_clean\_key() (music\_publisher.data\_import.DataImporter
   static method), 98
- get\_data\_from\_response() (in module
- music\_publisher.tests.tests), 100
- get\_dict() (music\_publisher.models.AlternateTitle method), 79
- get\_dict() (music\_publisher.models.Artist method), 74
- get\_dict() (music\_publisher.models.ArtistInWork method), 80
- get\_dict()
   (music\_publisher.models.CommercialReleaseManager
   method), 76
- get\_dict() (music\_publisher.models.Label method), 74
- get\_dict() (music\_publisher.models.Library method), 75
- get\_dict() (music\_publisher.models.PlaylistManager method),
  77
- get\_dict() (music\_publisher.models.Recording method), 82
- get\_dict() (music\_publisher.models.Release method), 75
- get\_dict() (music\_publisher.models.Track method), 82
- get\_dict() (music\_publisher.models.Work method), 79
- get\_dict() (music\_publisher.models.WorkManager method), 78
- get\_dict() (music\_publisher.models.Writer method), 78
- get\_dict() (music\_publisher.models.WriterInWork method), 81
- get\_fields() (music\_publisher.admin.ACKImportAdmin method), 96

get\_fields() (music\_publisher.admin.CWRExportAdmin method), 96 get\_fields() (music\_publisher.admin.DataImportAdmin method), 97 get\_fieldsets() (music\_publisher.admin.ArtistAdmin method), 90 qet\_fieldsets()  $(music\_publisher.admin.CommercialReleaseAdmin$ method), 92 get\_fieldsets() (music\_publisher.admin.LabelAdmin method), 90 get fieldsets() (music\_publisher.admin.LibraryReleaseAdmin method), 91 get\_fieldsets()(music\_publisher.admin.RecordingAdmin method), 95 get\_fieldsets() (music\_publisher.admin.RecordingInline method), 89 get\_fieldsets() (music\_publisher.admin.WriterAdmin method), 92 get\_form() (music\_publisher.admin.ACKImportAdmin method), 96 get\_form() (music\_publisher.admin.CWRExportAdmin method), 96 get\_form() (music\_publisher.admin.DataImportAdmin method), 97 get\_header() (music\_publisher.models.CWRExport method), 84 get\_id\_sources() (in module music\_publisher.royalty\_calculation), 98 get\_inline\_instances()  $(music\_publisher.admin.Commercial Release Admin$ method), 92 get inline instances() (music\_publisher.admin.LibraryReleaseAdmin method), 91 get\_inline\_instances() (music\_publisher.admin.PlaylistAdmin method), 91 get inline instances() (music\_publisher.admin.WorkAdmin method), 95 get\_labels\_for\_csv() (music\_publisher.admin.WorkAdmin method), 94 get\_library\_release() (music\_publisher.data\_import.DataImporter method), 98 get\_origin\_dict() (music\_publisher.models.LibraryRelease method), 76 get\_other\_lines() (music\_publisher.models.CWRExport method), 84 get\_party\_lines() (music\_publisher.models.CWRExport method), 84 get\_preview() (music\_publisher.admin.ACKImportAdmin method), 97 get\_preview() (music\_publisher.admin.CWRExportAdmin method), 96 get\_publisher\_dict() (music\_publisher.models.Work static method), 79 get\_queryset() (music\_publisher.admin.ArtistAdmin method), 90 get\_queryset()  $(music\_publisher.admin.CommercialReleaseAdmin$ method), 92 get\_queryset() (music\_publisher.admin.CWRExportAdmin method), 96 get\_queryset() (music\_publisher.admin.LabelAdmin method), 90 get\_queryset() (music\_publisher.admin.LibraryAdmin method), 90 get\_queryset() (music\_publisher.admin.LibraryReleaseAdmin method), 91 get\_queryset() (music\_publisher.admin.PlaylistAdmin method), 91 get\_queryset() (music\_publisher.admin.RecordingAdmin method), 95

| get_queryset() (music_publisher.damin.workAdmin method),<br>93                                          |
|----------------------------------------------------------------------------------------------------|
| <pre>get_queryset() (music_publisher.admin.WriterAdmin method),<br/>92</pre>                            |
| <pre>get_queryset() (music_publisher.base.NotesManager method), 71</pre>                                |
| get_queryset()                                                                                          |
| $(music\_publisher.models.CommercialReleaseManager$                                                     |
| method), 76                                                                                             |
| get_queryset() (music_publisher.models.DeferCwrManager                                                  |
| method), 83                                                                                             |
| get_queryset()                                                                                          |
| (music_publisher.models.LibraryReleaseManager                                                           |
| method), 76                                                                                             |
| <pre>get_queryset() (music_publisher.models.PlaylistManager</pre>                                       |
| method), 77                                                                                             |
| <pre>get_queryset() (music_publisher.models.WorkManager</pre>                                           |
| method), 78                                                                                             |
| <pre>get_readonly_fields()</pre>                                                                        |
| (music_publisher.admin.CWRExportAdmin method), 96                                                       |
| get_record() (music_publisher.models.CWRExport method), 84                                              |
| <pre>get_right_types() (in module</pre>                                                                 |
| <pre>music_publisher.royalty_calculation), 98 get_rows_for_csv() (music_publisher.admin.WorkAdmin</pre> |
| method), 94                                                                                             |
|                                                                                                    |
| <pre>get_search_results() (music_publisher.admin.WorkAdmin<br/>method), 94</pre>                        |
| <pre>get_society_list() (music_publisher.admin.WriterAdmin</pre>                                        |
| static method), 92                                                                                      |
| get transaction record()                                                                                |
| (music_publisher.models.CWRExport method), 84                                                           |
| <pre>get_work_ids() (mu-</pre>                                                                          |
| sic_publisher.royalty_calculation.RoyaltyCalculation                                                    |
| method), 98                                                                                             |
| <pre>qet_work_queryset() (mu-</pre>                                                                     |
| sic_publisher.royalty_calculation.RoyaltyCalculation                                                    |
| <i>method</i> ), 98                                                                                     |
| get_works_and_writers() (mu-                                                                            |
| sic publisher royalty calculation. RoyaltyCalculation                                                   |

```
method), 99
get_writers() (music_publisher.data_import.DataImporter
    method), 98
```

# Η

I

| has_add_permission()                              |
|---------------------------------------------------|
| (music_publisher.admin.ACKImportAdmin method), 97 |
| has_add_permission()                              |
| (music publisher admin CWRExport Admin method) 96 |

(music\_publisher.admin.CWRExportAdmin method), 96 has\_add\_permission()

- (music\_publisher.admin.ReleaseAdmin method),91 has\_change\_permission()
- (*music\_publisher.admin.ACKImportAdmin method*), 97 has\_change\_permission()

(*music\_publisher.admin.CWRExportAdmin method*), 96 has\_change\_permission()

(*music\_publisher.admin.DataImportAdmin method*), 97 has\_change\_permission()

(*music\_publisher.admin.ReleaseAdmin method*), 91 has\_delete\_permission()

(*music\_publisher.admin.ACKImportAdmin method*), 97 has\_delete\_permission()

(*music\_publisher.admin.CWRExportAdmin method*), 96 has\_delete\_permission()

(*music\_publisher.admin.DataImportAdmin method*), 97 has\_delete\_permission()

(*music\_publisher.admin.ReleaseAdmin method*), 91 has\_module\_permission()

(music\_publisher.admin.ReleaseAdmin method), 91

#### ie() (in module music\_publisher.templatetags.cwr\_filters), 87 ImageWidget (class in music\_publisher.admin), 89

- sic\_publisher.royalty\_calculation.RoyaltyCalculationForm method), 98
- isni (music\_publisher.base.ArtistBase attribute), 73
- isrc (music\_publisher.models.Recording attribute), 81
- iswc (music\_publisher.models.Work attribute), 78

# L

Label (class in music\_publisher.models), 74 label (music\_publisher.apps.MusicPublisherConfig attribute), 69 Label.DoesNotExist,74 Label.MultipleObjectsReturned,75 label\_id (music\_publisher.models.Label attribute), 74 label\_link() (music\_publisher.admin.RecordingAdmin method), 95 LabelAdmin (class in music\_publisher.admin), 90 LabelBase (class in music\_publisher.base), 73 last\_change (music\_publisher.models.Work attribute), 78 last\_name (music\_publisher.base.PersonBase attribute), 71 last\_or\_band() (music\_publisher.admin.ArtistAdmin method), 90 Library (class in music\_publisher.models), 75 library (music\_publisher.base.ReleaseBase attribute), 73 library (music\_publisher.models.Release attribute), 75 Library.DoesNotExist,75 Library.MultipleObjectsReturned,75 library\_id (music\_publisher.models.Library attribute), 75 LibraryAdmin (class in music\_publisher.admin), 90 LibraryBase (class in music\_publisher.base), 73 LibraryRelease (class in music\_publisher.models), 76 LibraryRelease.DoesNotExist,76 LibraryRelease.MultipleObjectsReturned,76 libraryrelease\_count() (music\_publisher.admin.LabelAdmin method), 90 libraryrelease\_count() (music\_publisher.admin.LibraryAdmin method), 90 LibraryReleaseAdmin (class in music\_publisher.admin), 91 LibraryReleaseForm (class in music\_publisher.forms), 88 LibraryReleaseManager (class in music\_publisher.models), 75 ljust() (in module music\_publisher.templatetags.cwr\_generators), 87 log() (music\_publisher.data\_import.DataImporter method), 97 lookups() (music\_publisher.admin.RecordingAdmin.HasAudioFilter method), 95 lookups() (music\_publisher.admin.RecordingAdmin.HasISRCListFilter method), 95 lookups() (music\_publisher.admin.WorkAdmin.ACKSocietyListFilter method), 94 lookups() (music\_publisher.admin.WorkAdmin.ACKStatusListFilter method), 94 lookups() (music\_publisher.admin.WorkAdmin.HasISWCListFilter method), 94 lookups()(music\_publisher.admin.WorkAdmin.HasRecordingListFilter method), 94 lookups() (music\_publisher.admin.WorkAdmin.InCWRListFilter method), 93

# Μ

- $\verb|model(music_publisher.admin.AlternateTitleInline\ attribute), 92|$
- model (music\_publisher.admin.ArtistInWorkInline attribute), 89
- model (music\_publisher.admin.RecordingInline attribute), 89
- model (music\_publisher.admin.TrackInline attribute), 90
  model (music\_publisher.admin.WorkAcknowledgementInline
  - attribute), 93

model (music\_publisher.admin.WriterInWorkInline attribute), 93

ModelsSimpleTest (class in music\_publisher.tests.tests), 103 mr\_society (music\_publisher.base.SocietyAffiliationBase

attribute), 72

- music\_publisher (module), 69
- music\_publisher.admin (module), 89
  music publisher.apps (module), 69
- music\_publisher.base (module), 71
- music\_publisher.cwr\_templates (module), 86
- music\_publisher.data\_import (module), 97
- music\_publisher.forms(module), 88
- music\_publisher.models(module),74
- music\_publisher.royalty\_calculation (module), 98
- music\_publisher.societies(module),70
- music\_publisher.templatetags(module),87
- music\_publisher.templatetags.cwr\_filters
   (module),87

music\_publisher.templatetags.dmp\_dashboard
 (module),87

- music\_publisher.tests (module), 99
- music\_publisher.tests.tests (module), 100
- music\_publisher.validators (module), 70

MusicPublisherAdmin (class in music\_publisher.admin), 89

MusicPublisherConfig (class in music\_publisher.apps), 69

# Ν

name (music\_publisher.apps.MusicPublisherConfig attribute), 69
name (music\_publisher.base.LabelBase attribute), 73
name (music\_publisher.base.LibraryBase attribute), 73
notes (music\_publisher.base.NotesBase attribute), 71
NotesBase (class in music\_publisher.base), 71
NotesManager (class in music\_publisher.base), 71
num\_in\_year (music\_publisher.models.CWRExport attribute), 83

# 0

objects (music\_publisher.models.CommercialRelease attribute),
77

objects (music\_publisher.models.LibraryRelease attribute), 76

- objects (music\_publisher.models.Playlist attribute), 77
- objects (music\_publisher.models.Work attribute), 79

original\_publishing\_agreement

(music\_publisher.models.Writer attribute), 77

OtherFunctionalTest (class in music\_publisher.tests.tests), 103

out\_file\_path (music\_publisher.royalty\_calculation.RoyaltyCalculation

# Ρ

perc() (in module music\_publisher.templatetags.cwr\_filters), 87
percentage\_controlled()

(music\_publisher.admin.WorkAdmin method), 93

PersonBase (class in music\_publisher.base), 71

Playlist (class in music\_publisher.models), 77

Playlist.DoesNotExist,77

attribute), 99

Playlist.MultipleObjectsReturned,77

PlaylistAdmin (class in music\_publisher.admin), 91

PlaylistForm (class in music\_publisher.forms), 88

PlaylistManager (class in music\_publisher.models), 77 PlaylistTrackInline (class in music\_publisher.admin), 91 pr\_society (music\_publisher.base.SocietyAffiliationBase attribute), 72 print\_report() (music\_publisher.admin.AdminWithReport method), 96 process() (music\_publisher.admin.ACKImportAdmin method), 96 process\_row() (music\_publisher.data\_import.DataImporter method), 98 process row() (mu $sic\_publisher.royalty\_calculation.RoyaltyCalculation$ method), 99 process\_writer\_value() (music\_publisher.data\_import.DataImporter method), 98 publisher\_fee (music\_publisher.base.IPIWithGeneralAgreementBase attribute), 72 publisher\_fee (music\_publisher.models.WriterInWork attribute), 80

# Q

queryset() (music\_publisher.admin.RecordingAdmin.HasAudioFilter method), 95 queryset() (mu-

sic\_publisher.admin.RecordingAdmin.HasISRCListFilter method), 95

queryset()(mu-

- sic\_publisher.admin.WorkAdmin.ACKSocietyListFilter method), 94
- queryset()(mu-
- sic\_publisher.admin.WorkAdmin.ACKStatusListFilter method), 94
- queryset()
   (music\_publisher.admin.WorkAdmin.HasISWCListFilter
   method), 94

queryset() (mu-

- sic\_publisher.admin.WorkAdmin.HasRecordingListFilter method), 94
- queryset() (music\_publisher.admin.WorkAdmin.InCWRListFilter method), 94

# R

- recording\_count() (music\_publisher.admin.LabelAdmin method), 90
- recording\_id (music\_publisher.models.Recording attribute), 82
- recording\_id() (music\_publisher.admin.RecordingAdmin method), 95
- RecordingAdmin (*class in music\_publisher.admin*), 95 RecordingAdmin.HasAudioFilter (*class in*
- music\_publisher.admin), 95
  RecordingInline (class in music\_publisher.admin), 89
  recordings (music\_publisher.models.Release attribute), 75
  relative\_share (music\_publisher.models.WriterInWork
- attribute), 80
- Release (class in music\_publisher.models), 75
- release (music\_publisher.models.Track attribute), 82
  Release.DoesNotExist, 75

Release.MultipleObjectsReturned, 75 release\_date (music\_publisher.base.ReleaseBase attribute), 73 release\_date (music\_publisher.models.Recording attribute), 81 release\_id (music\_publisher.models.Release attribute), 75 release\_label (music\_publisher.base.ReleaseBase attribute), 74 release\_label (music\_publisher.models.Release attribute), 75 release\_label (music\_publisher.models.Work attribute), 78 release\_title (music\_publisher.base.ReleaseBase attribute), 74 ReleaseAdmin (class in music\_publisher.admin), 91 ReleaseBase (class in music\_publisher.base), 73 remote\_work\_id (music\_publisher.models.WorkAcknowledgement attribute), 85 render\_to\_response() (music\_publisher.royalty\_calculation.RoyaltyCalculationView method), 99 report (music\_publisher.models.ACKImport attribute), 86 rjust() (in module music\_publisher.templatetags.cwr\_generators), 87 role() (in module music\_publisher.templatetags.cwr\_filters), 87 RoyaltyCalculation (class in music\_publisher.royalty\_calculation), 98 RoyaltyCalculationForm ( $class\ in$ music\_publisher.royalty\_calculation), 98 RoyaltyCalculationView (class in music\_publisher.royalty\_calculation), 99 run() (music\_publisher.data\_import.DataImporter method), 98

# S

- save\_model() (music\_publisher.admin.ArtistAdmin method), 90
  save\_model() (music\_publisher.admin.DataImportAdmin
- method), 97
  save\_model() (music\_publisher.admin.LabelAdmin method), 90
- save\_model() (music\_publisher.admin.LibraryAdmin method), 90
- save\_model() (music\_publisher.admin.LibraryReleaseAdmin method), 91
- save\_model() (music\_publisher.admin.WorkAdmin method), 94
- save\_model() (music\_publisher.admin.WriterAdmin method), 92
- save\_related() (music\_publisher.admin.CWRExportAdmin
- method), 96 setUpClass() (music\_publisher.tests.tests.AdminTest class method), 100
- smart\_str\_conversion() (in module
- music\_publisher.models), 86
- soc () (in module music\_publisher.templatetags.cwr\_generators), 87
- soc\_name() (in module
- music\_publisher.templatetags.cwr\_filters), 87
- SOCIETIES (in module music\_publisher.societies), 70

- SOCIETY\_DICT (in module music\_publisher.societies), 70
- SocietyAffiliationBase (class in music\_publisher.base), 71 sr\_society (music\_publisher.base.SocietyAffiliationBase
- attribute), 72 status (music\_publisher.models.WorkAcknowledgement attribute), 85

status() (in module music\_publisher.templatetags.cwr\_filters), suffix (music\_publisher.models.AlternateTitle attribute), 79 Т TEMPLATES\_21 (in module music\_publisher.cwr\_templates), 86 TEMPLATES\_22 (in module music\_publisher.cwr\_templates), 86  $\texttt{TEMPLATES\_30} \ (in \ module \ music\_publisher.cwr\_templates), 86$ TEMPLATES\_31 (in module music\_publisher.cwr\_templates), 86 terr() (in module music\_publisher.templatetags.cwr\_filters), 87 test\_ack\_import\_and\_work\_filters() (music\_publisher.tests.tests.AdminTest method), 102 test\_altitle\_sufix\_too\_long() (music\_publisher.tests.tests.AdminTest method), 102 test\_artist\_change() (music\_publisher.tests.tests.AdminTest method), 101 test\_audit\_user() (music\_publisher.tests.tests.AdminTest *method*), 101 test\_bad\_alt\_title() (music\_publisher.tests.tests.AdminTest method), 102 test\_bad\_data\_import() (music\_publisher.tests.tests.AdminTest method), 102 test\_commercialrelease\_change() (music\_publisher.tests.tests.AdminTest method), 101 test\_controlled\_but\_missing\_data() (music\_publisher.tests.tests.AdminTest method), 102 test\_controlled\_but\_no\_writer() (music\_publisher.tests.tests.AdminTest method), 102 test\_create\_cwr\_wizard() (music\_publisher.tests.tests.AdminTest method), 102 test\_create\_cwr\_wizard\_no\_publisher\_code() (music\_publisher.tests.tests.AdminTest method), 102 test\_csv() (music\_publisher.tests.tests.AdminTest method), 101 test\_cwr\_downloads() (music\_publisher.tests.tests.AdminTest *method*), 101 test\_cwr\_nwr() (music\_publisher.tests.tests.AdminTest *method*), 101 test\_cwr\_previews() (music\_publisher.tests.tests.AdminTest *method*). 101 test\_data\_import\_and\_royalty\_calculations() (music\_publisher.tests.tests.AdminTest method), 102 test\_generally\_controlled\_missing\_capacity() (music\_publisher.tests.tests.AdminTest method), 101 test\_generally\_controlled\_not\_controlled() (music publisher.tests.tests.AdminTest method), 101 U test\_json() (music\_publisher.tests.tests.AdminTest method), 101 test\_label\_change() (music\_publisher.tests.tests.AdminTest *method*), 101 test\_library\_change() (music\_publisher.tests.tests.AdminTest method), 101 V test\_library\_change\_2() (music\_publisher.tests.tests.AdminTest method), 101 test librarvrelease change() (music\_publisher.tests.tests.AdminTest method), 101 test\_log() (music\_publisher.tests.tests.DataImportTest method), 100 test\_missing\_capacity() (music\_publisher.tests.tests.AdminTest method), 102 test\_none\_controlled() (music\_publisher.tests.tests.AdminTest method), 102 test\_not\_controlled\_extra\_fee()  $(music\_publisher.tests.tests.AdminTest\ method),\ 102$ test\_not\_controlled\_extra\_saan() (music\_publisher.tests.tests.AdminTest method), 102 W test\_recording\_filters() (music\_publisher.tests.tests.AdminTest method), 102 test\_search() (music\_publisher.tests.tests.AdminTest method), 102 test\_simple\_save() (music\_publisher.tests.tests.AdminTest method), 102

test\_staff\_user\_with\_files() (music\_publisher.tests.tests.AdminTest method), 101 test\_strings() (music\_publisher.tests.tests.AdminTest method), 101test\_super\_user() (music\_publisher.tests.tests.AdminTest *method*), 101 test\_super\_user\_with\_files() (music\_publisher.tests.tests.AdminTest method), 101 test\_templates() (music\_publisher.tests.tests.CWRTemplatesTest method), 103 test\_unallowed\_capacity() (music\_publisher.tests.tests.AdminTest method), 102 test unknown key exceptions() (music\_publisher.tests.tests.DataImportTest method), 100 test\_unknown\_user() (music\_publisher.tests.tests.AdminTest method), 101 test\_work() (music\_publisher.tests.tests.ModelsSimpleTest method). 103 test\_writer\_switch() (music\_publisher.tests.tests.AdminTest method), 102 test\_wrong\_capacity\_in\_copublishing\_modification() (music\_publisher.tests.tests.AdminTest method), 102 test\_wrong\_sum\_of\_shares() (music\_publisher.tests.tests.AdminTest method), 102 title (music\_publisher.base.TitleBase attribute), 71 title (music\_publisher.models.Recording attribute), 82 title() (music\_publisher.admin.RecordingAdmin method), 95 TitleBase (class in music\_publisher.base), 71 Track (class in music\_publisher.models), 82 Track.DoesNotExist,82 Track.MultipleObjectsReturned,82 track\_count() (music\_publisher.admin.CommercialReleaseAdmin method), 92 track\_count() (music\_publisher.admin.LibraryReleaseAdmin method), 91 track\_count() (music\_publisher.admin.PlaylistAdmin method), 92 TrackInline (class in music\_publisher.admin), 90 TRANSACTION\_STATUS\_CHOICES (music\_publisher.models.WorkAcknowledgement attribute), 85

unflatten() (music\_publisher.data\_import.DataImporter method), 98

validate\_settings() (in module music\_publisher.validators),
71

ValidatorsTest (class in music\_publisher.tests.tests), 103

verbose\_name (music\_publisher.apps.MusicPublisherConfig attribute), 69

Work (class in music\_publisher.models), 78

work (music\_publisher.models.AlternateTitle attribute), 79

work (music\_publisher.models.ArtistInWork attribute), 80

work (music\_publisher.models.WorkAcknowledgement attribute), 85

work (music\_publisher.models.WriterInWork attribute), 80
Work.DoesNotExist, 79

Work MultipleObjecteDeturned

Work.MultipleObjectsReturned, 79

work\_count() (music\_publisher.admin.ArtistAdmin method), 90 work\_count() (music\_publisher.admin.CWRExportAdmin method), 95 work\_count() (music\_publisher.admin.LibraryAdmin method), 90 work\_count() (music\_publisher.admin.LibraryReleaseAdmin method), 91 work\_count () (music\_publisher.admin.WriterAdmin method), 92 work\_id (music\_publisher.models.Work attribute), 79 work\_id() (music\_publisher.admin.WorkAdmin method), 93 work\_link() (music\_publisher.admin.RecordingAdmin method), 95 WorkAcknowledgement (class in music\_publisher.models), 85 WorkAcknowledgement.DoesNotExist,85 WorkAcknowledgement.MultipleObjectsReturned,85 WorkAcknowledgementInline (class in music\_publisher.admin), 93 WorkAdmin (class in music\_publisher.admin), 93 WorkAdmin.ACKSocietyListFilter (class in music\_publisher.admin), 94 WorkAdmin.ACKStatusListFilter (class in music\_publisher.admin), 94 WorkAdmin.HasISWCListFilter (class in music\_publisher.admin), 94 WorkAdmin.HasRecordingListFilter (class in music\_publisher.admin), 94 WorkAdmin.InCWRListFilter (class in music\_publisher.admin), 93 WorkForm (class in music\_publisher.forms), 88 WorkManager (class in music\_publisher.models), 78 works (music\_publisher.models.CWRExport attribute), 83 Writer (class in music\_publisher.models), 77 writer (music\_publisher.models.WriterInWork attribute), 80 Writer.DoesNotExist,78 Writer.MultipleObjectsReturned,78 writer\_id (music\_publisher.models.Writer attribute), 77 writer\_last\_names() (music\_publisher.admin.WorkAdmin method), 93 WriterAdmin (class in music\_publisher.admin), 92 WriterBase (class in music\_publisher.base), 73 WriterInWork (class in music\_publisher.models), 80 WriterInWork.DoesNotExist,81 WriterInWork.MultipleObjectsReturned,81 WriterInWorkFormSet (class in music\_publisher.forms), 88 WriterInWorkInline (class in music\_publisher.admin), 93 writers (music\_publisher.models.Work attribute), 79

# Y